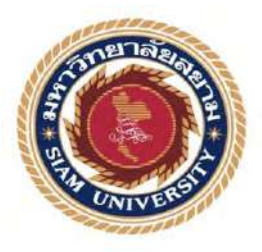

## **รายงานการปฏิบัติงานสหกิจศึกษา**

**โครงการออกแบบแคตตาลอกสินค้าออนไลน์ให้กับ บริษัท เพ็ญศรีชุน จํากัด Design Product Catalogue Online Project for Pensrichoon Company** 

**Limited** 

**โดย**

**นาย สุรินทร์ นิวัตินิชากรณ์ 5902200007**

**นาย สาธิกร เสณีวงศ์ 5902200010**

**รายงานนี้เป็ นส่วนหนึ่งของการปฏิบัติงานวิชา สหกิจศึกษา ภาควิชาแอนิเมชันและสื่อสร้างสรรค์ คณะเทคโนโลยีสารสนเทศ มหาวิทยาลัยสยาม ภาคการศึกษา 3 ปี การศึกษา 2561**

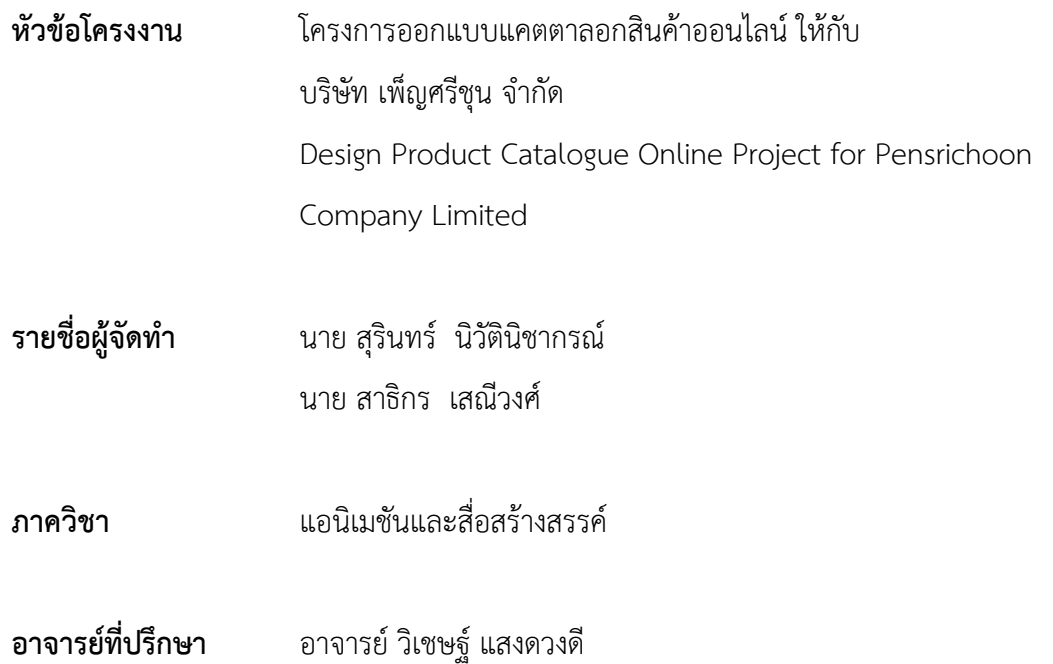

อนุมัติใหโครงงานนี้เปนสวนหนึ่งของการปฏิบัติงานสหกิจศึกษา ภาควิชาเทคโนโลยี สารสนเทศ ประจำปการศึกษาที่ 3 ปการศึกษา 2560

คณะกรรมการการสอบโครงงาน

.................................................อาจารยที่ปรึกษา

(อาจารย์ วิเชษฐ์ แสงดวงดี)

................................................พนักงานที่ปรึกษา

(นาย ณัฐวัฒน์ เทิดผดุงชัย)

.................................................กรรมการกลาง

(อาจารย อรรถเศรษฐ ปรีดากรณ)

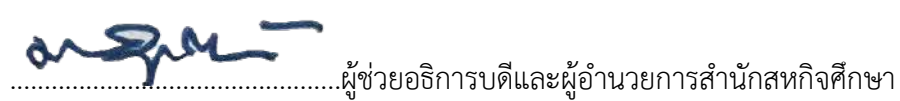

(ผศ.ดร.มารุจ ลิมปะวัฒนะ)

#### **จดหมายนำสงรายงาน**

วันที่ 21 เดือน กันยายน พ.ศ. 2560

เรื่องขอสงรายงานการปฏิบัติงานสหกิจศึกษา

เรียนอาจารยที่ปรึกษาสหกิจศึกษาภาควิชา แอนิเมชันและสื่อสรางสรรค

อาจารยวิเชษฐ แสงดวงดี

ตามที่ผูจัดทำ/คณะผูจัดทำ นายสุรินทร นิวัตินิชากรณ และ นายสาธิกร เสณีวงศ นักศึกษาภาควิชา ภาควิชาแอนิเมชันและสื่อสรางสรรค คณะ เทคโนโลยีสารสนเทศ มหาวิทยาลัยสยามไดไปปฏิบัติงาน สหกิจศึกษาระหวางวันที14 พฤษภาคม พ.ศ. 2561 ถึงวันที่ 31 สิงหาคม พ.ศ. 2561 ในตำแหนง Graphic design ณ บริษัทเพ็ญศรีชุน จำกัด และไดรับมอบหมายจาก พนักงานที่ปรึกษาใหศึกษาและ ทำรายงานเรื่อง "การออกแบบ Catalog ใหกับ บริษัท เพ็ญศรีชุน จำกัด "

บัดนี้การปฏิบัติงานสหกิจศึกษาไดสิ้นสุดแลวผูจัดทำ/คณะผูจัดทำจึงขอสงรายงานดังกลาวมา พรอมกันนี้จํานวน 1 เลมเพื่อขอรับคําปรึกษาตอไป

จึงเรียนมาเพื่อโปรดพิจารณา

ขอแสดงความนับถือ

นายสุรินทร นิวัตินิชากรณ

นายสาธิกร เสณีวงศ

นักศึกษาสหกิจศึกษาภาควิชาแอนิเมชันและสื่อสรางสรรค

#### **กิตติกรรมประกาศ**

#### **(Acknowledgement)**

ึการที่ผู้จัดทำได้มาปฏิบัติงานในโครงการสหกิจศึกษา ณ บริษัท เพ็ญศรีชุน จำกัด ตั่งแต่ ้วันที่ 14 พฤษภาคม 2561 ถึงวันที่ 31 สิงหาคม 2561 ส่งผลให้ผู้จัดทำใด้รับความรู้และประสบการณ์ ต่างๆ ที่มีค่ามากมาย สําหรับรายงานสหกิจศึกษาฉบับนี้สําเร็จลงได้ด้วยดีจากความร่วมมือและ สนับสนุนจากหลายฝ่ ายดังนี้

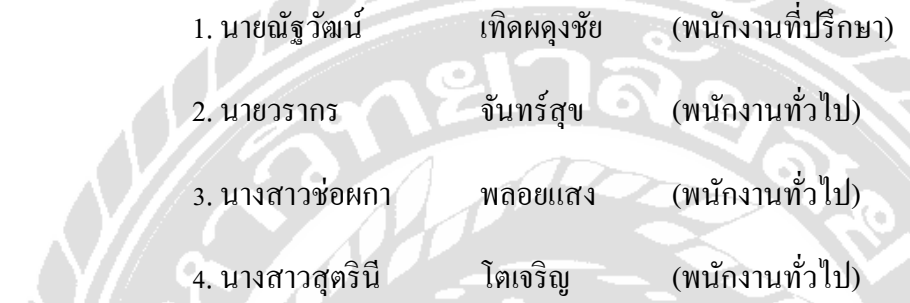

และบุคคลท่านอื่นๆ ที่ไม่ได้กล่าวนามทุกท่านที่ได้ให้คําแนะนําช่วยเหลือในการจัดทํารายงาน

ผู้จัดทำขอขอบพระคุณผู้ที่มีส่วนเกี่ยวข้องทุกท่านที่มีส่วนร่วมในการให้ข้อมูลและเป็นที่ ปรึกษา ในการทำรายงานฉบับนี้จนเสร็จสมบูรณ์ตลอดจนให้การดูแลและให้ความเข้าใจกับชีวิต ึ ของการทำงานจริง ซึ่งผู้จัดทำขอขอบพระคุณเป็นอย่างสูงไว้ ณ ที่นี้ด้วย

ผู้จัดทํา

นายสุรินทร์ นิวัตินิชากรณ์

นายสาธิกร เสณีวงศ์

21 กนยายน 2561 ั

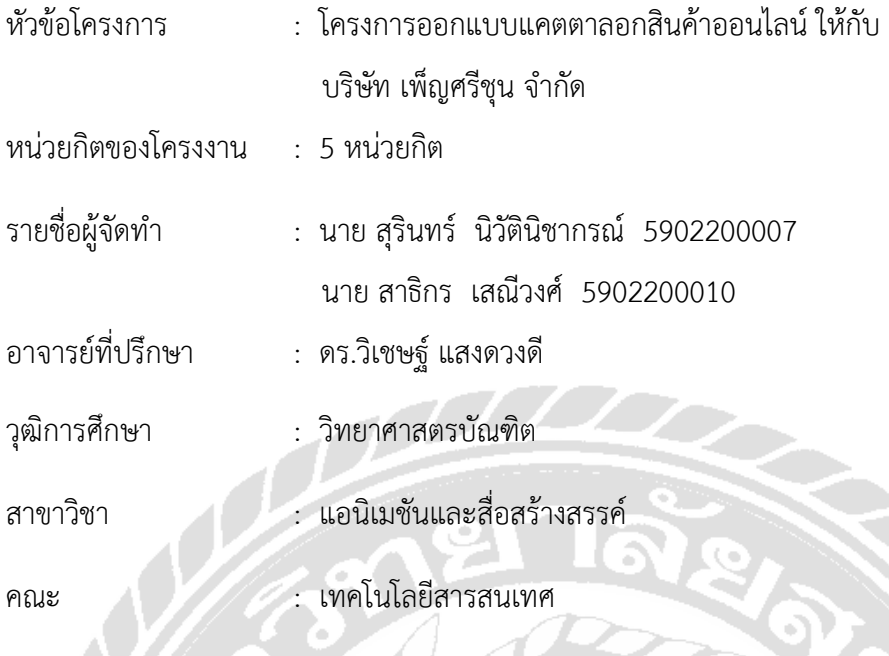

เทอม/ปการศึกษา : 3/2560

**บทคัดยอ**

โครงงานฉบับนี้เปนสวนหนึ่งของการศึกษาตามหลักสูตรในการปฏิบัติงานโครงการสหกิจ ศึกษาประจำปการศึกษา 2561 ระดับปริญญาตรี โดยมีวัตถุประสงคเพื่อนำความรูและทักษะตางๆที่ ได้จากการปฏิบัติงานที่ บริษัท เพ็ญศรีชุน จำกัด มาออกแบบแคตตาลอกสินค้าให้กับบริษัทฯ โดยการ จัดทำแคตตาลอกดังกลาวเพื่อเปนสื่อกลางในการติดตอกับลูกคาในกลุมเปาหมายทั้งเกาและใหม เพื่อ ทำใหบริษัทสามารถใชแคตตาลอกสื่อสารและเสนอขายสินคาไดตรงกับความตองการนอกจากนี้การ ้ออกแบบแคตตาลอกยังช่วยให้ลูกค้าเกิดความมั่นใจในการสั่งซื้อสินค้า โดยลูกค้าสามารถเห็นภาพ ้สินค้าที่เหมือนจริง ประกอบกับมีการออกแบบที่สวยงามสามารถดึงดูดความสนใจของลูกได้เป็นอย่าง ดี ซึ่งการออกแบบแคตตาลอกดังกล่าวได้รวบรวมแนวคิดทฤษฎี วิธีการเพื่อสร้างแคตตาลอกให้มี ความสมบูรณที่สุดโดยใชซอฟแวรตางๆ ชวยในการออกแบบดังนี้โปรแกรม Adobe illustrator CS6 และ โปรแกรม Adobe Photoshop CS6 ประกอบกับการสรางงานตามที่ไดรับมอบหมายจาก พนักงานที่ปรึกษา สหกิจศึกษา ที่คอยให้คำแนะนำเทคนิคด้านต่างๆในการออกแบบเว็บไซต์ของ บริษัท เพ็ญศรีชุน จำกัด

คำสำคัญ : การออกแบบแคตตาลอก/ สื่อกลางในการติดต่อ

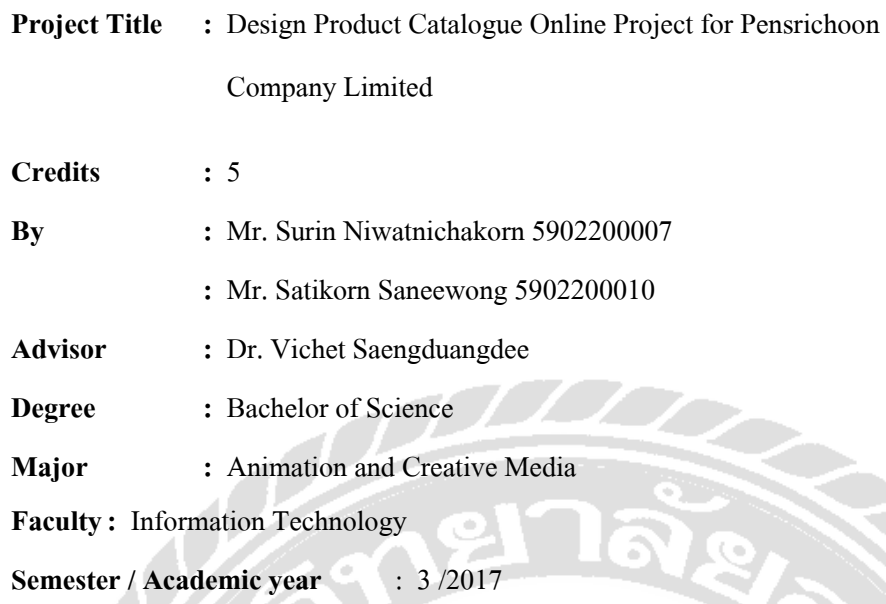

#### **Abstract**

The purpose of this project was to distribute knowledge and skills, along with experience from Pensrichoon Co. Ltd. for designing the product catalogue as media to contact a target group, both before and after the project. The company can apply the catalogue to sell all products directly to the customers. Moreover, the design increases customers trust they can according to the image, and the beauty appeal was interesting. Many programs were applied to work on the website as the following: Adobe illustrator CS6 program and Adobe Photoshop CS6 program, including most jobs that are assigned and are suggested by a mentor of the Cooperative Education program.

**Keywords** : catalogue design, media to contact, <sup>P</sup>ensrichoon

Approved by

**สารบัญ**

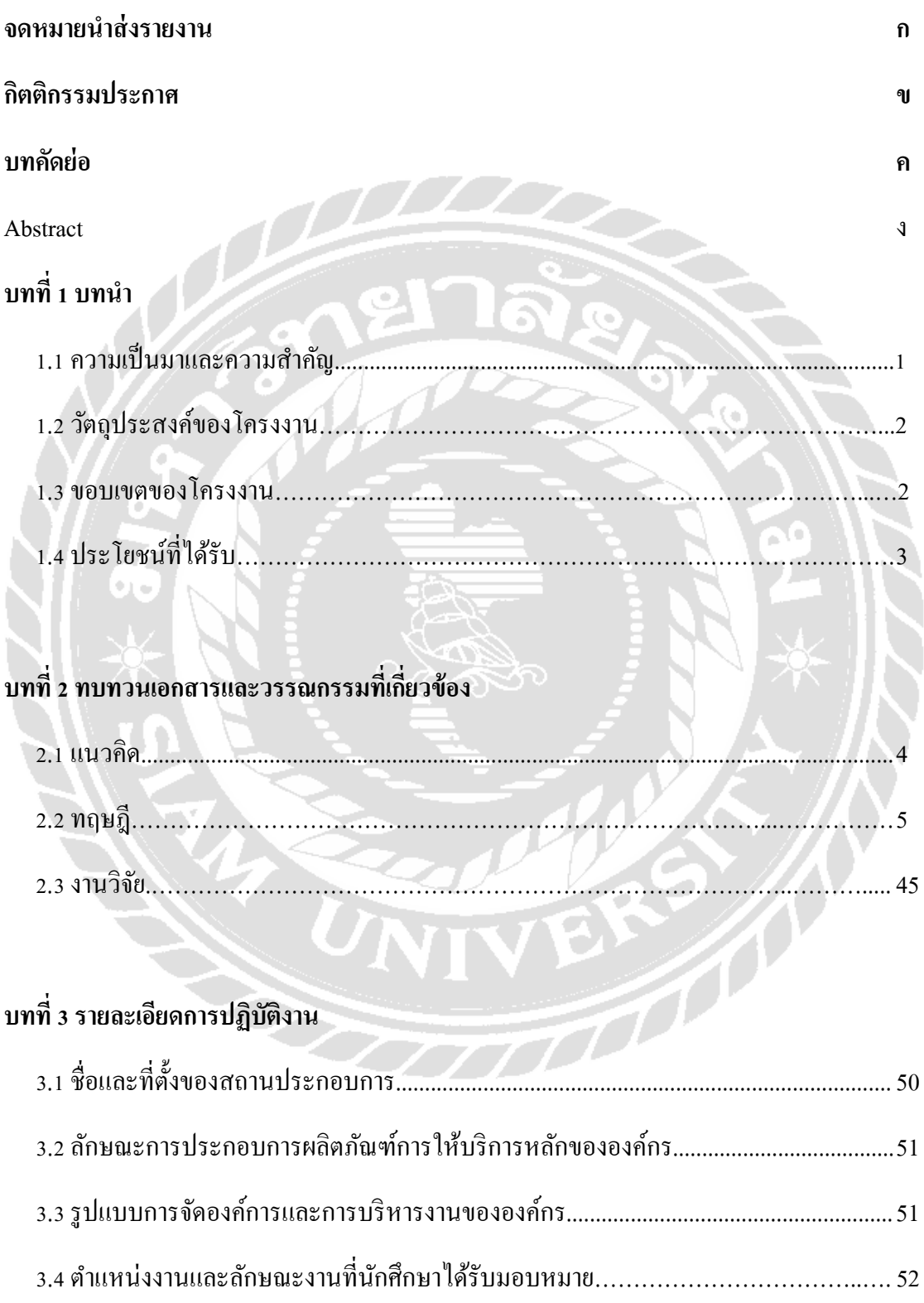

**หน้า**

## สารบัญ (ต่อ)

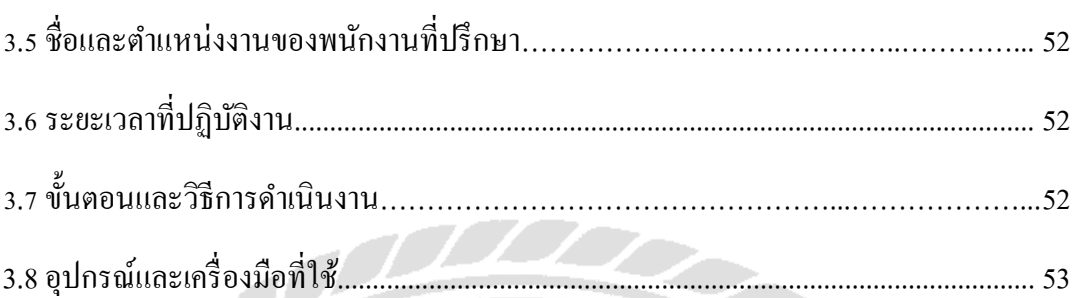

## บทที่ 4 ผลการปฏิบัติงานตามโครงงาน

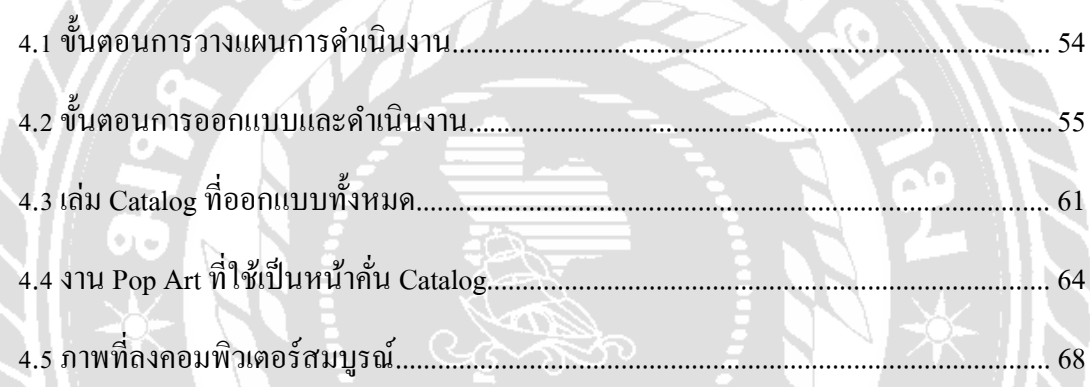

 $\sum_{i=1}^{n}$ 

## บทที่ 5 สรุปผลและข้อเสนอแนะ

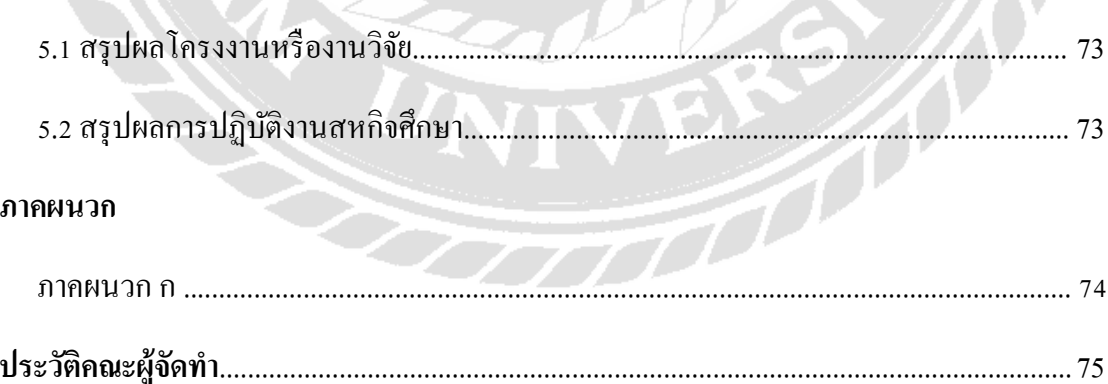

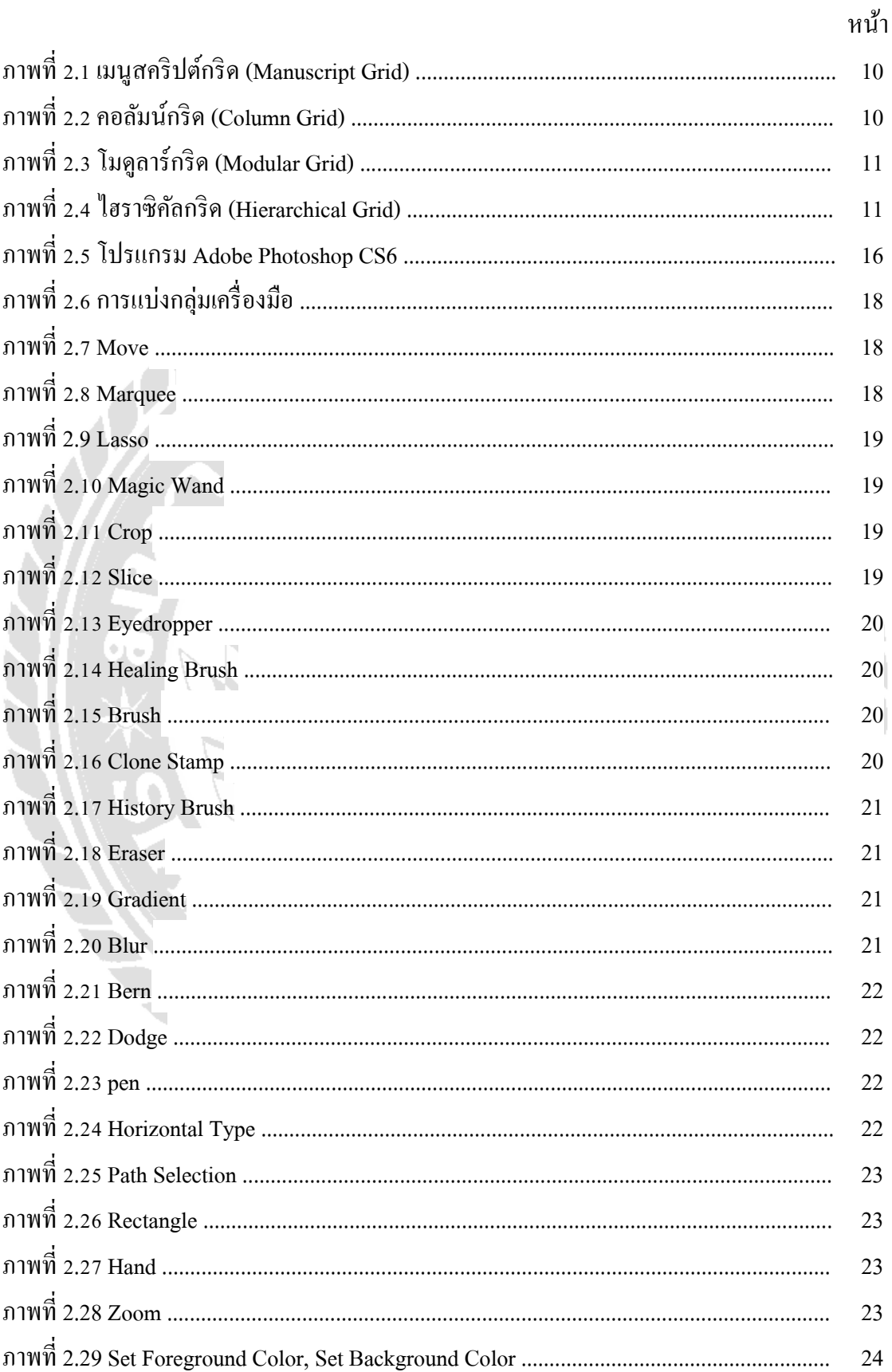

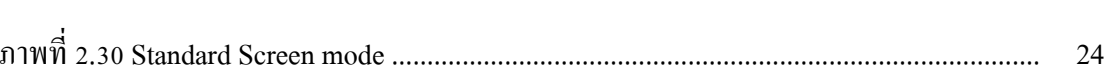

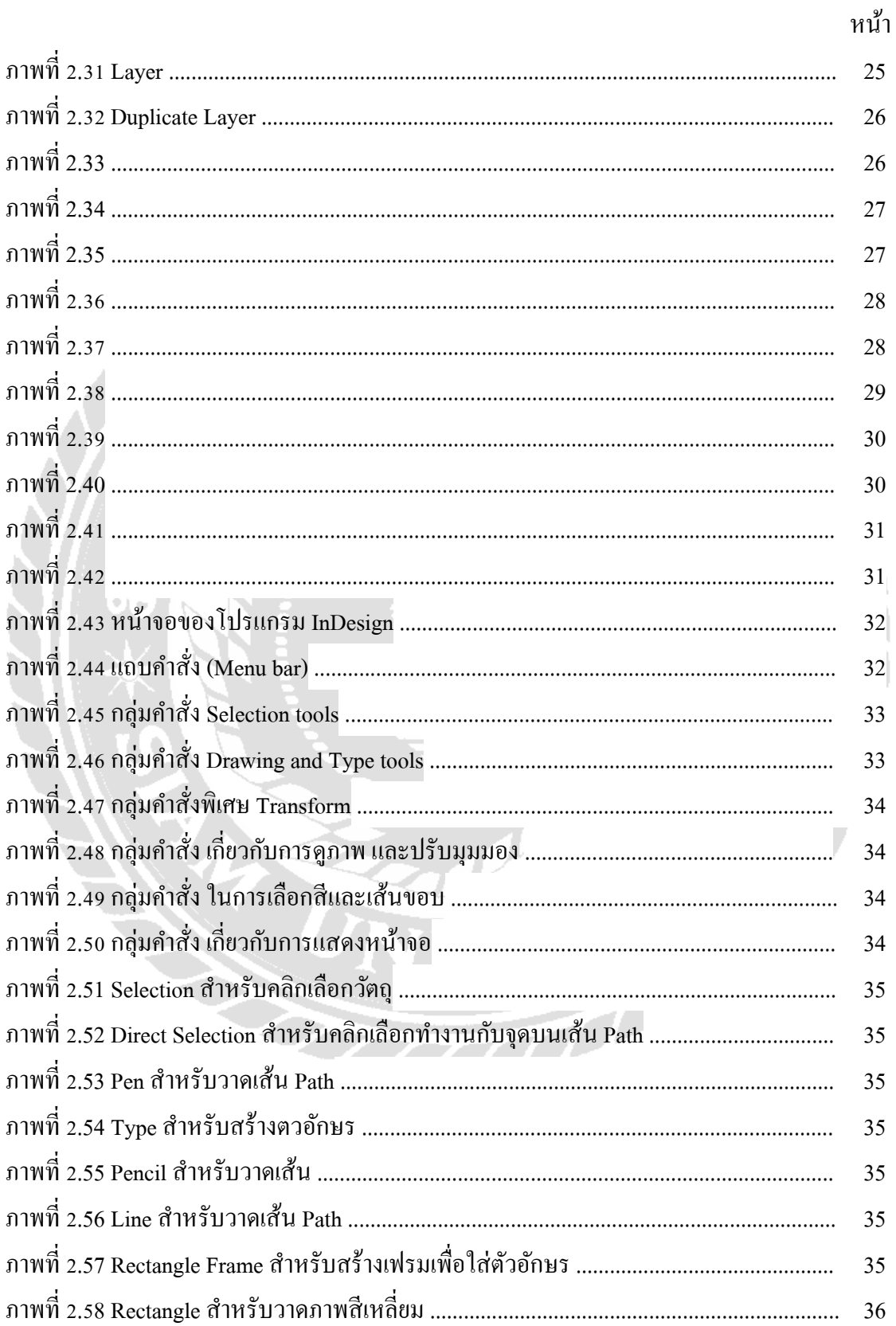

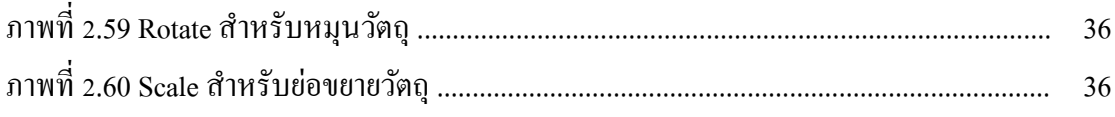

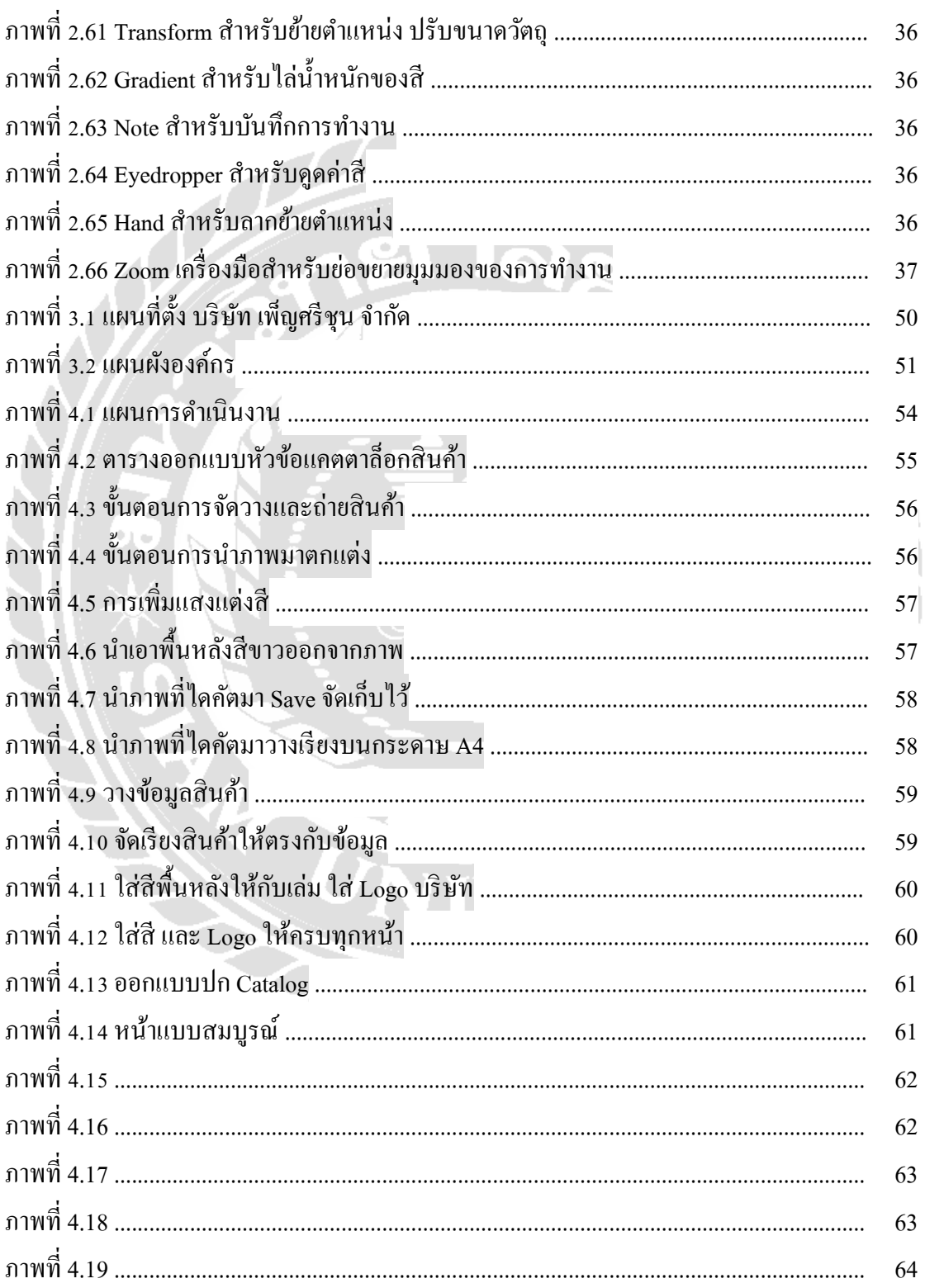

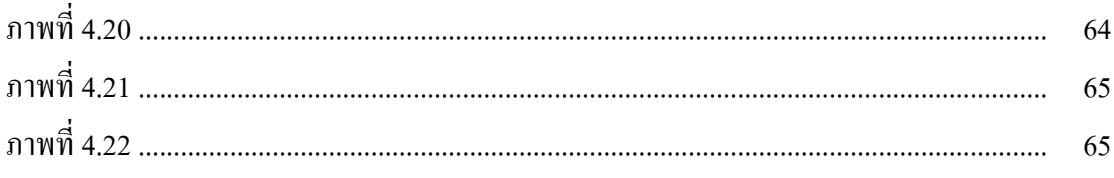

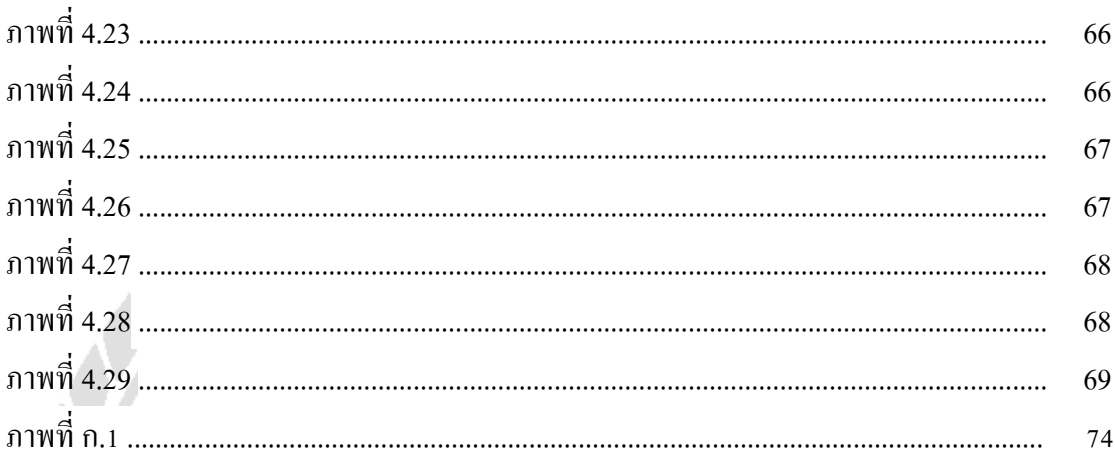

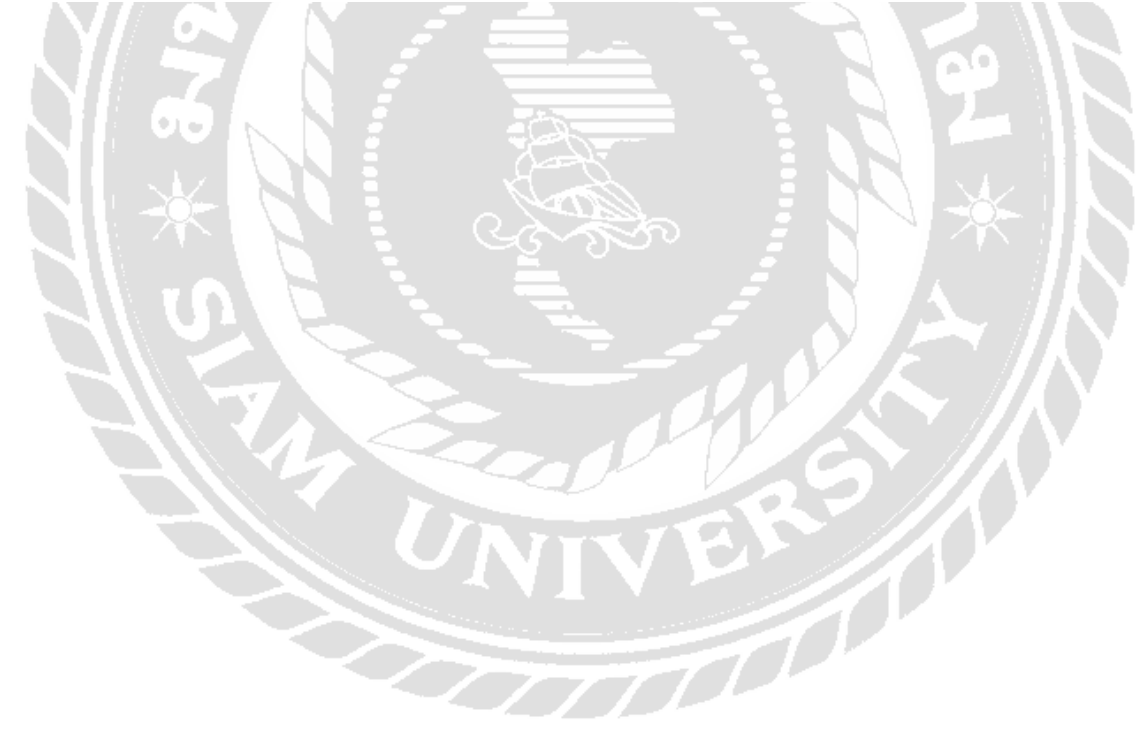

## **บทที่ 1** ำเทนำ

#### **1.1 ความเป็ นมาและความสําคัญ**

ปัจจุบันแคตตาล็อก คือ เป็ นสิ่งพิมพ์ที่มุ่งเสนอรายละเอียดของสินค้าและบริการ ซึ่งมักจะมี ภาพ สินค้าและคำบรรยายประกอบ โดยการจัดแบ่งประเภทสินค้าและการบริการออกเป็นหมวดหมู่ ้จะช่วย อำนวยความสะดวกในการค้นหา แคตตาลี้อกบางเล่มอาจมีการบรรจุสินค้า และบริการเป็น ้จำนวนมาก จึงทำให้หนังสือมีความหนาเป็นอย่างมาก เพราะแคตตาล็อกมีผลต่อการจำหน่ายสินค้า ้ และบริการ ค่อนข้างสูง ดังนั้น การจัดทำแคตตาล็อกจึงจำเป็นต้องใส่ใจในเรื่องคุณภาพให้มากที่สุด งานพิมพ์แคตตาล็อกเป็นงานพิมพ์ที่ต้องมีความละเอียดเป็นอย่างมาก เพราะแคตตาล็อกที่ดีมี คุณภาพจะช่วยสร้าง ความน่าเชื่อถือให้กับสินค้า และการบริการของบริษัทนั้นๆ อีกทั้งทำให้สินค้า และการบริการนั้นมีความโดดเด่นและน่าสนใจยิ่งขึ้นอีกด้วยปัจจุบันแกตตาล็อก เป็นสิ่งพิมพ์ที่มุ่ง เสนอรายละเอียดของสินค้าและบริการ ซึ่ งมักจะมีภาพ สินค้าและคําบรรยายประกอบ โดยการ จัดแบ่งประเภทสินค้าและการบริการออกเป็นหมวดหมู่จะช่วย อำนวยความสะดวกในการค้นหา ้แคตตาล็อกบางเล่มอาจมีการบรรจุสินค้า และบริการเป็นจำนวนมาก จึงทำให้หนังสือมีความหนา เป็ นอย่างมาก เพราะแคตตาล็อกมีผลต่อการจําหน่ายสินค้าและบริการค่อนข้างสูง ดังนั้นการจัดทํา ้แคตตาลือกจึงจำเป็นต้องใส่ใจในเรื่องคุณภาพให้มากที่สุด งานพิมพ์แคตตาล็อกเป็นงานพิมพ์ที่ต้อง มีความละเอียดเป็นอย่างมาก เพราะแคตตาล็อกที่ดีมีคุณภาพจะช่วยสร้าง ความน่าเชื่อถือให้กับ สินค้า และการบริการของบริษัทนั้นๆ อีกทั้งทําให้สินค้าและการบริการนั้นมีความโดดเด่นและ ้น่าสนใจยิ่งขึ้นอีกด้วย (ลลิตา เลิศวุฒิภูมิปัญญา, 2559, หน้า 1)

ี ปัจจุบันช่องทางการตลาดมีมากมายจนบางครั้งก็เลือกกันไม่ถูกว่าสุดท้ายแล้ว การตลาดที่ดี ที่สุดของธุรกิจตัวเองนั้นควรอยู่ที่ไหน บางคนมีงบประชาสัมพันธ์มากก็อาจทุ่มทุนจ้างบริษัทเอเยน ซี่ หรือถ้าในกลุ่มคนเริ่มธุรกิจใหม่ๆ ก็อาจขยับขยายจากเทคนิคการตลาดทั้งแบบปากต่อปาก และ ึการสื่อสารในโลกออนไลน์ต่างๆ ซึ่งสิ่งสำคัญคือทำอย่างไรให้คนรู้จักและเข้าถึงสินค้าที่เราต้องการ นําเสนอได้รวดเร็วและง่ายที่สุดหนึ่งในช่องทางน่าสนใจที่ คือการโฆษณาผาน แคตตาล็อกออนไลน์ ่ ซึ่งปัจจุบันมี SMEs มากมายที่ใช้แล้วได้ผลและคุ้มค่าเป็นอย่างมาก (thaismescenter, 2559)

ด้วยเหตุนี้ผู้จัดทําจึงได้มีความคิดริเริ่มที่จะจัดทําโครงงาน "แคตตาล็อกออนไลน์" ขึ้นมา เพื่อเป็นตัวช่วยเพิ่มขีด ความสามารถในการประกอบการและช่วยต่อยอดธุรกิจให้กับองค์กร อีกทั้ง ยังเป็นการสร้าง ความได้เปรียบในการแข่งขันทางด้านการค้าเพื่อเพิ่มผลกำไรให้กับองค์กร และยัง ถือเป็นการ ประชาสัมพันธ์ให้กับองค์กรอีกทางหนึ่ง

#### **1.2วัตถุประสงค์ของโครงงาน**

- 1.2.1 เพื่อนําเสนอสินค้าของบริษัทฯ กบลูกค้า ั
- 1.2.2 เพื่อให้สามารถปรับปรุงข้อมูลสินค้าให้ทันสมัย
- 1.2.3 เพื่อให้ลูกค้าเข้าถึงข้อมูลของสินค้าสะดวกและรวดเร็ว
- 1.2.4 เพื่อลดค่าใช้จ่ายในการจัดทําสมุดแคตตาล็อกสินค้า

#### **1.3 ขอบเขตของโครงงาน**

- 1.3.1 รูปแบบของสินค้าโดยแสดงรูปภาพจัดเรียงแบ่งเป็นหมวดหมู่ทั้งหมด 12 หมวด ได้แก่
	- 1.3.1.1 Premium product
	- 1.3.1.2 Uniform

1.3.1.3 Lanyard

1.3.1.4 Pen

1.3.1.5 Electronics

1.3.1.6 USB flash drive

1.3.1.7 Bag Toilet kit

1.3.1.8 Pillow

1.3.1.9 BOTTLE

1.3.1.10 ลูกบีบบริหารมือ

1.3.1.11 Bag

1.3.1.12 Cap

1.3.2 ออกแบบการจัดวางสินค้า

1.3.3 ออกแบบการจัดแสงไฟในและนอกสตูดิโอ

1.3.4 สร้างภาพโดยใช้กล้อง DSLR Olympus e10 mark II

1.3.5 ไดคัทภาพสินค้า 12 ชนิด ชนิดละ 50 ต่อวัน

1.3.6 นําภาพสินค้าที่ไดคัทมาออกแบบต้นแบบในโปรแกรม Indesign 1 ชนิด ออกแบบต่อ 4 แบบ ต่อ 1 วัน

1.3.7 นำภาพสินค้าทั้ง 12 แบบ ที่เลือกแล้วมาจัดวางในกระดา<mark>ษ</mark> A4

1.3.8 นำเสนอผลงานกับพี่เลี้ยงเพื่อตรวจสอบความเรียบร้อย

1.3.9 ปรับแก้ผลงานตามข้อเสนอ

1.3.10 นำเสนอผลงานกับพี่เลี้ยงตรวจสอบก่อนนำส่งกับกลุ่มเว็บไซต์

1.3.11 ปรับแก้ตามข้อเสนอและนำส่งกับกลุ่มเว็บไซต์

## **1.4 ประโยชน์ที่ได้รับ**

1.4.1 เพื่อให้บริษัทสามารถสื่อสารตรงกบความต้องการของลูกค้า ั 1.4.2 เพื่อสร้างความเชื่อมั่นให้กับลูกค้า

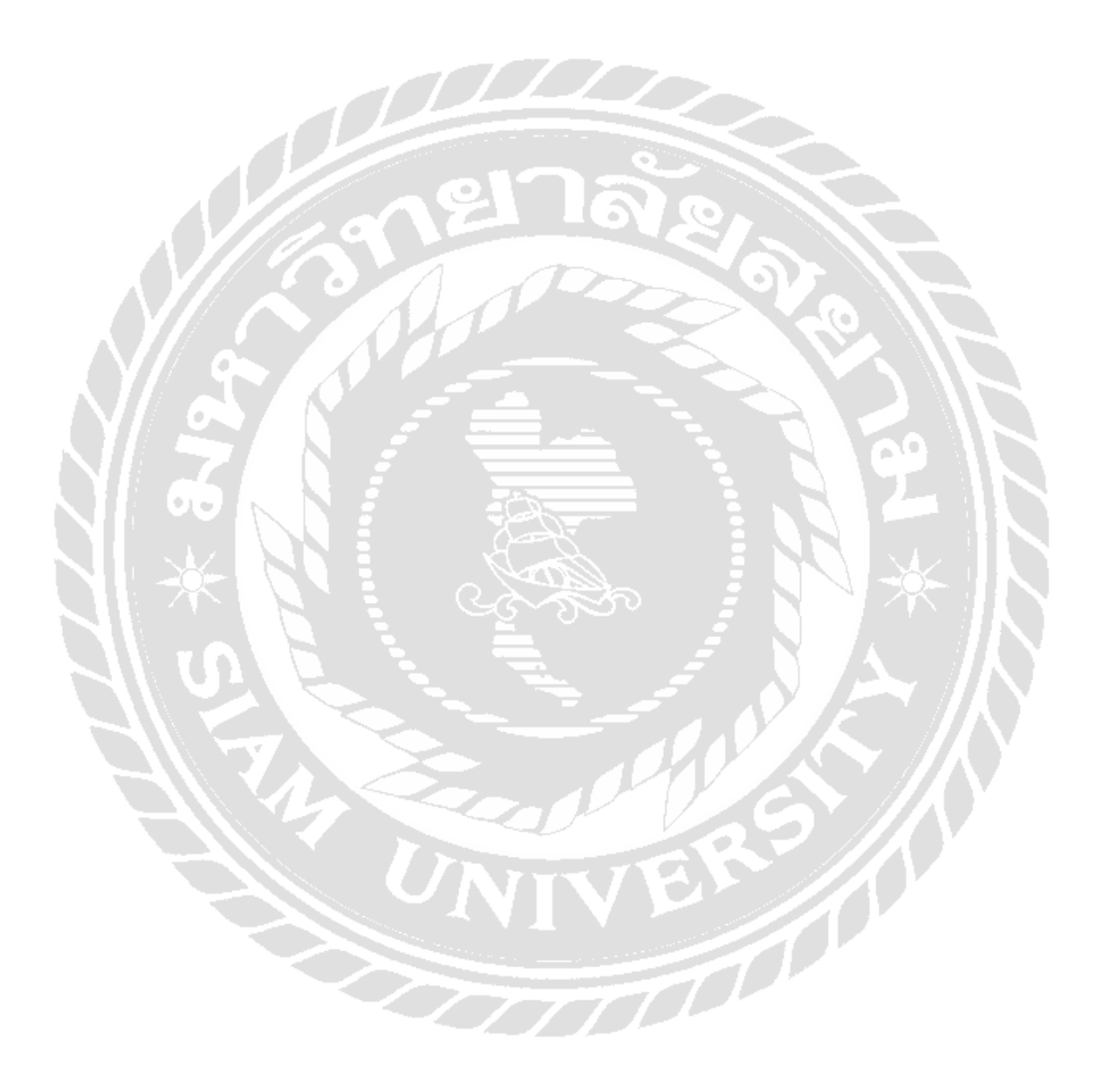

## **บทที่ 2 ทบทวนเอกสารและวรรณกรรมที่เกี่ยวข้อง**

โครงงานนี้ ได้จัดทำขึ้นเพื่อเพิ่มขีดความสามารถในด้านการตลาดหรือการสนับสนุน การ ้ ขาย ให้สามารถเจริญเติบโตได้ในสภาวะที่มีการแข่งขันกันสูงมากในปัจจุบัน โดยนำเสนอแกตตาลี ้อกสินค้าผ่านทางเว็บไซต์และไลน์แอด โดยจะกล่าวถึงทฤษฎีและหลักการต่างๆ เพื่อ นำมาใช้เป็น แนวทางในการออกแบบแคตตาล็อกโดยการนําหลักการของการบริหารจัดการเนื้อหาเข้ามา ช่วยใน ึ การติดต่อสื่อสารกันระหว่างผู้ซื้อกับผู้ขาย ผ่านทางเว็บแอพพลิเคชั่น เพื่อความสะดวก รวดเร็ว และ ตลอดเวลา

**(1. แนวคิด**

**(2. ทฤษฎี**

**(3. งานวิจัย**

**2.1 แนวคิด** 

**ความหมายของแคตตาล็อก**

ความหมายของแคตตาล็อกคือเอกสารเย็บเล่ม สิ่งพิมพ์เป็ นเล่ม มักมีสารบัญ บทนํา เนื้อหา ้จะเป็นรายละเอียดของสินค้าและบทความแนะนำโฆษณาต่างๆ สำหรับสินค้านั้นๆ

ี่ ลักษณะที่สำคัญของแคตตาล็อกก็คือ เป็นสิ่งพิมพ์ที่มุ่งเสนอรายละเอียดของสินค้า มักมีภาพ สินค้า มีคำบรรยายประกอบ จัดแบ่งประเภทสินค้าเป็นหมวดหมู่ สะดวกต่อการค้นหา แคตตาล็อก บางเล่มบรรจุสินค้าและบริการเป็ นจํานวนมาก ทําให้หนังสือมีความหนามากแคตตาล็อกมีผลต่อ ึ การจำหน่ายสินค้าค่อนข้างสูง การจัดทำแคตตาล็อกจึงต้องมีการเอาใจใส่ในเรื่องคุณภาพเป็นอย่าง มาก

ส่วนรูปแบบแคตตาล็อกมักจะทําเล่มแบบเย็บมุงหลังคาหรือไสสันทากาว มีปกหน้า ปก หลังเป็ นกระดาษหนา ปัจจุบันอาจจะมีหลายขนาด ที่นิยมมากจะเป็ นขนาด A4 เพราะสะดวกต่อการ ้ จัดเก็บ ในกรณีมีสินค้าจำนวนน้อย อาจจะไม่เย็บเล่ม แต่เป็นการพับเก็บเล่มก็ได้

งานพิมพ์แคตตาล็อกเป็ นงานที่พิถีพิถัน [แคตตาล็อกท](https://www.gotoknow.org/posts/tags/%E0%B9%81%E0%B8%84%E0%B8%95%E0%B8%95%E0%B8%B2%E0%B8%A5%E0%B9%87%E0%B8%AD%E0%B8%81)ี่ดีมีคุณภาพช่วยสร้างความน่าเชื่อถือ ให้กับสินค้า ของบริษัทห้างร้าน อีกทั้งทำให้สินค้านั้นมีความโคดเค่น

การออกแบบรูปเล่มและเนื้อหาที่ดีของแคตตาล็อกยอมทําให้สินค้า ่ นั้น ๆ มีความโดดเด่น และน่าสนใจยิ่งขึ้น ([อ. มนูญ ไชยสมบูรณ์,](https://www.gotoknow.org/user/noontoon2001/profile) 2551)

[แคตตาล็อก](https://myprintinghouse.wordpress.com/2014/11/06/%E0%B8%A7%E0%B8%B1%E0%B8%95%E0%B8%96%E0%B8%B8%E0%B8%9B%E0%B8%A3%E0%B8%B0%E0%B8%AA%E0%B8%87%E0%B8%84%E0%B9%8C%E0%B8%82%E0%B8%AD%E0%B8%87%E0%B8%81%E0%B8%B2%E0%B8%A3%E0%B8%9E%E0%B8%B4%E0%B8%A1%E0%B8%9E/) หมายถึง เอกสารเย็บเล่มหรือสิ่งพิมพ์เป็นเล่ม ซึ่งมักจะมีสารบัญ บทนำ และ เนื้อหา โดยทั่ วไปเนื้อหามักจะเป็ นรายละเอียด ของสินค้าและ บริการต่าง ๆ ข้อความแนะนํา โฆษณาต่างๆ สําหรับสินค้าและบริการนั้นๆ ([อธิคม ไพรรีวงศ์,](https://plus.google.com/113665646200310343907) 2557)

#### **2.2 ทฤษฎีเกี่ยวกับงานออกแบบ**

การออกแบบ คือ การสร้างสรรค์สิ่งใหม่และการปรับปรุงเปลี่ยนแปลงของเดิมให้ดีขึ้น ด้วย การใช้หลักทัศนธาตุ องค์ประกอบทางศิลปะ ทฤษฎีต่างๆ เป็นแนวทางและใช้วัสดุนานาชนิด เป็น วัตถุดิบในการสร้างสรรค์ผลงาน ตามวิธีการที่เหมาะสม ตามแบบแผนและจุดมุ่งหมายที่ต้องการ ซึ่ง จุดมุ่งหมายของการออกแบบแบ่งได้เป็น 2 ประเภท คือ การออกแบบเพื่อประโยชน์ใช้สอย ผู้ออกแบบจะต้องคำนึงถึงประโยชน์ที่จะได้รับเป็นจุดมุ่งหมายแรกของการออกแบบ ซึ่งประโยชน์ ที่จะได้รับมีทั้งประโยชน์ในการใช้สอยและประโยชน์ในการติดต่อสื่อสาร การออกแบบเพื่อ ้ ประโยชน์ในการใช้สอยที่สำคัญได้แก่ ที่อยู่อาศัย เครื่องนุ่งห่ม ยานพาหนะเครื่องมือเครื่องใช้ต่าง ๆ เช่น อุปกรณ์ในการประกอบอาชีพทางการเกษตร เช่น แห อวน ไถ ประโยชน์เหล่านี้จะเน้น ประโยชน์ทางกายโดยตรง สําหรับประโยชน์ในการติดต่อสื่อสาร ได้แก่การออกแบบหนังสือ แคต ิตาล็อก โปสเตอร์ งานโฆษณา ส่วนใหญ่มักจะเน้นการสื่อสารถึงกันด้วยภาษาและภาพ ซึ่งสามารถ รับรู้ ร่วมกันได้เป็นอย่างดีผู้ออกแบบจำเป็นจะต้องมีความรู้ความสามารถเฉพาะด้าน ซึ่งการ ้ ออกแบบ โดยมากมักจะเกี่ยวข้องกับจิตวิทยาชุมชน ประโยชน์ด้านนี้จะเน้น ทางด้านความศรัทธา เชื่อถือและ การยอมรับตามสื่อที่ได้รับรู้และการออกแบบเพื่อความงาม การเน้นประโยชน์ทางด้าน จิตใจเป็น หลัก ซึ่งผลจากการออกแบบจะทำให้ผู้ที่พบเห็นเกิดความสุขความพึงพอใจการออกแบบ ประเภท นี้ได้แก่การออกแบบสร้างสรรค์ด้านจิตรกรรม ประติมากรกรม ตลอดจนงานออกแบบ ิตกแต่ง ต่างๆ เช่น งานออกแบบตกแต่งภายในและภายนอกอาคาร งานออกแบบภูมิทัศน์ เป็นต้น

การออกแบบ หมายถึง การรู้จักวางแผนจัดตั้งขั้ นตอน และรู้จักเลือกใช้วัสดุวิธีการเพื่อทํา ตามที่ต้องการนั้น โดยให้สอดคล้องกับลักษณะรูปแบบ และคุณสมบัติของวัสดุแต่ละชนิด ตาม ความคิดสร้างสรรค์ และการสร้างสรรค์สิ่งใหม่ขึ้นมา เช่น การจะทําโต๊ะขึ้นมาซักหนึ่งตัว เราจะต้อง วางแผนไว้เป็นขั้นตอน โดยต้องเริ่มต้นจากการเลือกวัสดุที่จะใช้ในการทำโต๊ะนั้น ว่าจะใช้วัสดุ ้อะไรที่เหมาะสม ในการยึดต่อระหว่างจุดต่างๆนั้นควรใช้ กาว ตะปู สกรู หรือใช้ข้อต่อแบบใด รู้ถึง วัตถุประสงค์ของการนำไปใช้งาน ความแข็งแรงและการรองรับน้ำหนักของโต๊ะสามารถรองรับได้ ้มากน้อยเพียงใด สีสันควรใช้สีอะไรจึงจะสวยงาม เป็นต้น

การออกแบบ หมายถึง การปรับปรุงแบบ ผลงานหรือสิ่งต่างๆ ที่มีอยูแล้วให้เหมาะสม และ ่ ดูมีความแปลกใหม่ขึ้น เช่น โต๊ะที่เราทําขึ้นมาใช้ เมื่อใช้ไปนานๆก็เกิดความเบื่อหน่ายในรูปทรง หรือสี เราก็จัดการปรับปรุงให้เป็น รูปแบบใหม่ให้สวยกว่าเดิม ทั้งความเหมาะสม ความ ่ สะดวกสบายในการใช้งานยังคงเหมือนเดิม หรือดีกว่าเดิม เป็นต้น

การออกแบบ หมายถึง การรวบรวมหรือการจัดองค์ประกอบทั้ งที่เป็ น 2 มิติ และ 3 มิติ เข้า ้ ค้วยกันอย่างมีหลักเกณฑ์ การนำองค์ประกอบของการออกแบบมาจัครวมกันนั้น ผู้ออกแบบจะต้อง คำนึงถึงประโยชน์ในการใช้สอยและความสวยงาม อันเป็นคุณลักษณะสำคัญของการออกแบบ เป็น ศิลปะของมนุษย์เนื่องจากเป็ นการสร้างค่านิยมทางความงาม และสนองคุณประโยชน์ทางกายภาพ ให้แก่มนุษย์ด้วย

การออกแบบ หมายถึง กระบวนการที่สนองความต้องการในสิ่งใหม่ๆของมนุษย์ ซึ่งส่วน ใหญ่เพื่อการคำรงชีวิตให้อยู่รอด และสร้างความสะดวกสบายมากยิ่งขึ้น

กา[รออกแบบ](http://www.allalike-design.com/) ( [Design](http://allalike-design.blogspot.com/)) คือศาสตร์แห่งความคิด และต้องใช้ศิลป์ ร่วมด้วย เป็ นการ สร้างสรรค์ และการแกไขปัญหาที่มีอยู ้ ่เพื่อสนองต่อจุดมุ่งหมาย และนํากลับมาใช้งานได้อย่างน่า พอใจ ความน่าพอใจนั้น แบ่งออกเป็น 3 ข้อหลักๆ ได้ดังนี้

1. ความสวยงาม เป็นสิ่งแรกที่เราได้สัมผัสก่อน คนเราแต่ละคนต่างมีความรับรู้เรื่อง ความ ้ สวยงาม กับความพอใจ ในทั้ง 2 เรื่องนี้ไม่เท่ากัน จึงเป็นสิ่งที่ถกเถียงกันอย่างมาก และไม่มีเกณฑ์ ่ ในการตัดสินใดๆเป็นตัวที่กำหนดอย่างชัดเจน ดังนั้นงานที่เราได้มีการจัดองค์ประกอบที่เหมาะสม นั้น ก็จะมองว่าสวยงามได้เหมือนกับ

2. มีประโยชน์ใช้สอยที่ดี เป็นเรื่องที่สำคัญมากในงานออกแบบทุกประเภท เช่นถ้าเป็นการ ้ ออกแบบสิ่งของ เช่น เก้าอี้, โซฟา นั้นจะต้องออกแบบมาให้นั่งสบาย ไม่ปวดเมื่อย ถ้าเป็นงานกราฟ ฟิก เช่น งานสื่อสิ่งพิมพ์นั้น ตัวหนังสือจะต้องอ่านง่าย เข้าใจง่าย ถึงจะได้ชื่อว่า เป็นงานออกแบบที่มี ประโยชน์ใช้สอยที่ดีได้

3. มีแนวความคิดในการออกแบบที่ดี เป็นหนทางความคิด ที่ทำให้งานออกแบบสามารถ ตอบสนอง ต่อความรู้สึกพอใจ ชื่นชม มีคุณค่า บางคนอาจให้ความสําคัญมากหรือน้อย หรืออาจ ไม่ให้ความสําคัญเลยก็ได้ดังนั้นบางครั้งในการออกแบบ โดยใช้แนวความคิดที่ดีอาจจะทําให้ ผลงาน หรือสิ่งที่ออกแบบมีคุณค่ามากขึ้นก็ได้ (AllAlike, 2553)

#### **2.2.1 การออกแบบแคตตาล็อก**

ในการออกแบบและจัดทำต้นฉบับ ซอฟแวร์ที่ทำเกี่ยวกับภาพและการตกแต่งภาพ มักใช้ Adobe Photoshop ซอฟแวร์ที่ใช้ในการจัดหน้า มักใช้ Adobe Indesign, Illustrator ในการจัดทําแคต ตาล็อกให้คำนึงถึงปกที่ผู้รับจะพบเห็น ถือเป็นส่วนที่สำคัญที่สุด ต้องให้เด่นสดุดตา ปกแคตตาล็อก ้บางเล่มมีการทำไดคัตเป็นรูปให้ดูแปลกตาและน่าสนใจ ข้อความในหน้าแรกต้องกระชับสื่อถึงสิ่งที่ ต้องการให้รับทราบ มีสารบัญหรือวิธีสื่อให้ผู้อ่านค้นหาสินค้า/บริการที่ต้องการได้สะดวก ในหน้า อื่น ๆ ให้ดําเนินเรื่องราวและภาพอย่างต่อเนื่องจากหน้าหนึ่งไปอีกหน้าหนึ่ง การจัดรูปแบบแต่ละ

หน้าให้มีลักษณะที่เข้ากัน และให้ดูไม่ขัดกันหรือไม่ต่อเนื่องกัน เช่น จัดระยะขอบเท่ากันทุกหน้า ใช้ สีโทนเดียวกัน ใช้ฟ้อนต์เดียวกัน ([อ. มนูญ ไชยสมบูรณ์,](https://www.gotoknow.org/user/noontoon2001/profile) 2551)

#### **2.2.2 การจัดเลย์เอ้าท์**

1. ศึกษาภาพรวมของงาน สิ่งพิมพ์ที่กำลังจัดทำขึ้น อาจเป็นส่วนหนึ่งของงานทั้งหมด เช่น แผ่นพับโฆษณาสินค้าชิ้ นหนึ่งอาจเป็ นส่วนหนึ่งของสื่อการโฆษณาอื่นๆ เช่น สื่อทีวี หนังสือพิมพ์ วิทยุ ฯลฯ ดังนั้นการออกแบบสิ่งพิมพ์จึงควรดูภาพรวมของงานทั้ งหมด เพื่อให้ชิ้ นงานพิมพ์ออกมา ี สอดคล้อง เป็นไปในทิศทางเดียวกันกับสื่ออื่นๆ รวมทั้งให้คำนึงถึงภาพลักษณ์ และวัตถุประสงค์ ของการจัดทำ

2. จัดหมวดหมู่ของเนื้อหา สิ่งพิมพ์ที่เป็นเล่ม เช่น หนังสือ โบรชัวร์ แคตตาล็อก จำเป็น อย่างยิ่งที่ต้องทำการแบ่งหมวดหมู่ของเนื้อหา แยกเป็นบทๆ แต่ละบทจัดส่วนต่างๆ ของเนื้อหา ภาพประกอบ ให้เป็นหมวดหม่เป็นกล่มเป็นก้อน คำนวณจำนวนหน้าสำหรับแต่ละบท รวมจำนวน หน้าทั้งหมดประกอบกันเป็นเล่ม สำหรับงานพิมพ์ที่เป็นชิ้น เช่น แผ่นพับ ใบปลิว โปสเตอร์ ก็ต้อง จัดกลุ่มเนื้อหา ภาพประกอบ ให้เป็นหมวดหม่เป็นกลุ่มเป็นก้อนเช่นกัน

3. สร้างโครงแบบหรือกริด (Grid) หนึ่งในวิธีการออกแบบสิ่งพิมพ์ที่นิยมใช้กัน คือใช้กริด ช่วยในการออกแบบ เริ่มจากการจัดทำโครงแบบซึ่งประกอบด้วยเส้นในแนวตั้งและแนวนอนเป็น ผังสําหรับวางเนื้อหา ภาพประกอบและองค์ประกอบอื่นๆ ของแบบ

4. ลงรายละเอียดแต่ละหน้า เมื่อได้โครงแบบ ก็สามารถทำการออกแบบแต่ละหน้า

-จัดทําจุดสนใจหลักให้โดดเด่นโดยขยายขนาดให้ใหญ่ ใช้ภาพประกอบที่น่าสนใจ รําลึก ้ เสมอว่าจะต้องให้ผู้ดูเห็นเป็นสิ่งแรกเมื่อมองมาที่สิ่งพิมพ์หน้านั้น ส่วนสิ่งที่ไม่สำคัญหรือ รายละเอียดให้มีขนาดเล็ก

- ตำแหน่งที่เป็นจุดสนใจจุดแรกของหน้าจะอยู่ด้านบนซ้าย จึงเป็นที่ๆ เหมาะสมในการวาง ส่วนสําคัญหลักของข้อมูล

- เลือกใช้สีในการเน้นข้อความที่สําคัญ ทดสอบการใช้สีสดๆ บนพื้ นดํา สีคู่ สีตรงข้าม ฯลฯ

- พิจารณาในการตัดขอบ (Crop) ภาพประกอบให้ภาพนั้นดูน่าสนใจขึ้น ดูดีขึ้น - ใช้เส้นในรูปแบบต่าง ๆ ตลอดจนใส่กรอบให้กับภาพเท่าที่จำเป็น การใช้เส้นสายมากจะทำให้ดูรก และรบกวนสายตา ควรมีแนวคิดให้ใช้เส้นสายและกรอบภาพให้น้อยที่สุดแต่สามารถทําให้งาน ออกมาดูด

-การดําเนินจัดทําแบบแต่ละหน้าสําหรับงานประเภทหนังสือ นิตยสาร โบรชัวร์ แคต ตาล็อก ควรมีการวางแผนให้สอดรับกันทั้งเล่ม อาจมีความแตกต่างบ้างเพื่อความไม่จำเจ แต่ไม่ควร มีความต่างกันอย่างสิ้นเชิง และให้วางรูปแบบเป็นหน้าคู่ที่ติดกันแทนที่จะคิดเป็นหน้าเดียว

่ - ควรมีความรู้ความเข้าใจในข้อจำกัดต่าง ๆ ของการพิมพ์เพื่อหลีกเลี่ยงปัญหาที่อาจเกิดขึ้น (ศึกษาเพิ่ มเติมได้ที่ ข้อคิดในการออกแบบสิ่งพิมพ์)

#### **2.2.3 กริด (Grid)**

**กริด (Grid)**คือตารางของเส้น (โดยส่วนใหญ่เส้นเหล่านี้จะไม่ปรากฏให้เห็นในชิ้ นงาน ้พิมพ์จริง) ที่จัดอย่างเป็นแบบแผนใช้เพื่อเป็นโครงในการกำหนดตำแหน่ง ขอบเขตบริเวณสำหรับ บรรจุภาพ เนื้อหา ช่องว่างเปล่าและส่วนประกอบต่าง ๆ ในการจัดรูปแบบแต่ละหน้าของงานพิมพ์ การสร้างกริดเป็นพื้นฐานของสือสิ่งพิมพ์แทบทุกรูปแบบเพื่อจัดรูปร่างของเนื้อหาให้อยู่ในสัดส่วน ้ที่สวยงาม แม้ว่าจะมีผู้กล่าวว่าการใช้กริดทำให้จำกัดความอิสระในการออกแบบ แต่การใช้กริดเป็น การวางโครงแบบหลวม ๆ เป็ นเครื่องมือในการทํางานโดยเฉพาะงานออกแบบเป็ นชุดเป็ นเล่มที่ ต้องการความต่อเนื่อง ความเป็ นเอกภาพ ผู้ใช้สามารถพลิกแพลงแบบได้ตลอดเวลา ไม่มีกฎบังคับ ให้องค์ประกอบต่าง ๆ อยู่แต่เพียงภายในกรอบที่จัดไว้ แต่ให้ดูผลงานสุดท้ายเป็นหลัก การใช้กริด ไม่ใช่สิ่งใหม่ นักออกแบบและศิลปิ นได้ใช้โครงสร้างกริดกนมานานนับศตวรรษแล้ว ั

**1. มาร์จิ้น/ช่องว่างรอบขอบกระดาษ (margins)** มาร์จิ้ นคือช่องว่างที่อยู่ระหว่างขอบของ พื้นที่ทํางานซึ่ งมีตัวอักษรหรื อภาพปรากฏอยู่กับขอบของกระดาษทั้งสี่ด้าน ความกว้างจาก ขอบกระดาษของช่องว่างนี้ ไม่จำเป็นต้องเท่ากันทั้งสิ่ด้านแต่ควรเป็นแบบแผนเดียวกันทุก ๆ หน้าใน เล่มเพื่อความต่อเนื่อง มาร์จิ้นเป็นจุดพักสายตา แต่สามารถใช้เป็นที่ใส่เลขหน้า หัวเรื่อง คำอธิบาย ้ต่าง ๆ หรือบทความขยายสั้น ๆ และอาจใช้เป็นที่ดึงดูดความสนใจ

ี **2. อาล์ลีย์/ช่องว่างระหว่างโมดูล (Alleys)** อาล์ลีย์คือช่องว่างระหว่างโมดูลที่ติดกัน ช่องว่าง ดังกล่าวอาจทอดยาวเป็นแนวตั้ง หรือแนวนอน หรืออาจเป็นทั้งแนวตั้งและแนวนอนก็ได้ ช่องว่างนี้ ่ มีผู้เรียกอีกชื่อว่า "กัตเตอร์ (Gutter)" อาล์ลีย์แต่ละแนวอาจมีความกว้างที่ต่างกันในหน้าหนึ่ง ๆ ก็ได้ แล้วแต่ผู้ออกแบบ

**3**. **กัตเตอร์/ช่องว่างระหว่างหน้าตามแนวพับ (Gutters)**กตเ ั ตอร์ คือช่องว่างระหว่างโมดูล ้ ของหน้าสองหน้าที่ต่อกันโดยมีแนวพับอยู่ตรงกลาง ในการออกแบบหน้าหนังสือ ให้ระวังอย่าให้ ้ ความกว้างของกัตเตอร์แคบเกิน ไปจนทำให้ข้อความตามแนวสันหนังสือขาดหายหรืออ่านลำบาก

**4. คอลัมน์/แถวในแนวตั้ง (Columns)**คอลัมน์คือโมดูลที่ต่อ ๆ กนในแนวตั ั ้ง ซึ่งช่องว่าง ระหว่างคอลัมน์ก็คืออาล์ลีย์/กัตเตอร์นั่นเอง ในหน้าออกแบบหนึ่งหน้าสามารถแบ่งคอลัมน์ใด้กี่แถว ึก็ได้ และความกว้างของแต่ละคอลัมน์ก็ไม่จำเป็นต้องเท่ากันแล้วแต่ผู้ออกแบบ

**5. คอลัมน์/แถวในแนวตั้ง (Columns)**คอลัมน์คือโมดูลที่ต่อ ๆ กนในแนวตั ั ้ง ซึ่งช่องว่าง ระหว่างคอลัมน์กี่คืออาล์ลีย์/กัตเตอร์นั่นเอง ในหน้าออกแบบหนึ่งหน้าสามารถแบ่งคอลัมน์ได้กี่แถว ้ก็ได้ และความกว้างของแต่ละคอลัมน์ก็ไม่จำเป็นต้องเท่ากันแล้วแต่ผู้ออกแบบ

**6. โรว์/แถวในแนวนอน (Rows)** โรว์คือโมดูลที่ต่อ ๆ กนในแนวนอนซึ่งต ั ่างจากคอลัมน์ที่ ต่อกันในแนวตั้ง และถูกแบ่งแยกจากกันด้วยอาล์ลีย์/กัตเตอร์เช่นกัน

**7. สเปเชียวโซน/พื้นที่ครอบคลุม (Spatial Zones)** สเปเชียวโซนคือกลุ่มของโมดูลที่ต่อ ติดกันทั้งแนวตั้งและแนวนอนทำให้เกิดพื้นที่ที่ใหญ่ขึ้น ถูกนำไปใช้ในการแสดงข้อมูลโดยใส่เป็น ข้อความตัวอักษร หรือภาพก็ได้

**8. โฟลว์ไลน์/แฮงไลน์/เส้นขวาง (Flowlines/Hanglines)**โฟลว์ไลน์คือเส้นแบ่งในแนวนอน ใช้เหนี่ยวนำสายตาจากส่วนหนึ่งไปอีกส่วนหนึ่ง หรือเป็นตัวคั่นเมื่อจบเรื่องราว/ภาพหนึ่งและกำลัง ขึ้นต้นเรื่องราว/ภาพอีกชุดหนึ่ง

**9. มาร์คเกอร์/ตัวชี้ตําแหน่ง (Markers)** มาร์คเกอร์คือเครื่องหมายที่กาหํ นดตําแหน่งบริเวณ ไว้สําหรับใส่ข้อความสั้นๆ ที่ระบุหมวดหมู่ หัวเรื่องที่เปลี่ยนไปเรื่อยๆ มักมีตําแหน่งเดียวในแต่ละ หน้า

#### **ระบบกริด (Grid System)**

้ ระบบกริด คือรูปแบบของกริดที่ใช้เป็นแม่แบบในการจัดทำจัดเลย์เอ้าท์โดยสามารถตกแต่ง ดัดแปลงเพิ่มเติมจนได้แบบหลาย ๆ แบบที่ดูแตกต่างกันแต่ยังคงเคล้าโครงของกริดต้นแบบไว้ได้ ่ ซึ่งยังผลให้แบบต่าง ๆ ที่ได้มีความเป็นเอกภาพ มีความเกี่ยวเนื่องกัน มีความสอดคล้องกัน มีความ เหมือนในบางประการ

สิ่งพิมพ์ประเภท โบรชัวร์ นิตยสาร รายงานประจําปี หนังสือ มักจะมีแบบจัดหน้าแต่ละ ้ หน้าที่ดูมีความคล้ายกัน เช่น มีจำนวนคอลัมน์เท่ากัน หัวเรื่อง ภาพประกอบ ตำแหน่งเลขหน้า แบบ เดียวกันหรือคล้ายกัน ด้วยการสร้างระบบกริดทำให้สะดวกสำหรับผู้ออกแบบในการจัดหน้าต่าง ๆ ในเล่มได้รวดเร็วขึ้น อนึ่งการออกแบบระบบกริดที่สามารถใช้พลิกแพลงเป็นแบบต่าง ๆ ได้เป็น ้ศิลปะอันหนึ่ง ระบบกริดที่ดีทำให้งานออกมาดูดีมีรูปแบบที่หลากหลาย ในขณะเดียวกันระบบกริด ที่ไม่ดีหรือซับซ้อนเกินไปทำให้ใช้ยากและจำกัดการเสนอรูปแบบที่ต่างออกไป ทำให้รูสึกขาดความ อิสระได้

#### **รูปแบบต่าง ๆ ของกริด (Grid types)**

รูปแบบพื้นฐานของกริดมีอยู่4 ประเภท รูปแบบพื้นฐานทั้งสี่แบบนี้สามารถนําไปพัฒนา สร้างแบบทั้ งที่เรียบง่ายจนถึงแบบที่พลิกแพลงซับซ้อนขึ้น

**1. เมนูสคริปต์กริด (Manuscript Grid)** เป็ นกริดที่มีโครงสร้างเรียบง่ายเป็ นบล็อกใหญ่ บล็อกเดียวหรือคอลัมน์เดียว มีชื่อเรียกอีกชื่อว่า บล็อกกริด (Block Grid) โดยทัว่ ไป รูปแบบกริด ำประเกทนี้ใช้กับสิ่งพิมพ์ที่มีแต่เนื้อหาเป็นหลัก เช่น หนังสือนวนิยาย ตำรา จดหมายข่าว ฯลฯ แต่ก็ ี สามารถนำภาพมาวางประกอบ แม้จะเป็นรูปแบบที่เรียบง่ายแต่ก็สามารถปรับแต่งเลย์เอ้าท์ให้ดู ้น่าสนใจได้ และไม่จำแจเมื่อเปิดหน้าต่อหน้า

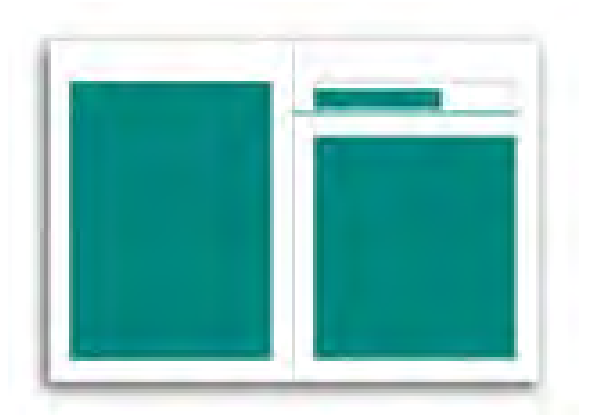

**ภาพที่ 2.1 เมนูสคริปต์กริด (Manuscript Grid)**

**2. คอลัมน์กริด (Column Grid)** เป็ นรูปแบบกริดที่มีคอลัมน์มากกว่าหนึ่งคอลัมน์ในหนึ่ง หน้าของแบบ มักมีความสูงเกือบสุดขอบของชิ้นงาน ความกว้างของแต่ละคอลัมน์ไม่จำเป็นต้อง ี เท่ากัน กริดในรูปแบบนี้มักถูกนำไปใช้ใน นิตยสาร แคตตาล็อก โบรชัวร์ การวางภาพในรูปแบบก ้ ริดประเภทนี้อาจจะจัดวางให้มีความกว้างเท่ากับหนึ่งคอลัมน์หรือมากกว่าก็ได้

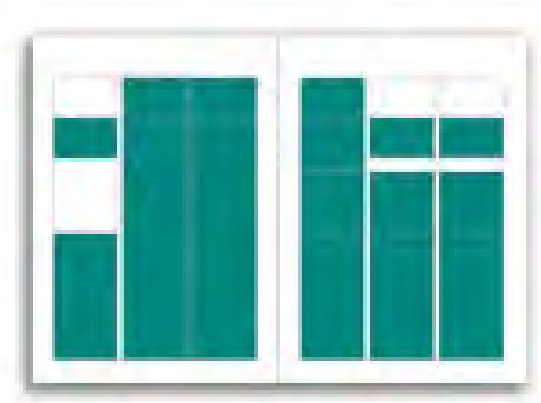

**ภาพที่ 2.2 คอลัมน์กริด (Column Grid)**

**3. โมดูลาร์กริด (Modular Grid)** เป็ นรูปแบบกริดที่ประกอบด้วยโมดูลหลาย ๆ โมดูลซึ่ง เกิดจากการตีเส้นตามแนวตั้งและแนวนอน หรื อกล่าวอีกนัยหนึ่ งคือรูปแบบที่เกิดจากการแบ่ง ้ คอลัมน์ในคอลัมน์กริดตามแนวนอนทำให้เกิดเป็นโมดูลย่อย โมดูลาร์กริดเป็นรูปแบบที่สามารถ ้ นำไปจัดเลย์เอ้าท์ได้หลากหลาย สามารถประสมประสานภาพกับข้อความเป็นชุด ๆ จัดแบ่งเรื่องราว ่ หลาย ๆ เรื่องมาอยู่ในหน้าเดียวกัน จัดภาพประกอบพร้อมคำบรรยายหลาย ๆ ชุดในหนี่งหน้า เหมาะ ี สำหรับสิ่งพิมพ์ที่ต้องการรูปแบบที่ปรับเปลี่ยนง่ายเมื่อมีการจัดทำเป็นประจำอย่างต่อเนื่องอย่างเช่น หนังสือพิมพ์ และยังเหมาะกับงานพิมพ์ประเภทแคตตาล็อกสินค้าหรือบริการ แผ่นพิมพ์โฆษณาที่ ้ต้องแสดงรายการสินค้าเป็นจำนวนมาก เนื่องจากโมดูลาร์กริดเป็นรูปแบบที่ประกอบด้วยโมดูลย่อย

ๆ มีความอิสระในการปรับแต่งเลย์เอ้าท์ได้สูง จึงมีการนํามาใช้ในการออกแบบหน้าโบรชัวร์ แคต ตาล็อก นิตยสารและหนังสือประเภทต่าง ๆ ด้วยเช่นกนั

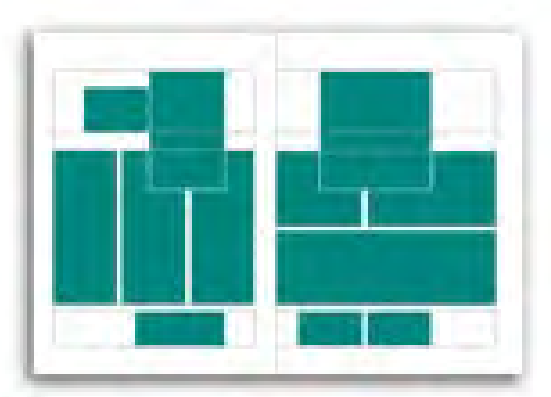

**ภาพที่ 2.3 โมดูลาร์กริด (Modular Grid)**

**4. ไฮ ร า ซิ คัล ก ริ ด (Hierarchical Grid)** เ ป็ น รู ป แ บ บ ก ริ ด ที่ มี โ คร ง ส ร้ าง ซับซ้อน ี ประกอบด้วยโมดูลได้ทั้งที่มีขนาดเท่ากันหรือแตกต่างกันมาจัดวางในหน้าเดียวกัน และอาจมีการ เกยกันของโมดูลบางชิ้น ไฮราซิคัลกริดเป็นรูปแบบที่ยากต่อการใช้งานในการที่จะทำให้เลย์เอ้าท์ที ออกมาดูดีและลงตัว มักใช้ต่อเมื่อไม่สามารถใช้กริดรูปแบบอื่น ส่วนหนึ่งที่เลือกใช้เนื่องจากของ ้องค์ประกอบต่าง ๆ ของเลย์เอ้าท์มีความแตกต่างค่อนข้างมาก เช่น อัตราส่วนของด้านกว้างกับด้าน ้ยาวของภาพประกอบแต่ละภาพมีความแตกต่างกันมาก ข้อแนะนำในการจัดทำรูปแบบไฮราซิคัลก ริดวิธีหนึ่งคือ นำองค์ประกอบต่าง ๆ ของแบบทั้งหมด เช่น ภาพประกอบ เนื้อหา หัวเรื่อง ฯลฯ มา กองไว้ พิจารณาภาพรวม ค่อย ๆ ทดลองจัดวางโดยขยับปรับขนาดแต่ละองค์ประกอบจนดูแล้วลง ้ตัว พอมีแนวเป็นหลักในการสร้างกริดใช้ร่วมกันทั้งชุด/เล่มของงานพิมพ์ แล้วจึงลงมือทำงาน ้ รูปแบบกริดประเภทนี้มีใช้ในการออกแบบหน้าหนังสือ โปสเตอร์ และฉลากผลิตภัณฑ์ เป็นต้น

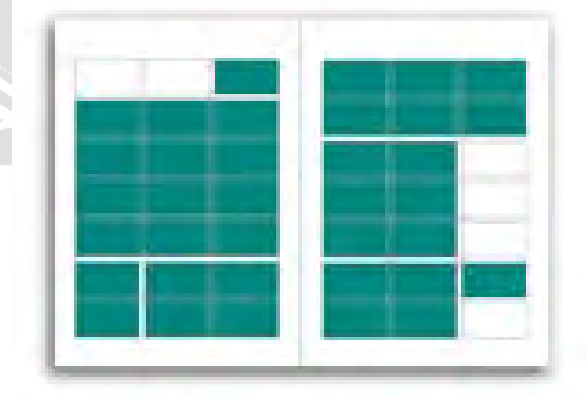

**ภาพที่ 2.4 ไฮราซิคัลกริด (Hierarchical Grid)**

#### **2.2.4 องค์ประกอบในการออกแบบ**

การออกแบบกราฟิ กเพื่อการสื่อความหมาย จําเป็ นต้องคํานึงถึงองค์ประกอบ 9 ประการ คือ ้เส้น, รูปร่าง, รูปทรง, ขนาด, ทิศทาง, ที่ว่าง, ลักษณะผิว, ความเข้ม และสี ผู้ที่ทำการออกแบบจะต้อง ้ศึกษาองค์ประกอบ ในการออกแบบให้เข้าใจอย่างถ่องแท้เพื่อที่จะนำมาใช้ในงานออกแบบต่างๆได้ อยางเหมาะสม และมีคุณค ่ ่าในทางศิลปะ

#### **1. เส้น (Line)**

เส้นมีความยาว และมีมิติเดียว ในทางเรขาคณิต เส้น หมายถึงจุดที่มาเรียงกน จนสามารถ ั แสดงเป็นแนวตั้ง แนวนอน เป็นเส้นโค้ง เป็นเส้นหัก แสดงทิศทางทำให้เกิดรูปร่าง เส้นสามารถ ้ แสดงให้เห็นความเคลื่อนไหว แสดงความเร็วได้ เส้นในลักษณะต่างๆ เมื่อนำมาบรรจบกันก็จะทำ ให้เกิดรูปร่างขึ้น

้เนื่องจากเส้นมีหลายลักษณะต่างกัน จึงมีความหมาย และคุณค่า ไม่เหมือนกัน ซึ่งพอจะแยก ลักษณะ และคุณค่าของเส้นแต่ละชนิดได้ดังนี้

### **เส้นตั้ง (Vertical Lines)** ให้ความรู้สึก สูง แข็งแรง มีระเบียง

**เส้นนอน (Horizontal Lines)** ให้ความรู้สึก สงบ ร่มเย็น ราบเรียบ

**เส้นทแยง (Diagonal Lines)** ให้ความรู้สึก ความเคลื่อนไหว หรือการไม่อยูนิ่ ่ ง

**เส้นปะ**  ให้ความรู้สึก ความไม่เป็นระเบียบ

**เส้นโค้ง (Curved Lines)**  ให้ความรู้สึก อ่อนช้อย นิ่ มนวล

**เส้นซิกแซก (Zigzag Lines)** ่ ให้ความรู้สึก ตะกุกตะกัก ไม่เรียบร้อย

|เส้นแรกจนถึงเส้นสุดท้ายจะเริ่มจากเส้นตรงไปสู่เส้นโค้ง เส้นที่ 1 กับ 2 หรือ 5 กับ 6 จะมี ี ความใกล้เคียงกัน หรือกลมกลืนกัน (Harmony of Line) เป็นเส้นที่ 1 กับ 6 จะขัดแย้งกันตรงข้ามกัน (Contrast of Line)

2. **รูปร่าง (Shape)**

รูปร่างเกิดจากเส้น และทิศทางที่มีปลายทั้งสองมาบรรจบกันเป็นรูป 2 มิติ มีแต่ความกว้าง และความยาว ไม่มีความหนา หรือความลึก เส้นรอบนอกที่แยกพื้นที่ใหม่จากพื้นที่เดิม อาจจะ ี แตกต่างไปจากสิ่งข้างเคียง โดยอาศัยสี (Color) ลักษณะผิว (Texture) เป็นส่วนเน้นทำให้เห็นความ ต่าง

การออกแบบ หรือ จัดองค์ประกอบศิลปะ คือ การจัดรูปทรงให้น่าสนใจ ซึ่งควรศึกษาการ ่ ใช้รูปร่างขัดแย้ง และกลมกลืนกัน รวมไปถึงการใช้เทคนิคต่าง ๆ ด้วย ดังตัวอย่างต่อไปนี้

้ เส้นแต่ละเส้นที่ตรงกับหมายเลขนั้นๆ มีความแตกต่างในเรื่องของทิศทาง ในวงจำกัดของ รูปร่าง สามเหลี่ยม วงกลม

วงจรรูปร่างนี้ รูปที่ 1 และ 2 จะมีความเหมือน หรือ กลมกลืน (Harmony of Shape) รูปทรง ที่อยู่ตรงข้ามกันจะมีความขัดแย้งกัน เช่น รูปที่ 1 กับ 6 (Contrast of Shape)

#### **3. รูปทรง (Form)**

้มีลักษณะเป็น 3 มิติ คือ มีความกว้าง ความยาว และความลึก หรือ ความสูง เมื่อเรามองเห็น เส้นขอบนอกเราจะเห็นรูปร่าง และ หากไม่มีแสงมาส่องกระทบ และทําให้เกิดเงาขึ้นแล้ว เราไม่อาจ มองเห็นวัตถุชิ้ นนั้นเป็ นรูปทรงได้ ซึ่งอาจกล่าวได้ว่า เราจะเห็นรูปทรงได้จาก เส้น สี แสง เงา ถ้า

้วัตถุนั้นมีปริมาตรเราก็จะเห็นเป็นภาพ 3 มิติได้ เช่น รูปทรงเรขาคณิต, รูปทรงตามธรรมชาติอย่าง ก้อนหิน, รูปทรงอิสระ ฯลฯ

#### **4. ขนาด (Size)**

้ ขนาด เป็นการแสดงถึงขนาดของวัตถุ ว่ามีขนาดใหญ่ หรือ เล็ก ตามที่ตารับรู้ และ ประสาท สัมผัสบอกให้ทราบ ขนาดก่อให้เกิดความรู้สึกเรื่องระยะ หรือความลึก (Distance or Depth) ว่าใกล้ หรือไกลเพียงใด นอกจากนั้นเรายังสามารถเห็นถึงความกลมกลืน และความขัดแย้งกนของวัตถุได้ ั ี เช่น วัตถุที่มีขนาดใกล้เคียงกันวางอยู่ใกล้กัน จะทำให้เกิดความรู้สึกกลมกลืน (Harmony of Size) และถ้าวัตถุมีขนาดแตกต่างกัน และวางอยู่ใกล้กัน จะทำให้เกิดความรู้สึกขัดแย้ง (Contrast of Size) ดังนั้นเมื่อมีการออกแบบงาน 2 มิติ หรือ 3 มิติ ผู้ออกแบบควรที่จะคํานึงถึงขนาดของวัตถุด้วย

### **5. ทิศทาง (Direction)**

ทิศทางแสดงถึงความเคลื่อนไหวโดยรวม โดยแสดงให้รู้ว่ารู ปร่างของวัตถุ และ ้ส่วนประกอบทั้งหมดมีแนวโน้ม และเคลื่อนไปในทิศทางใด ซึ่งทิศทางต่างๆนั้นให้ความรู้สึก ้ ต่างๆกัน เช่น เป็นการกระตุ้นความรู้สึกของผู้พบเห็น ให้มีความคิดคล้อยตามทิศทางการเคลื่อนไหว นั้น

#### **6. พื้นที่ว่าง (Space)**

พื้นที่ว่าง หมายถึง บริเวณว่างโดยรอบวัตถุ (Object) เรียกว่า พื้นที่ว่างทางลบ (Negative Space) และบริเวณว่างที่ตัวของวัตถุเรียกว่า พื้นที่ว่างทางบวก (Positive Space) ในการออกแบบงาน ้ต่างๆ จะต้องคำนึงถึงช่วงระยะ ให้มีความสัมพันธ์กัน ในการออกแบบงานประเภท 2 มิติ จะต้อง ี กำหนดกรอบพื้นที่ (Space Frame) เป็นรูปสี่เหลี่ยม สามเหลี่ยม วงกลม หรือรูปร่างอิสระก่อน แล้ว จึงจะสร้างรูปร่างรูปทรงตามที่ต้องการลงในกรอบพื้ นที่อีกทีหนึ่ง

พื้นที่ว่าง 3 มิติ พื้นที่ว่างชนิดนี้เกิดขึ้นจากผลของการวางตําแหน่ง และขนาดของรูปร่าง ู รูปร่างที่มีขนาดใหญ่วางอยู่ส่วนหน้าของกรอบพื้นที่ จะรู้สึกว่าอยู่ใกล้ รูปร่างที่เล็กกว่า และวางอยู่ ส่วนบนของกรอบพื้นที่ จะรู้สึกว่าอยู่ไกล ความใกล้และไกลนี้คือระยะหรือความลึก ซึ่งเป็นลักษณะ ของมิติที่ 3 จะเห็น ได้ว่า ระยะ-ความลึก (Distance-Depth) มีความเกี่ยวเนื่องกันกับพื้นที่

#### **7. ลักษณะพื้นผิว (Texture)**

เป็ นการแสดงลักษณะพื้นผิวของรูปร่าง หรือรูปทรงต่างๆ ทั้งที่มีอยู่ในธรรมชาติ และที่ มนุษย์สร้างขึ้น ซึ่งผิวนอกของสิ่งต่างๆที่มีลักษณะต่างๆกัน ทั้งที่มีลักษณะผิวหยาบ ผิวขรุขระ ผิว ด้าน ผิวละเอียด และผิวมัน ซึ่ งเราสามารถรับรู้สิ่งเหล่านี้ได้ด้วยการสัมผัส และทางตา (บริษัท สุพรีมพริ้นท์ จำกัด.)

#### **2.2.5 ตัวอักษร**

้ตัวอักษรมีความสำคัญมากต่อการผลิตวัสดุกราฟิก เพราะตัวอักษรจะทำหน้าที่เป็นส่วนแจก แจงรายละเอียดของข้อมูล สาระที่ต้องการนําเสนอด้วยรูปแบบและการจัดวางตําแหน่งตัวอักษรที่ ี สวยงาม ชัดเจน อ่านง่าย น่าสนใจ สวยงาม ลักษณะของตัวอักษรจึงถูกกำหนดตามการนำไปใช้

#### **1. อักษร(Text)**

อักษร (Text) เป็ นข้อความออบเจ็กต์ชนิดหนึ่ง ตัวอักษรหรือตัวหนังสือคือ เครื่องหมายที่ใช้ ้ แสดง ความรู้สึกนึกคิดเป็นการเผยแพร่ความรู้ความเข้าใจในความหมายใด้อย่าง ชัดเจน ตัวอักษร หรือตัวพิมพ์จึงจัดว่าเป็นองค์ประกอบพื้นฐานที่สำคัญอันดับแรกของการ ออกแบบการจัดวาง (Lay-OutDesign) การออกแบบจำเป็นต้องมีการเรียนรู้เกี่ยวกับตัวอักษร เช่น ขนาด รูปร่างลักษณะ ้ ส่วนประกอบตลอดจนกรรมวิธีการต่างๆ ที่เกี่ยวข้องกับการจดและการผลิตตัวอักษร เพื่อเกิดความ เข้าใจและการน ามาใช้อยางถูกต้องเหมาะสม (วิรงรอง แสงเสียงฟ้า) ่

#### **2. รูปแบบตัวอักษร(Font)**

รู ปแบบตัวอักษร(Font) การสร้างสรรค์รู ปแบบตัวอักษรให้สวยงามแปลกตา และ สอดคล้องกับลักษณะของขอความ มีความชัดเจนทำให้ เกิดความน่าสนใจมากขึ้น การสร้างรูปแบบ ้ตัวอักษรทำได้2 ทางคือการจินตนาการรูปแบบใหม่สำหรับงานนั้นๆ โดยเฉพาะกับการเลือกใช้ อักษรสำเร็จที่ออกแบบไว้เป็นมาตรฐานทั่วไป (วิรงรอง แสงเสียงฟ้า)

#### **2.2.6 โปรแกรม Photo shop**

โปรแกรม Photo shop เป็ นโปรแกรมในตระกูล Adobe ที่ใช้สําหรับตกแต่งภาพถ่ายและ ภาพกราฟฟิ ก ได้อยางมีประสิทธิภาพ ไม ่ ่วาจะเป็ นงานด้านสิ ่ ่งพิมพ์ นิตยสาร และงานด้านมัลติมีเดีย ี่ อีกทั้งยังสามารถ retouching ตกแต่งภาพและการสร้างภาพ ซึ่งกำลังเป็นที่มนิยมสูงมากในขณะนี้ เราสามารถใช้โปรแกรม Photoshop ในการตกแต่งภาพ การใส่ Effect ต่าง ๆให้กับภาพ และ ตัวหนังสือ การทำภาพขาวดำ การทำภาพถ่ายเป็นภาพเขียน การนำภาพมารวมกัน การ Retouch ตกแต่งภาพต่าง

### **ความสามารถพื้นฐานของ Adobe Photoshop**

- 1. ตกแต่งหรือแกไขรูปภาพ ้
- 2. ตัดต่อภาพบางส่วน หรือที่เรียกวา่ crop ภาพ
- ้ 3. เปลี่ยนแปลงสีของภาพ จากสีหนึ่งเป็นอีกสีหนึ่งได้
- 4. สามารถลากเส้น แบบฟรีสไตล์ หรือใส่รูปภาพ สี่เหลี่ยม วงกลม หรือสร้างภาพได้อยาง่

อิสระ

่ 5. มีการแบ่งชั้นของภาพเป็น Layer สามารถเคลื่อนย้ายภาพได้เป็นอิสระต่อกัน

6. การทำ cloning ภาพ หรือการทำภาพซ้ำในรูปภาพเดียวกัน

7. เพิ่ มเติมข้อความ ใส่effectของข้อความได้

8. Brush หรือแปรงทาสี ที่สามารถเลือกรูปแบบสําเร็จรูปในการสร้างภาพได้และอื่นๆ อีก มากมาย

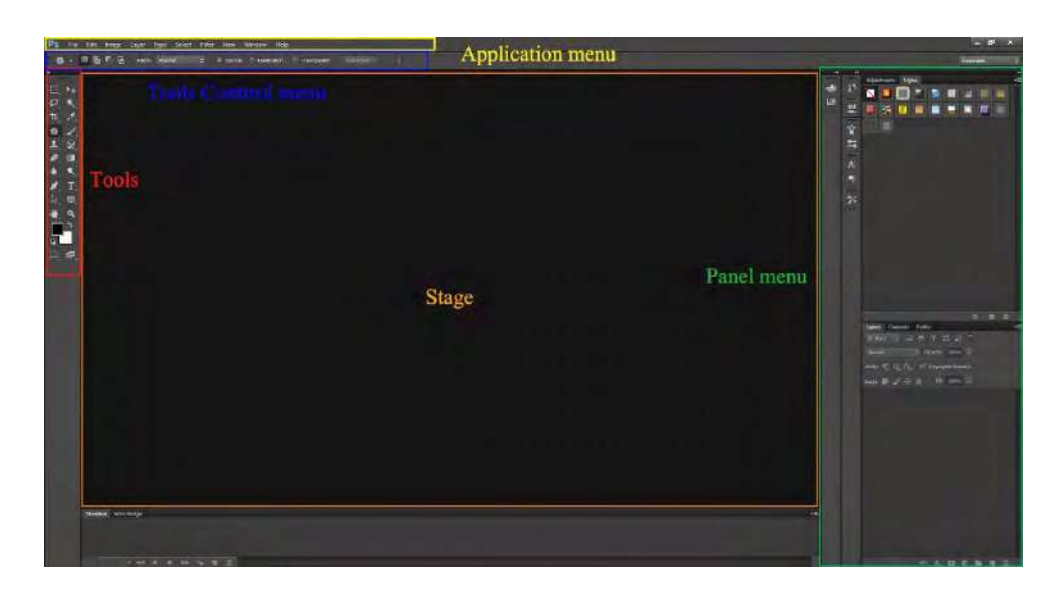

ภาพที่ 2.5 โปรแกรม Adobe Photoshop CS6

#### **1.เมนูของโปรแกรม**

เมนูของโปรแกรม Application menu หรือ Menu bar ประกอบด้วย

1. File หมายถึง รวมคำสั่งที่ใช้จัดการกับไฟล์รูปภาพ เช่น สร้างไฟล์ใหม่, เปิด, ปิด, บันทึก ไฟล์, นำเข้าไฟล์, ส่งออกไฟล์ และอื่น ๆ ที่เกี่ยวกับไฟล์

2. Edit หมายถึง รวมคำสั่งที่ใช้สำหรับแก้ไขภาพ และปรับแต่งการทำงานของโปรแกรม เบื้องต้น เช่น ก๊อปปี้, วาง, ยกเลิกคําสัง่ , แกไขเครื่องมือ และอื่น ๆ ้

 3. Image หมายถึง รวมคําสั่ งที่ใช้ปรับแต่งภาพ เช่น สี, แสง, ขนาดของภาพ (image size), ขนาดของเอกสาร (canvas), โหมดสีของภาพ, หมุนภาพ และอื่น ๆ

4. Layer หมายถึง รวมคำสั่งที่ใช้จัดการกับเลเยอร์ ทั้งการสร้างเลเยอร์, แปลงเลเยอร์ และ ึการจัดการกับเลเยอร์ในด้านต่าง ๆ

5. select รวมคำสั่งเกี่ยวกับการเลือกวัตถุหรือพื้นที่บนรูปภาพ (Selection) เพื่อนำไปใช้งาน ี่ ้ร่วมกับคำสั่งอื่น ๆ เช่น เลือกเพื่อเปลี่ยนสี, ลบ หรือใช้เอฟเฟ็กต์ต่าง ๆ กับรปภาพ

6. Filter เป็ นคําสัง่ การเล่น Effects ต่างๆสําหรับรูปภาพและวัตถุ

7. View เป็นคำสั่งเกี่ยวกับมุมมองของภาพและวัตถุในลักษณะต่างๆ เช่น การขยายภาพและ ี่ ย่อภาพให้ดูเล็ก

8. Window เป็นส่วนคำสั่งในการเลือกใช้อุปกรณ์เสริมต่างๆที่จำเป็นในการใช้สร้าง Effects ต่างๆ

9. Help เป็นคำสั่งเพื่อแนะนำเกี่ยวกับการใช้โปรแกรมฯและจะมีลายละเอียดของโปรแกรม ื่อย่ในนั้น

### **2. เมนูของพื้นที่ทํางาน Panel menu**

Panel (พาเนล) เป็นวินโคว์ย่อย ๆ ที่ใช้เลือกรายละเอียด หรือคำสั่งควบคุมการทำงานต่าง ๆ ของโปรแกรม ใน Photoshop มีพาเนลอยู่เป็ นจํานวนมาก เช่น พาเนล Color ใช้สําหรับเลือกสี, พาเนล Layers ใช้สําหรับจัดการกับเลเยอร์ และพาเนล Info ใช้แสดงค่าสีตรงตําแหน่งที่ชี้เมาส์ รวมถึงขนาด/ตำแหน่งของพื้นที่ที่เลือกไว้

### **3. พื้นที่ทํางาน Stage หรือ Panel**

เป็นพื้นที่ว่างสำหรับแสดงงานที่กำลังทำอยู่

### **4. เครื่องมือที่ใช้งาน Tools panel หรือ Tools box**

Tool Panel (ทูลพาเนล) หรือ กล่องเครื่องมือ จะประกอบไปด้วยเครื่องมือต่าง ๆ ที่ใช้ในการ ้วาด ตกแต่ง และแก้ไขภาพ เครื่องมือเหล่านี้มีจำนวนมาก ดังนั้นจึงมีการรวมเครื่องมือที่ทำหน้าที่ ้ คล้าย ๆ กัน ไว้ในปุ่มเดียวกัน โดยจะมีลักษณะรูปสามเหลี่ยมอยู่บริเวณมุมด้านล่างดังภาพ 2 เพื่อบอก ่ ให้รู้ว่าในปุ่มนี้ยังมีเครื่องมืออื่นอยู่ด้วย

### **5. สิ่งที่ควบคุมเครื่องมือที่ใช้งาน Tools control menu หรือ Option bar**

Option Bar (ออปชั่ นบาร์) เป็ นส่วนที่ใช้ปรับแต่งค่าการทํางานของเครื่องมือต่าง ๆ โดย รายละเอียดในออปชั่นบาร์จะเปลี่ยนไปตามเครื่องมือที่เราเลือกจากทูลบ็อกซ์ในขณะนั้น เช่น เมื่อ ี เราเลือกเครื่องมือ Brush (พู่กัน) บนออปชั่นบาร์จะปรากฏออปชั่นที่ใช้ในการกำหนดขนาด และ ้ลักษณะหัวแปรง, โหมดในการระบายความโปร่งใสของสี และอัตราการไหลของสี เป็นต้น **6. เครื่องมือพื้นฐานของโปรแกรม Tools**

Tool Panel (ทูลพาเนล) หรือ กล่องเครื่องมือ จะประกอบไปด้วยเครื่องมือต่าง ๆ ที่ใช้ในการ ้วาด ตกแต่ง และแก้ไขภาพ เครื่องมือเหล่านี้มีจำนวนมาก ดังนั้นจึงมีการรวมเครื่องมือที่ทำหน้าที่ ้ คล้าย ๆ กัน ไว้ในปุ่มเดียวกัน โดยจะมีลักษณะรูปสามเหลี่ยมอยู่บริเวณมุมด้านล่างดังภาพ 2 เพื่อบอก ่ ให้รั่ว่าในป่มนี้ยังมีเครื่องมืออื่นอย่ด้วย

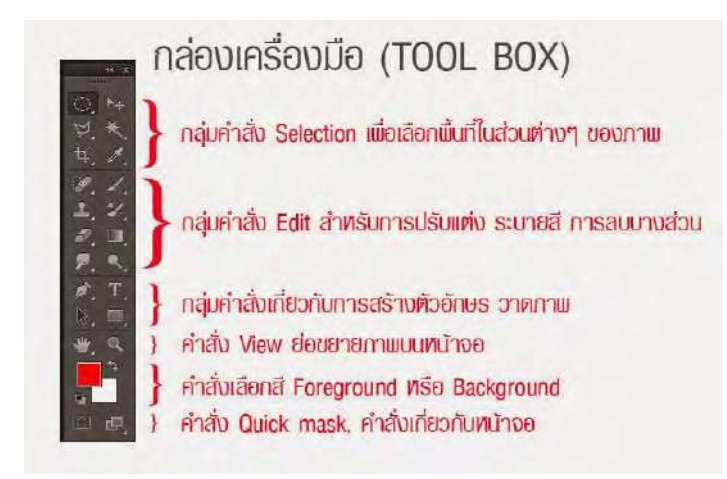

ภาพที่ 2.6 การแบ่งกลุ่มเครื่องมือ

## **7. คุณสมบัติเครื่องมือแต่ละชิ้น**

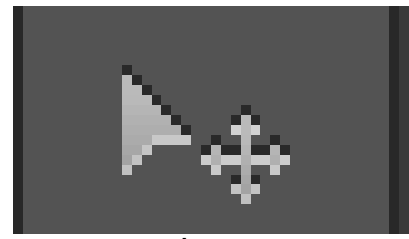

#### **ภาพที่ 2.7 Move**

ใช้สำหรับเลือกพื้นที่บนภาพเป็นรูปสี่เหลี่ยม วงกลม วงรี หรือเลือกเป็นแถวคอลัมน์ ขนาด 1 พิเซล

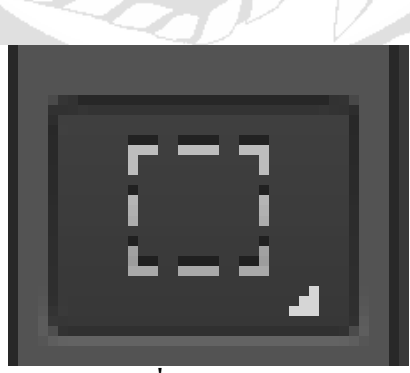

**ภาพที่ 2.8 Marquee** ใช้สําหรับย้ายพื้ นที่ที่เลือกไว้ของภาพ หรือย้ายภาพในเลเยอร์หรือย้ายเส้นไกด์

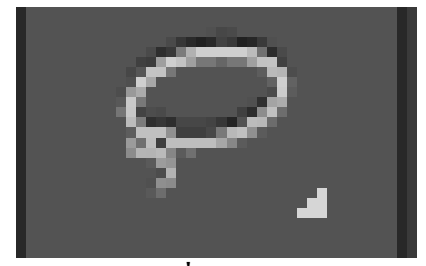

**ภาพที่2.9 Lasso** ใช้เลือกพื้ นที่บนภาพเป็ นแนวเขตแบบอิสระ

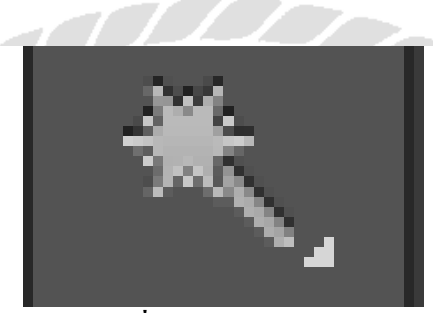

**ภาพที่ 2.10 Magic Wand** ใช้เลือกพื้ นที่ด้วยวิธีระบายบนภาพ หรือเลือกจากสีที่ใกล้เคียงกนั

NI

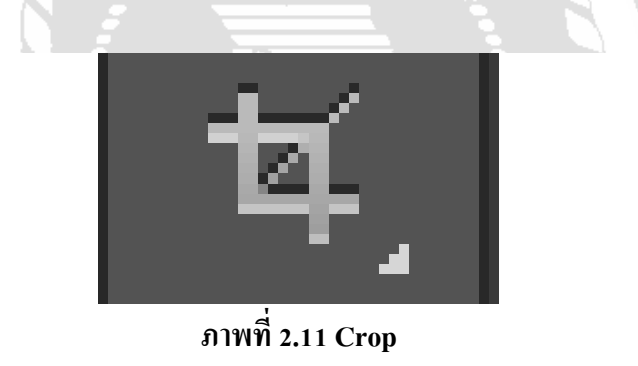

ใช้ตัดขอบภาพ

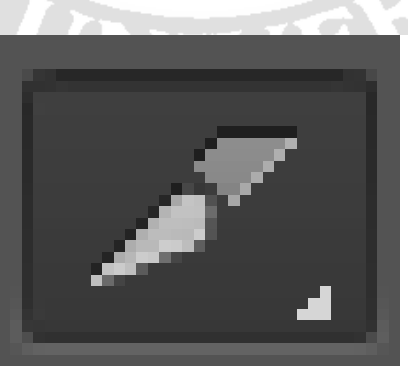

**ภาพที่ 2.12 Slice** ใช้ตัดแบ่งภาพเพื่อบันทึกไฟล์ภาพย่อย ๆ ที่เรียกว่าสไลซ์ (Slice) สําหรับนําไปสร้างเว็บเพจ

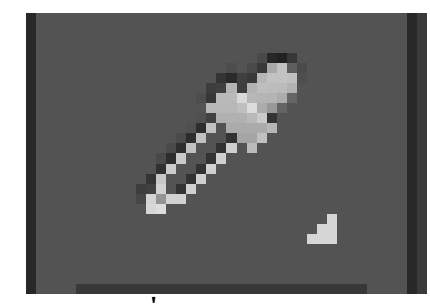

**ภาพที่ 2.13 Eyedropper** ใช้เลือกสีจากสีต่าง ๆ บนภาพ

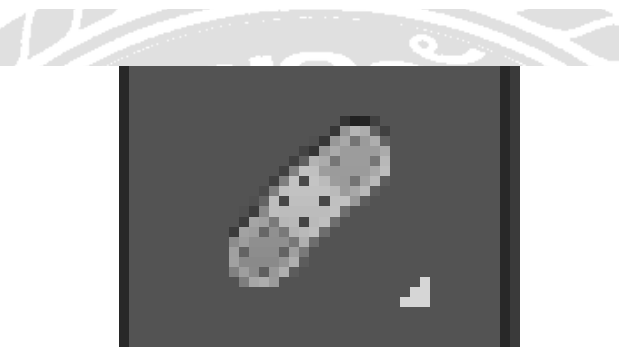

**ภาพที่ 2.14 Healing Brush** ใช้ตกแต่งลบรอยตําหนิในภาพ

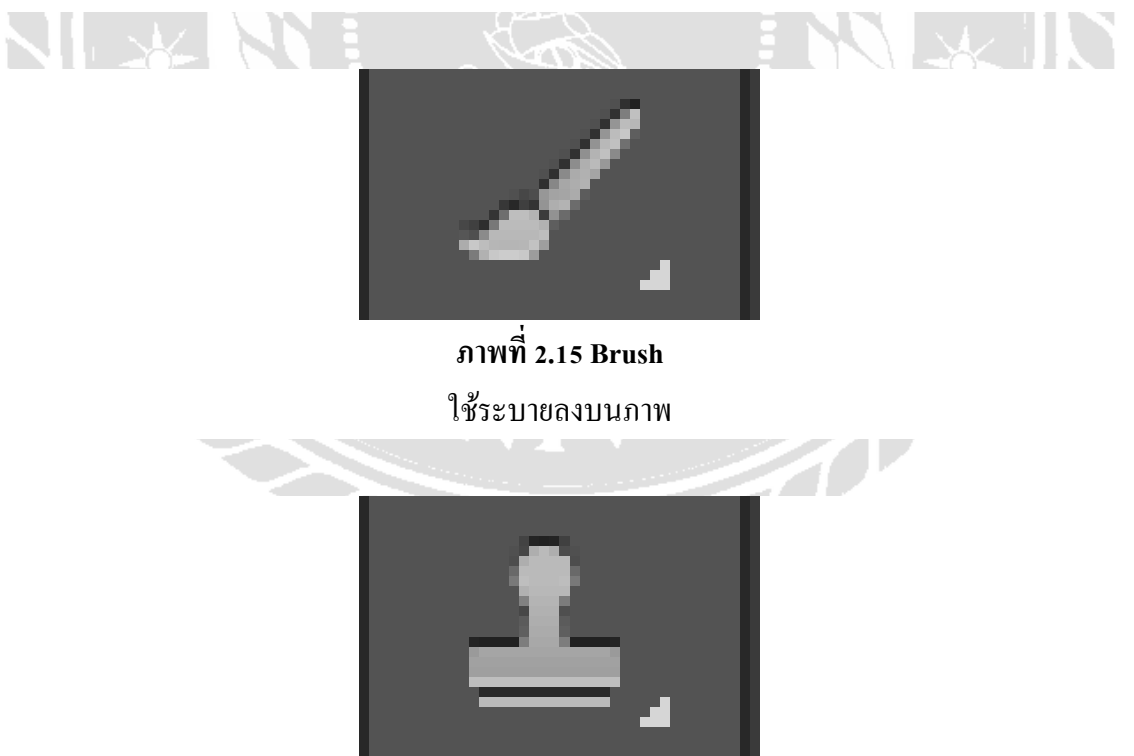

**ภาพที่ 2.16 Clone Stamp** ใช้ทําสําเนาภาพ โดยก๊อปปี้ภาพจากบริเวณอื่นมาระบาย หรือระบายด้วยลวดลาย

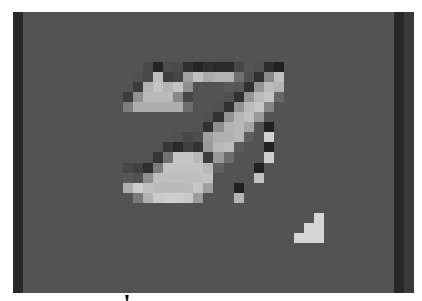

**ภาพที่ 2.17 History Brush** ใช้ระบายภาพค้วยภาพของขั้นตอนเดิมที่ผ่านมา หรือภาพของสถานะ เดิมที่บันทึกไว้

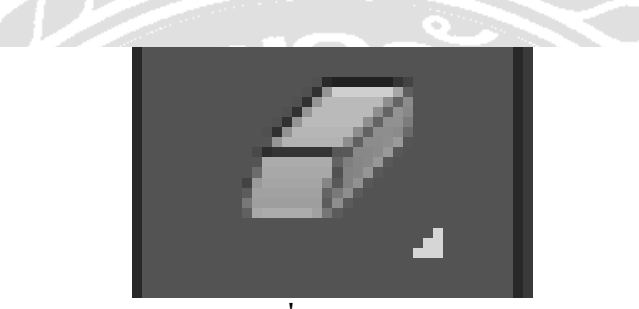

**ภาพที่ 2.18 Eraser** ใช้ลบภาพบางส่วนที่ไม่ต้องการ

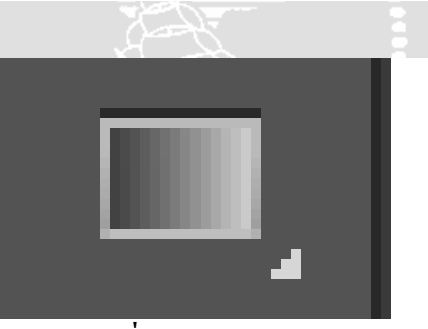

**ภาพที่ 2.19 Gradient** ใช้เติมสีแบบไล่ระดับโทนสีหรือความทึบ

 $\overline{\mathbb{R}}$ 

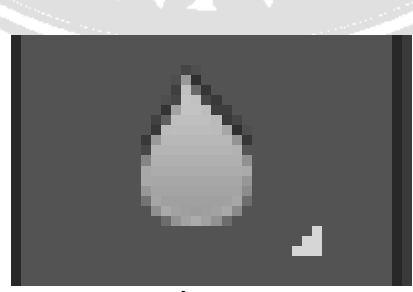

**ภาพที่ 2.20 Blur** ใช้ระบายภาพให้เบลอ

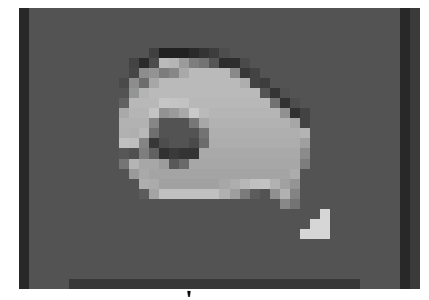

# **ภาพที่ 2.21 Bern** ใช้ระบายเพื่อให้ภาพมืดลง

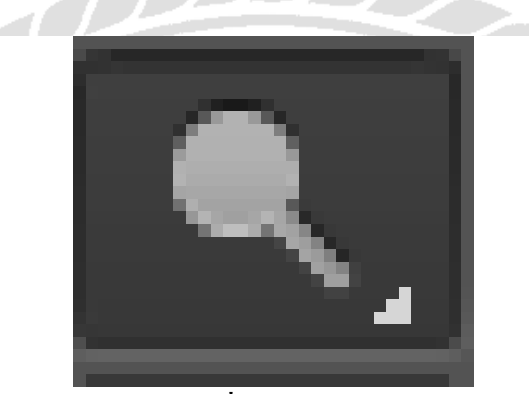

**ภาพที่ 2.22 Dodge** ใช้ระบายเพื่อให้ภาพสว่างขึ้น

ND

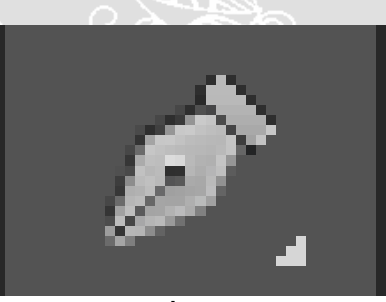

**ภาพที่ 2.23 pen** ใช้วาดเส้นพาธ (Path)

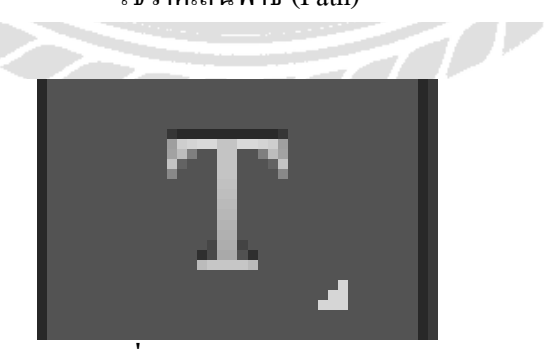

**ภาพที่ 2.24 Horizontal Type** ใช้พิมพ์ตัวอักษรหรือข้อความลงบนภาพ

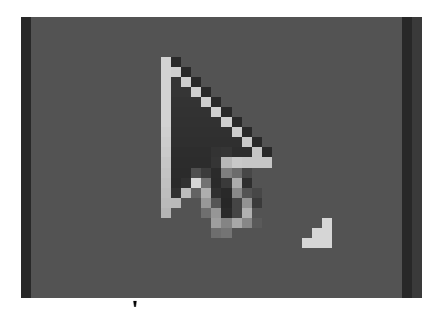

**ภาพที่ 2.25 Path Selection** ใช้เลือกและปรับแต่งรูปทรงของเส้นพาธ

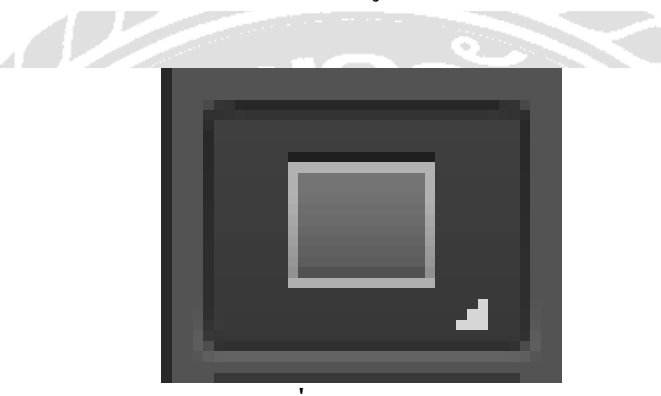

**ภาพที่ 2.26 Rectangle** ใช้วาดรูปทรงเรขาคณิตหรือรูปทรงสําเร็จรูป

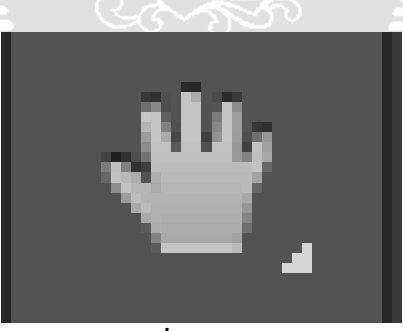

**ภาพที่ 2.27 Hand** ใช้เลื่อนดูส่วนต่าง ๆ ของภาพ

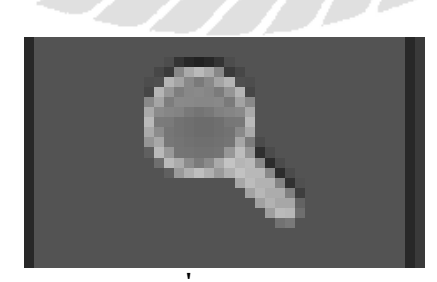

**ภาพที่ 2.28 Zoom** ใช้ย่อหรือขยายมุมมองภาค

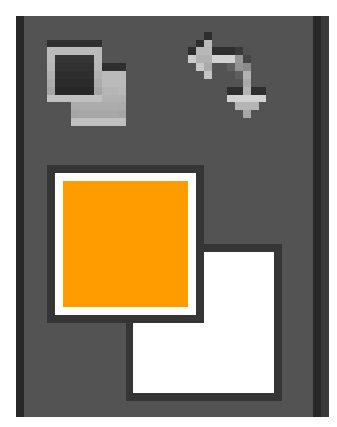

**ภาพที่ 2.29 Set Foreground Color, Set Background Color** 

ใช้สำหรับกำหนดสี Foreground Color และ Background Color

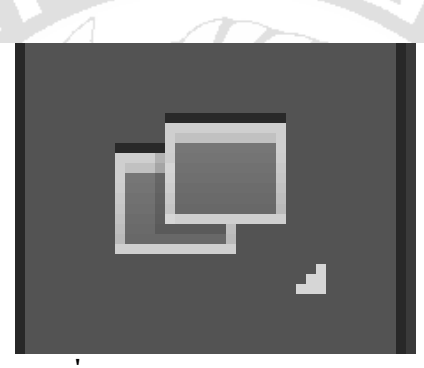

**ภาพที่ 2.30 Standard Screen mode**  เปิ ดแสดงหน้ากระดาษ แบบ Full screen

#### **8. ความหมายและความสําคัญของเลเยอร์ Layer**

เลเยอร์ Layer ชิ้นงานย่อย หรือเรียกให้เข้าใจง่ายคือ ชั้นของชิ้นงานใหญ่ เป็นหลักการ ทำงานของโปรแกรม Photoshop นั่นคือการนำชั้นต่างๆ มาผสมกันเพื่อปรับแต่งให้เกิดความ สวยงามมากขึ้น

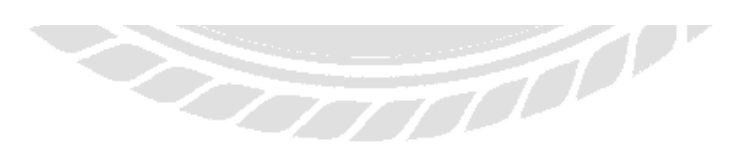
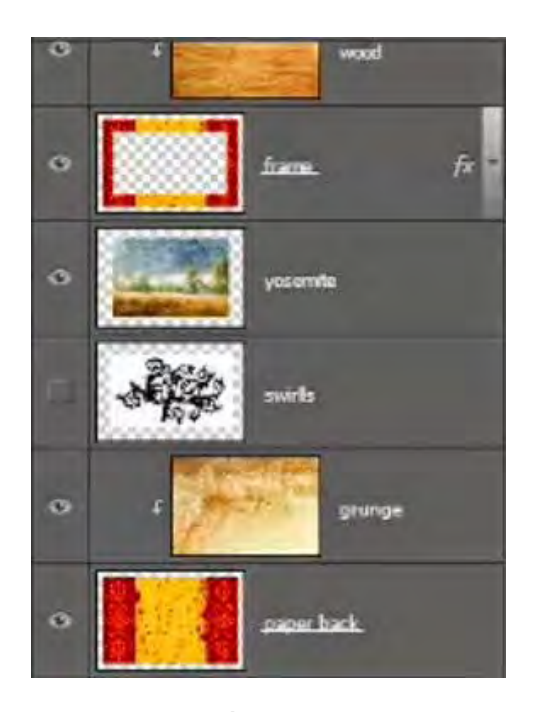

**ภาพที่ 2.31 Layer**

ี **แสดงหรือซ่อน** (Show or Hide Layer) การคลิกที่รูปดวงตาแต่ละครั้ง จะเป็นการเปิดเพื่อ ้ แสดง หรือปิดเพื่อซ่อนสิ่งที่อยู่ในเลเยอร์ เช่น ถ้าเราไม่ต้องการให้แสดงภาพของเลเยอร์ใด ก็ทำการ ปิด หรือซ่อนไป

**คัดลอก และ ทําซํ้าเลเยอร์**(Copy and Duplicate Layer) แบ่งเป็ น การคัดลอกเลเยอร์จากชิ้ นงานหนึ่งไปยังอีกชิ้ นงานหนึ่ง ทําได้หลายวิธี

1. คลิกเลเยอร์ที่ต้องการทำการคัดลอก ใช้โปรแกรมเมนู Edit เลือก Copy หรือกดปุ่ม Ctrl+C คลิก Tab ของชิ้ นงานที่เราต้องการจะให้เลเยอร์นั้นมาวางไว้แล้วคลิก Edit เลือก Paste หรือกดป่ม  $\rm{Ctrl+V}$ 

2. คลิกเลเยอร์ที่ต้องการทําการคัดลอก คลิกขวาที่เม้าส์ เลือก Duplicate Layer จะได้ หน้าต่างตามภาพด้านล่าง ใส่ชื่อในช่อง Destination ให้เป็นชื่อชิ้นงานที่เราต้องการนำเลเยอร์นี ไปไว้

3. คลิกเลเยอร์ที่ต้องการทำการคัดลอกค้างไว้ แล้วลากไปยังอีก Tab ของอีกชิ้นหนึ่ง โดยตรง

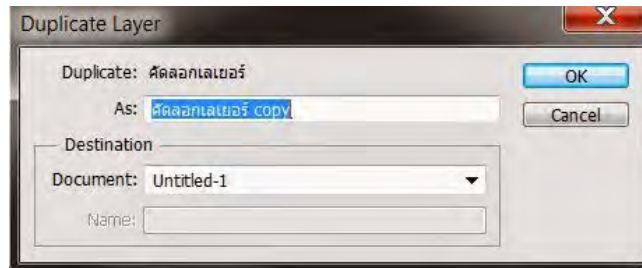

## **ภาพที่ 2.32 Duplicate Layer**

การคัดลอกเลเยอร์ในชิ้ นงานเดียวกนั

1. คลิกที่เลเยอร์ ใช้โปรแกรมเมนู Layer เลือก Duplicate Layer จะมีหน้าต่างเหมือนภาพ ที่ด้านบนเช่นกัน แต่ช่อง Destination ไม่ต้องกำหนดชื่อชิ้นงานอื่น

2. คลิกที่เลเยอร์ ใช้โปรแกรมเมนู Layer เลือก New เลือก Layer via Copy (คีย์ลัด Ctrl +

J)

3. คลิกที่เลเยอร์นั้น และกดคีย์ Alt พร้อมกับลากเลเยอร์ไปยังตำแหน่งใน Panel ที่ ต้องการวาง ปล่อยเม้าส์

## **ย้ายตําแหน่งเลเยอร์(Move Layer)**

ขั้นตอนการทำคล้ายกับการคัดลอก เพียงเปลี่ยนคำสั่งจาก Edit - Copy เป็น Edit Cut หรือ  $\rm{C}$ trl  $\rm{X}$  ในกรณีที่ย้ายคนละชิ้นงาน แต่ถ้าชิ้นงานเคียวกันเพียงคลิกที่เลเยอร์ และทำการเลื่อนไปยัง ตําแหน่งบน Panel ที่ต้องการเท่านัน

### **เพิ่มเลเยอร์(Add Layer)**

้ เพียงแค่คลิกไอคอน Create a new Layer ซึ่งอยู่ด้านล่างของ Layer Panel ติดกับรูปถัง ก็จะ ได้เลเยอร์เพิ่มแล้ว หรือถ้าต้องการใช้คำสั่งจากเมนูโปรแกรม เลือก Layer เลือก New เลือก Layer ตั้ง ชื่อ และ Enter ก็ได้เหมือนกัน

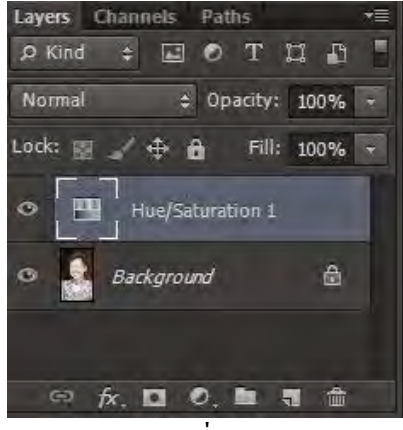

ภาพที่ 2.33

**ลบเลเยอร์**(Delete Layer)

วิธีลบเลเยอร์ทําโดย คลิกที่เลเยอร์ที่ต้องการลบ กดปุ่ ม Backspace หรือใช้โปรแกรมเมนู Layer เลือก Delete เลือก Layer หรือโดยการคลิกที่เลเยอร์แล้วลากมาที่รูปถัง

**การล็อค และ ปลดล็อค เลเยอร์**(Lock and Unlock Layer)

การล็อคเลเยอร์ทําได้โดย คลิกที่เลเยอร์ที่ต้องการล็อค แล้วคลิกที่รูปกุญแจ ส่วนการปลด ลื้อคกี้เพียงทำซ้ำขั้นตอนเดียวกัน

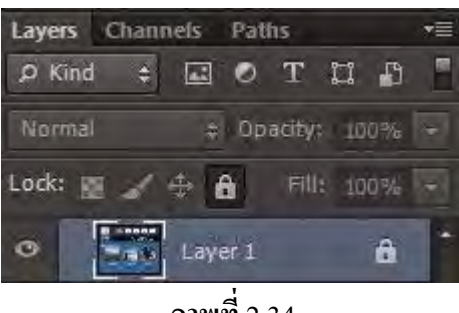

**ภาพที่** 2.34

**การปลดล็อคเลเยอร์** Background วิธีปลดล็อคทําได้โดย ดับเบิ้ ลคลิกที่เลเยอร์ จะมีหน้าต่างดังภาพ ขึ้นมา จะตั้งชื่อเลเยอร์ใหม่หรือไม่ก็ได้ เลเยอร์นั้นก็จะปลดล็อคเป็นเลเยอร์ธรรมดา

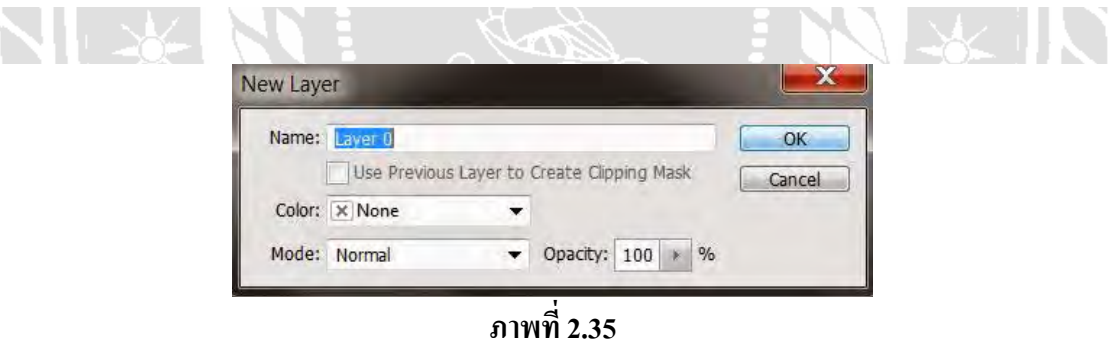

## **ตั้งชื่อเลเยอร์**(Name Layer)

วิธีตั้งชื่อให้กับเลเยอร์ ทำโดยคับเบิ้ลคลิกที่ชื่อบนเลเยอร์นั้น และพิมพ์ชื่อ เสร็จแล้ว Enter สําหรับ Photoshop CS6 เมื่อพิมพ์ชื่อเลเยอร์หนึ่งเสร็จแล้ว สามารถกด Tab เพื่อเลื่อนไปยังเลเยอร์อื่น เพื่อทำการพิมพ์ชื่อใด้เลย ไม่ต้องมาทำซ้ำขั้นตอนเดิม ทำให้ประหยัดเวลาได้มาก

## **9. คลิปปิ้ งเลเยอร์**(Clipping Layer)

หมายถึงการทำให้เลเยอร์หนึ่งมีผลกับอีกเลเยอร์หนึ่งเท่านั้น ไม่ไปกระทบเลเยอร์อื่นซึ่งอย่ ิ ถัดลงไป อ่านแล้วคงจะ งง ลองดูภาพด้านล่างนะครับ จากภาพจะเห็นเลเยอร์ Wood Gain ซึ่งเป็น ลายไม้ ผมต้องการให้ลายไม้นี้มีผลกับกรอบภาพซึ่งเป็นเลเยอร์ Frame ที่อยู่ถัดลงไปด้านล่างเท่านั้น

ผมจึงใช้การ Clipping ซึ่งจะเห็นลูกศรอยูท่ ี่ด้านหน้านของเลเยอร์ Wood Gain การทําเช่นนี้ จะทําให้ ได้กรอบภาพที่มีลายไม้สวยงามขึ้นมาแทนกรอบสีแดงเหลือง ในเลเยอร์ Frame

การทํา Clipping โดยการใช้คีย์ลัด ให้กดปุ่ ม Alt แล้ววางเม้าส์ไว้ระหว่างทั้งสองเลเยอร์ จากนั้นคลิก หรือถ้าจะใช้คําสั่ งโปรแกรมเมนู Layer เลือก Create Clipping Mask (คีย์ลัด Alt + Ctrl  $+$  G) ถ้าต้องการยกเลิกก็เพียงแค่ทำซ้ำวิธีเดิม โปรแกรมเมนู Layer เลือก Release Clipping Mask หรือ กดปุ่ม Alt แล้วกลิกเม้าส์ที่เดิมอีกครั้ง

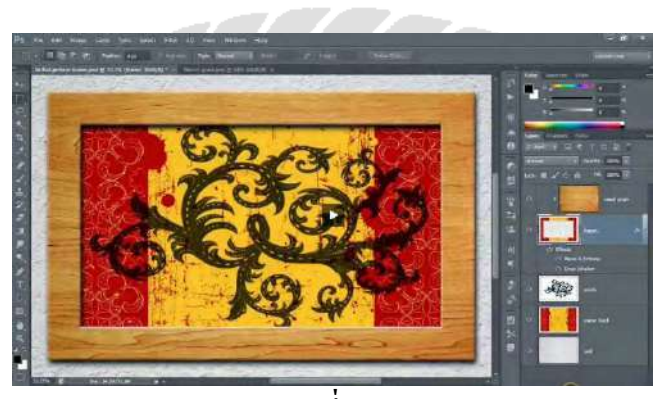

**ภาพที่ 2.36** 

## **10.การเปิ ดพื้นที่การใช้งานใหม่**

1. ไปที่ Application menu เลือก File > New จะปรากฎหน้าต่างดังรูปด่านล่าง

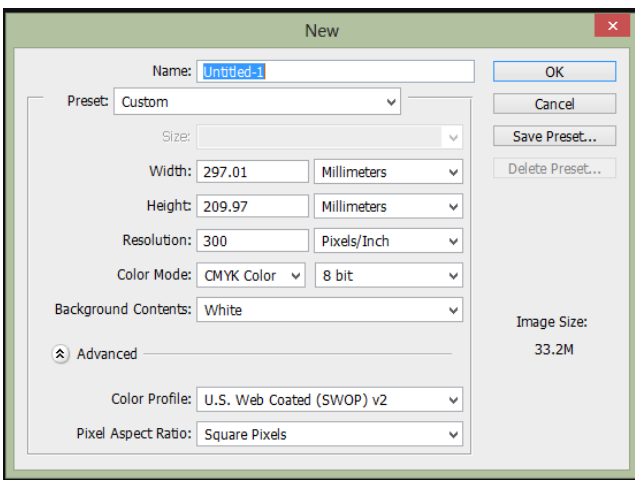

**ภาพที่ 2.37** 

่ 2. จากรูปมีการกำหนดค่าต่างๆมากมาย

- ช่อง Name คือการกำหนดชื่อของชิ้นงาน

- ช่อง Preset คือ ชนิดของงานต่างๆ ที่กำหนดไว้ให้แล้ว มีให้เลือกมากมาย เช่น Web , Photo ,U.S.paper , international paper

- ช่อง size จะสัมพันธ์กับช่อง Preset คือ ขนาดของงานแต่ละชนิด เช่น ค่า Preset เป็น International paper ช่อง Size ก็จะมีตัวเลือก คือ A4 , A3 , A2 ,A1 และอื่นๆ

- ช่อง width คือขนาดความกว้างของชิ้นงาน หากต้องการกำหนดเอง มีหน่วนให<mark>้</mark> เลือก 7 ชนิด

- ช่อง Hight คือขนาดความสูงของชิ้ นงาน

- ช่อง Resolution คือ ความละเอียดของงาน มีหน่วยเป็น Pixelต่อนิ้ว และ Pixel ต่อ เซนติเมตร

- ช่อง Color mode คือชนิดของพื้นที่สีในการทํางาน มีให้เลือกหลากหลาย เช่น RGB , CMYK และมีค่าความละเอียดให้เลือกเป็น bit

- ช่อง Background Contents คือเลือกชนิดของ พื้นหลังงาน มี 3 แบบ คือ แบบขาว แบบสี และแบบโปร่งใส

เมื่อทำการกำหนดขนาดของงานเสร็จเรียบร้อยแล้ว ให้คลิปปุ่ม OK เพื่อทำการเปิดพื้นที่การ ทำงานดังตัวอย่างภาพ เปิดพื้นที่งานขนาด A4 พื้นหลัง สีขาว

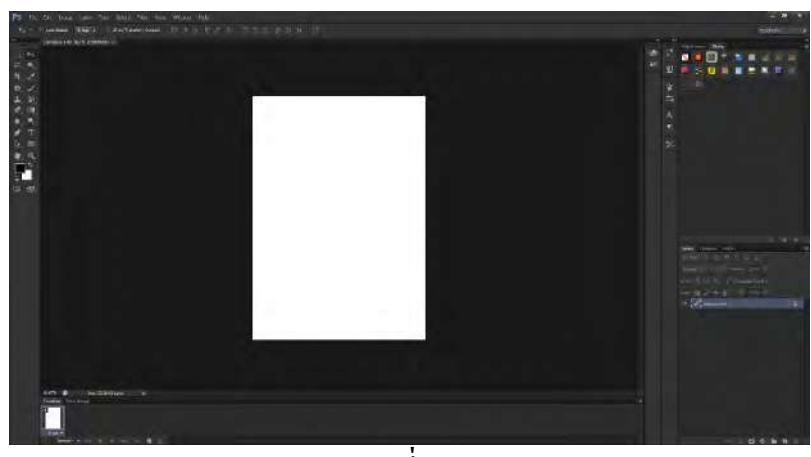

**ภาพที่ 2.38** 

### **11. การนําภาพเข้าใช้งาน**

หากเรามีภาพที่ต้องการเปิดเข้าใช้งานในโปรแกรม ในทำการ ตามขั้นตอนต่อไปนี้ ไปที่ File > open เลือก Floder ที่มีรูปที่เราต้องการ เลือกรูปนั้นแล้วกด Open

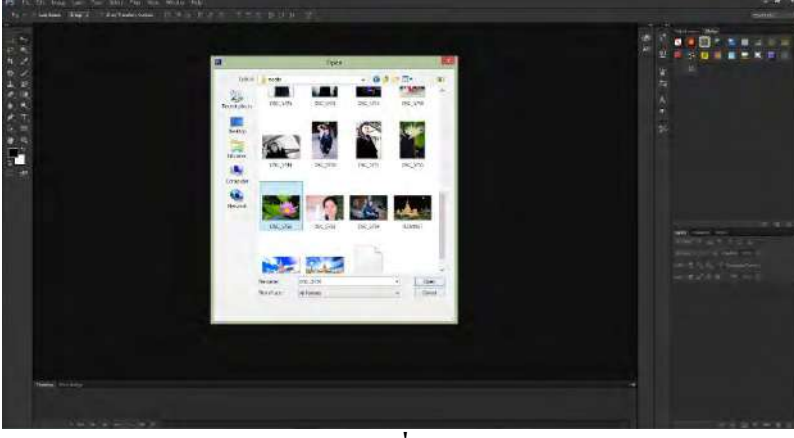

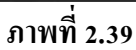

่ จะ"ได้รูปมาปรากฎอยู่ที่ Stage หรือพื้นที่การทำงานดังรูป ตามตัวอย่างด้านล่าง ใช้รูปดอกบัว

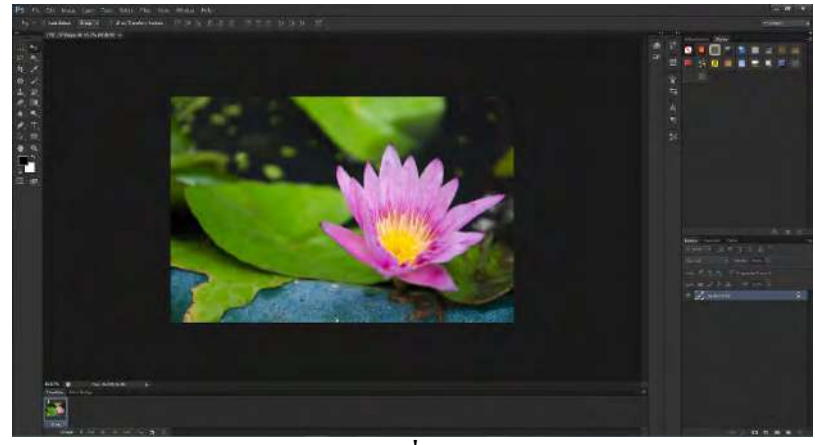

**ภาพที่ 2.40**

#### **12.การบันทึกงาน**

ี สมมุติว่า เราได้แต่งรูป พระทราย ดังตัวอย่างภาพด้านล่าง เสร็จเรียบร้อยแล้ว เราต้องการ บันทึกการทํางาน ทําตามขั้ นตอนดังต่อไปนี้

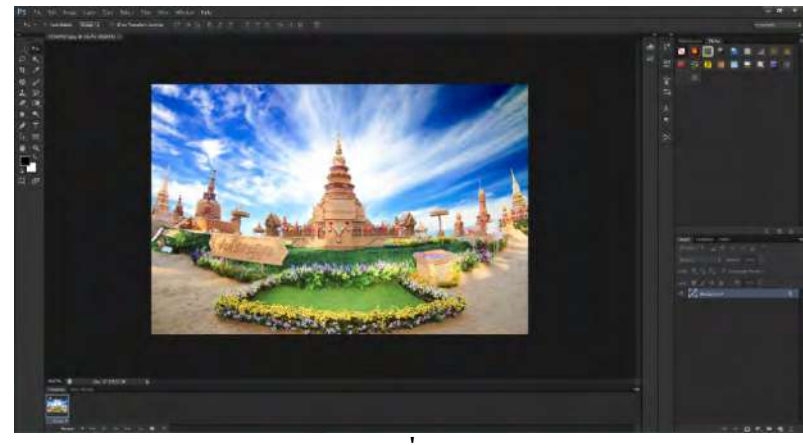

**ภาพที่ 2.41**

- ไปที่ File > Save as จะปรากฎหน้าต่างดังรูปด้านล่าง
- ช่อง File name คือให้เราตั้ งชื่องาน
- ช่อง Format คือ การบันทึกไฟล์งานประเภทต่างๆ เช่น PSD , JPEG , TIFF และอื่นๆ
- เมื่อเลือกเสร็จเรียบร้อยแล้ว กด Save กจ็ะทําการบันทึกสําเร็จ

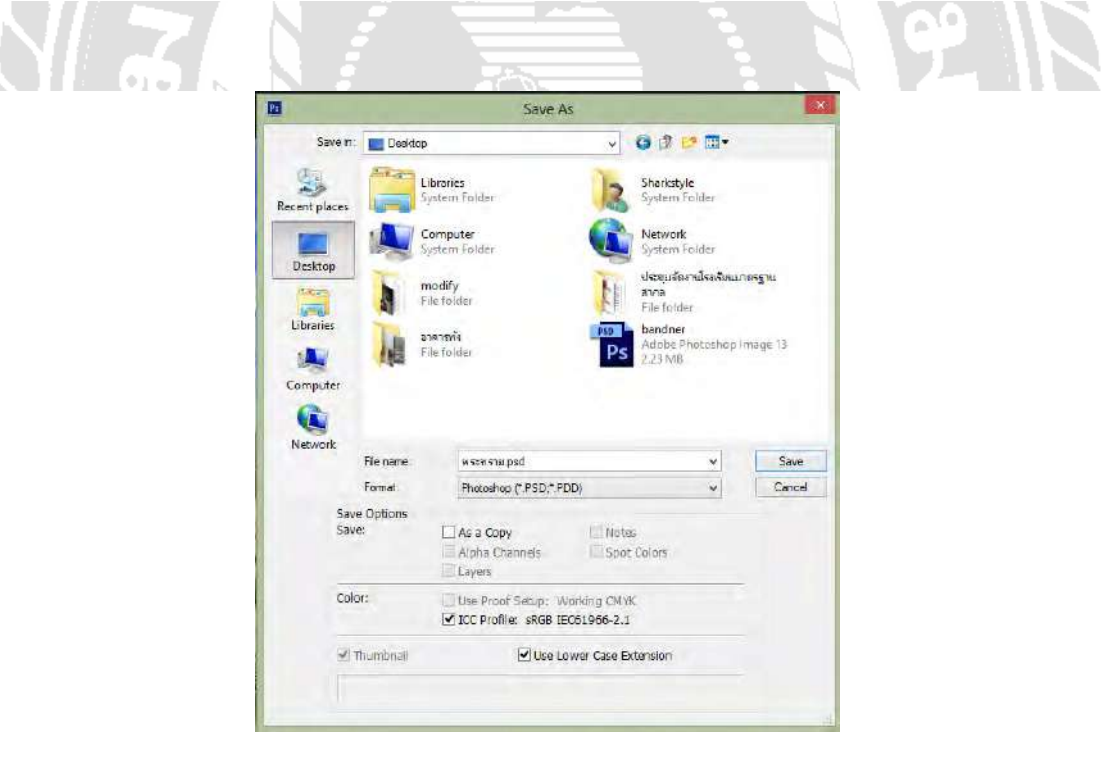

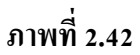

(บริษัท สุพรีมพริ้นท์ จำกัด.)

#### **2.2.7 InDesign**

InDesign โปรแกรมที่ใช้สําหรับการออกแบบและ สร้างสรรคงานโดยเฉพาะด้านสื่อ สิ่งพิมพ์งานออกแบบเอกสาร ที่มีประสิทธิภาพสูง และได้รับความนิยมมากที่สุด ให้ ความถูกต้อง ้ แม่นยำ สามารถควบคุมคุณภาพของงานและมีเครื่องมือพร้อมสำหรับตกแต่งในรองรับการใช้ฟอนต์ ภาษาไทย ซึ่งเวอร์ชั่นในปัจจุบันสามารถผสมผสานกับ ซอฟต์แวร์กราฟิกอื่นๆ ของ Adobe ได้ผู้ใช้ ควรจะต้องมีความรู้พื้นฐานของ Photoshop และ illustrator ด้วยเพราะขั้ นตอนการทํางานต้องมีการ เตรียมรูปภาพจาก Photoshop และ illustrator

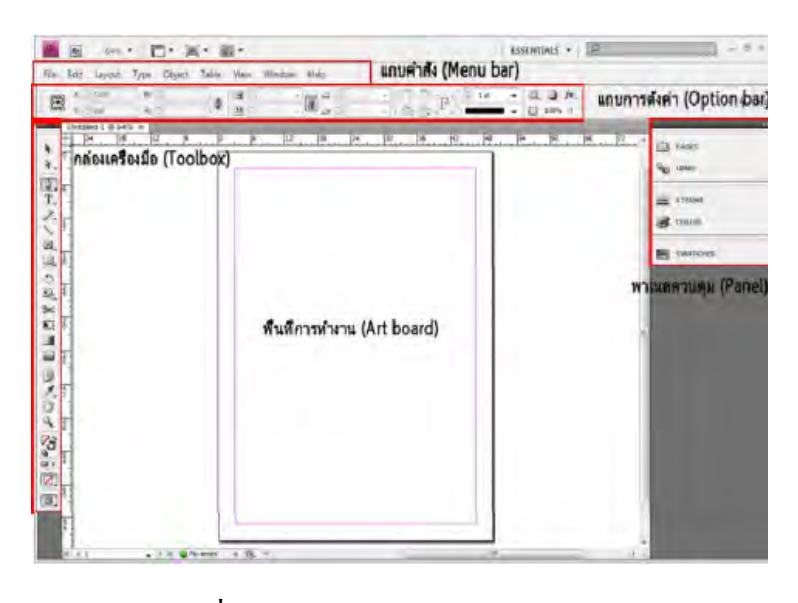

**ภาพที่ 2.43 หน้าจอของโปรแกรม InDesign**

โปรแกรม InDesign แบ่งส่วนประกอบตามการทำงานออกเป็น 5 ส่วน ได้แก่

- 1. แถบคำสั่ง (Menu bar)
- 2. กล่องเครื่องมือ (Toolbox)
- 3. แถบการตั้ งค่า (Option bar)
- 4. พาเนลควบคุม (Panel)
- 5. พื้ นที่การทํางาน (Art board)

Layout Type Object Table Window File Edit View Help

**ภาพที่ 2.44 แถบคําสั่ง (Menu bar)**

ส่วนด้านบนสุดของโปรแกรม InDesign จะเป็ นแถบรวมคําสั่ งหลักของโปรแกรมหรือที่ เรี ยกว่า Menu bar ซ่ ึงลักษณะการทํางานก็จะคล้ายๆ กับ Menu bar ของโปรแกรมอื่นๆ เช่น Photoshop, Illustrator เป็นต้น เมื่อคลิกที่หัวขัอที่ต้องการจะมี Dropdown Menu เปิดแสดงคำสั่ง ย่อยขึ้นมาให้เลือกใช้งาน

## **กล่องเครื่องมือ (Toolbox)**

เป็นส่วนที่เก็บรวบรวมเครื่องมือที่ใช้ในการสร้าง ปรับเปลี่ยน โดยแบงออกเป็น 6 กลุ่ม เครื่องมือ

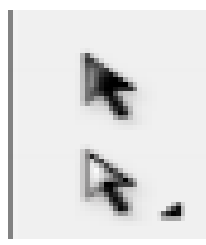

## **ภาพที่ 2.45 กล่มคําสั่ง ุ Selection tools**

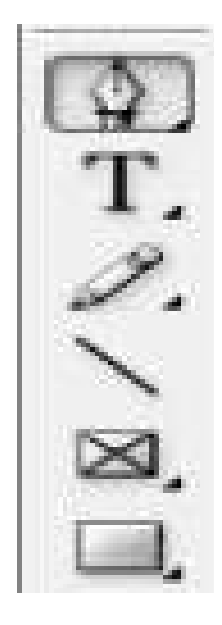

**ภาพที่ 2.46 กล่มคําสั่ง ุ Drawing and Type tools** 

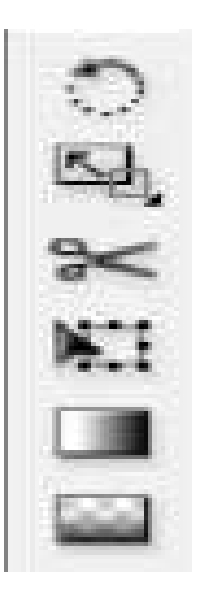

## **ภาพที่ 2.47 กล่มคําสั่งพิเศษ ุ Transform**

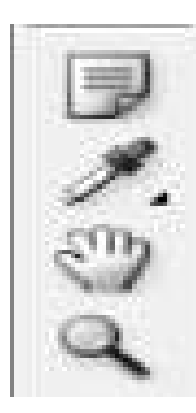

**ภาพที่ 2.48 กล่มคําสั่ง เกี่ยวกับการด ุ ูภาพ และปรับมุมมอง**

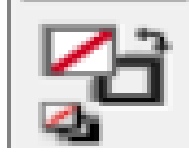

**ภาพที่ 2.49 กล่มคําสั่ง ในการเลือกสีและเส้นขอบ ุ**

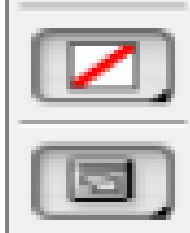

**ภาพที่ 2.50 กล่มคําสั่ง เกี่ยวกับการแสดงหน้าจอ ุ**

## **คุณสมบัติของเครื่องมือแต่ละชิ้น**

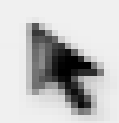

**ภาพที่ 2.51 Selection สําหรับคลิกเลือกวัตถุ**

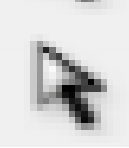

**ภาพที่ 2.52 Direct Selection สําหรับคลิกเลือกทํางานกับจุดบนเส้น Path**

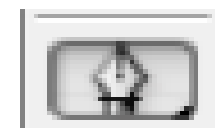

**ภาพที่ 2.53 Pen สําหรับวาดเส้น Path**

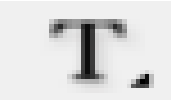

**ภาพที่ 2.54 Type สําหรับสร้างตวอักษร**

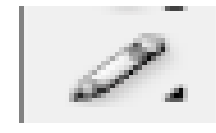

**ภาพที่ 2.55 Pencil สําหรับวาดเส้น**

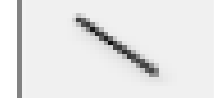

**ภาพที่ 2.56 Line สําหรับวาดเส้น Path**

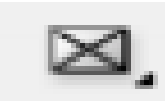

**ภาพที่ 2.57 Rectangle Frame สําหรับสร้างเฟรมเพื่อใส่ตัวอักษร**

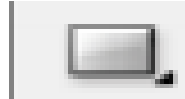

### **ภาพที่ 2.58 Rectangle สําหรับวาดภาพสีเหลี่ยม**

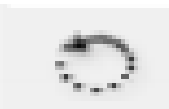

**ภาพที่ 2.59 Rotate สําหรับหมุนวัตถุ**

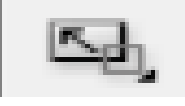

**ภาพที่ 2.60 Scale สําหรับย่อขยายวัตถุ**

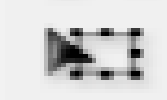

**ภาพที่ 2.61 Transform สําหรับย้ายตําแหน่ง ปรับขนาดวัตถุ**

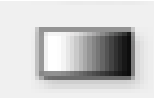

**ภาพที่ 2.62 Gradient สําหรับไล่นํ้าหนักของสี**

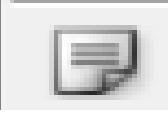

**ภาพที่ 2.63 Note สําหรับบันทึกการทํางาน**

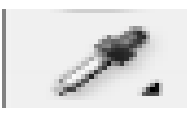

**ภาพที่ 2.64 Eyedropper สําหรับดูดค่าสี**

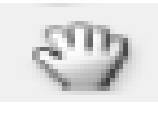

**ภาพที่ 2.65 Hand สําหรับลากย้ายตําแหน่ง**

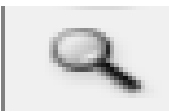

#### **ภาพที่ 2.66 Zoom เครื่องมือสําหรับย่อขยายมุมมองของการทํางาน**

#### **2.2.8 ทฤษฎีสี**

**สี (COLOUR)** หมายถึง ลักษณะกระทบต่อสายตาให้เห็นเป็ นสีมีผลถึงจิตวิทยา คือมีอํานาจ ให้เกิดความเข้มของแสงที่อารมณ์และความรู้สึกได้ การที่ได้เห็นสีจากสายตาสายตาจะส่งความรู้สึก ไปยังสมองทําให้เกิดความรู้สึก ต่างๆตามอิทธิพลของสี เช่น สดชื่น ร้อน ตื่นเต้น เศร้า สีมี ้ ความหมายอย่างมากเพราะศิลปินต้องการใช้สีเป็นสื่อสร้างความประทับใจในผลงานของศิลปะและ ี สะท้อนความประทับใจนั้นให้บังเกิดแก่ผ้ดมนุษย์เกี่ยวข้องกับสีต่างๆ อย่ตลอดเวลาเพราะทุกสิ่งที่ ้ อยู่รอบตัวนั้นล้วนแต่มีสีสันแตกต่างกันมากมาย สีเป็นสิ่งที่ควรศึกษาเพื่อประโยชน์กับตนเองและ ผู้สร้างงานจิตรกรรมเพราะ เรื่องราวองสีนั้นมีหลักวิชาเป็นวิทยาศาสตร์จึงควรทำความเข้าใจ วิทยาศาสตร์ ของสีจะบรรลุผลสําเร็จในงานมากขึ้น ถ้าไม่เข้าใจเรื่องสีดีพอสมควร ถ้าได้ศึกษาเรื่อง สีดีพอแล้ว งานศิลปะก็จะประสบความสมบรณ์เป็นอย่างยิ่ง

#### **คําจํากัดความของสี**

- 1. แสงที่มีความถี่ของคลื่นในขนาดที่ตามนุษย์สามารถรับสัมผัสได้
- 2. แม่สีที่เป็นวัตถุ (PIGMENTARY PRIMARY) ประกอบด้วย แดง เหลือง น้ำเงิน
- 3. สีที่เกิดจากการผสมของแม่สี

#### **คุณลักษณะของสี**

้สีแท้ (HUE) คือ สีที่ยังไม่ถูกสีอื่นเข้าผสม เป็นลักษณะของสีแท้ที่มีความสะอาดสดใส เช่น แ<mark>ดง เหลือง น้ำเงิน</mark>

สีอ่อนหรือสีจาง (TINT) ใช้เรียกสีแท้ที่ถูกผสมด้วยสีขาว เช่น สีเทา, สีชมพู สีแก่ (SHADE) ใช้เรียกสีแท้ที่ถูกผสมด้วยสีดำ เช่น สีน้ำตาล

#### **ประวัติความเป็ นมาของสี**

มนุษย์เริ่มมีการใช้สีตั้งแต่สมัยก่อนประวัติศาสตร์ มีทั้งการเขียนสีลงบนผนังถํ้ า ผนังหิน บนพื้นผิวเครื่องปั้นดินเผา และที่อื่นๆภาพเขียนสีบนผนังถํ้ า(ROCK PAINTING) เริ่ม ทําตั้งแต่ สมัยก่อนประวัติศาสตร์ในทวีปยุโรป โดยคนก่อนสมัยประวัติศาสตร์ในสมัยหินเก่าตอนปลาย ภาพเขียนสีที่มีชื่อเสียงในยุคนี้พบที่ประเทศฝรั่งเศษและประเทศสเปนในประเทศ ไทย กรมศิลปากร

่ได้สำรวจพบภาพเขียนสีสมัยก่อนประวัติศาสตร์บนผนังถ้ำ และ เพิ่งหินในที่ต่างๆ จะมีอายุระหว่าง 1500-4000 ปี เป็นสมัยหินใหม่และยุคโลหะใด้ค้นพบตั้งแต่ปี พ.ศ. 2465 ครั้งแรกพบบนผนังถ้ำใน ้ อ่าวพังงา ต่อมาก็ค้นพบอีกซึ่งมีอย่ทั่วไป เช่น จังหวัดกาญจนบรี อุทัยธานี เป็นต้นสีที่เขียนบนผนัง ถ้ำส่วนใหญ่เป็นสีแดง นอกนั้นจะมีสีส้ม สีเลือดหมู สีเหลือง สีน้ำตาล และสีดำสีบนเครื่องปั้นดินเผา ได้ค้นพบการเขียนลายครั้งแรกที่บ้านเชียงจังหวัดอุดรธานีเมื่อปี พ.ศ.2510 สีที่เขียนเป็นสีแดงเป็น ุรูปลายก้านขดจิตกรรมฝาผนังตามวัดต่างๆสมัยสุโขทัยและอยุธยามีหลักฐานว่า ใช้สีในการเขียน ภาพหลายสี แต่ก็อยู่ในวงจํากดเพียง ั 4 สี คือ สีดํา สีขาว สีดินแดง และสีเหลืองในสมัยโบราณนั้น ี ช่างเขียนจะเอาวัตถต่างๆในธรรมชาติมาใช้เป็นสีสำหรับเขียนภาพ เช่น ดินหรือหินขาวใช้ทำสีขาว ้สีดำก็เอามาจากเขม่าไฟ หรือจากตัวหมึกจีน เป็นชาติแรกที่พยายามค้นคว้าเรื่องสีธรรมชาติได้ ้ มากกว่าชาติอื่นๆ คือ ใช้หินนำมาบดเป็นสีต่างๆ สีเหลืองนำมาจากยางไม้ รงหรือรงทอง สีครามก็ นํามาจากต้นไม้ส่วนใหญ่แล้วการค้นคว้าเรื่องสีก็เพื่อที่จะนํามาใช้ ย้อมผ้าต่างๆ ไม่นิยมเขียนภาพ เพราะจีนมีคติในการเขียนภาพเพียงสีเดียว คือ สีดําโดยใช้หมึกจีนเขียน

#### **สีสามารถแยกออกเป็ น 2 ประเภทคือ**

1. สีธรรมชาติ

2. สีที่มนุษย์สร้างขึ้น

**สีธรรมชาติ**เป็ นสีที่เกิดขึ้นเองธรรมชาติ เช่น สีของแสงอาทิตย์ สีของท้องฟ้ายามเช้า เย็น สี ของรุ้งกินนํ้า เหตุการณ์ที่เกิดขึ้นเองธรรมชาติ ตลอดจนสีของ ดอกไม้ ต้นไม้ พื้นดิน ท้องฟ้า นํ้า ทะเล

**สีที่มนุษย์สร้างขึ้น** หรือได้สังเคราะห์ขึ้น เช่น สีวิทยาศาสตร์ มนุษย์ได้ทดลองจากแสงต่างๆ ้เช่น ไฟฟ้า นำมาผสมโดยการทอแสงประสานกัน นำมาใช้ประโยชน์ในด้านการละคร การจัดฉาก เวที โทรทัศน์ การตกแต่งสถานที่

### **แม่สี (PRIMARIES)**

้สีต่างๆนั้นมีอยู่มากมายแหล่งกำเนิดของสีและวิธีการผสมของสีตลอดจนรู้สึกที่มีต่อสีของ ้ มนุษย์แต่ละกลุ่มย่อมไม่เหมือนกัน สีต่างๆที่ปรากฏนั้นย่อมเกิดขึ้นจากแม่สีในลักษณะที่แตกต่างกัน ตามชนิดและประเภทของสีนั้น

้ แม่สี คือ สีที่นำมาผสมกับแล้วทำให้เกิดสีใหม่ ที่มีลักษณะแตกต่างไปจากสีเดิม แม่สี มี อยู่ 2 ชนิด คือ

1. แม่สีของแสง เกิดจากการหักเหของแสงผ่านแท่งแก้วปริ ซึม มี 3 สี คือ สี แดง สี เหลือง และสีน้ำเงิน อยู่ในรูปของแสงรังสี ซึ่งเป็นพลังงานชนิดเดียวที่มีสีคุณสมบัติของแสงสามารถ ้ นำมาใช้ ในการถ่ายภาพ ภาพโทรทัศน์ การจัดแสงสีในการแสดงต่างๆ เป็นต้น

2. แม่สีวัตถุธาตุ เป็ นสีที่ได้มาจากธรรมชาติ และจากการสังเคราะห์โดยกระบวนการทาง เคมี มี 3 สี คือ สีแดง สีเหลือง และสีน้ำเงิน แม่สีวัตถุธาตุเป็นแม่สีที่นำมาใช้งานกันอย่างกว้างขวาง ่ ในวงการศิลปะ วงการอุตสาหกรรมฯลฯ แม่สีวัตถุธาตุ เมื่อนำมาผสมกันตามหลักเกณฑ์ จะทำให้ ้ เกิด วงจรสี ซึ่งเป็นวงสีธรรมชาติ เกิดจากการผสมกันของแม่สีวัตถุธาตุ เป็นสีหลักที่ใช้งานกันทั่วไป ในวงจรสี จะแสดงสิ่งต่าง ๆ ดังต่อไปนี้

#### **วงจรสี ( Colour Circle)**

<mark>สีขันที</mark> 1 คือ แม่สี ได้แก่ สีแดง สีเหลือง สีน้ำเงิน

**สีขั้นที่** 2 คือ สี ที่เกิดจากสี ขั้นที่ 1 หรื อแม่สี ผสมกันในอัตราส่วนที่เท่ากัน จะทําให้ เกิดสีใหม่ 3 สี ได้แก่สีแดง ผสม สีเหลือง ได้สีส้ม สีแดง ผสม สีน้ำเงิน ได้สีม่วง สีเหลือง ผสม สีน้ำ เงิน ได้สีเขียว

**สีขั้นที่** 3 คือ สีที่เกิดจากสีขั้นที่ 1 ผสมกับสีขั้นที่ 2 ในอัตราส่วนที่เท่ากัน จะได้สีอื่น ๆ อีก 6 สี คือ

สีแดงผสม สีส้ม ได้สี ส้มแดง สีแดง ผสม สีม่วงได้สีม่วงแดง สีเหลือง ผสม สีเขียวได้สีเขียวเหลือง สีนํ้ าเงิน ผสม สีเขียวได้สีเขียวนํ้ าเงิน สีน้ำเงิน ผสม สีม่วง ได้สีม่วงน้ำเงิน สีเหลือง ผสม สีส้ม ได้สีส้มเหลือง

ิ ว**รรณะของส**ื คือสีที่ให้ความรู้สึกร้อน-เย็น ในวงจรสีจะมีสีร้อน 7 สี และ สีเย็น 7 สี ซึ่งแบ่งที่ สี ม่วงกับสีเหลือง ซึ่งเป็น ได้ทั้งสองวรรณะ

ี **สีตรงข้าม** หรือสีตัดกัน หรือสีคู่ปฏิปักษ์ เป็นสีที่มีค่าความเข้มของสี ตัดกันอย่างรุนแรง ่ ในทางปฏิบัติไม่นิยมนำมาใช้ร่วมกัน เพราะจะทำให้แต่ละสีไม่สดใสเท่าที่ควร การนำสีตรงข้ามกัน ้มาใช้ร่วมกับ อาจกระทำได้ดังนี้

1. มีพื้ นที่ของสีหนึ่งมาก อีกสีหนึ่งน้อย

2. ผสมสีอื่นๆ ลงไปสีสีใดสีหนึ่ง หรือทั้ งสองสี

3. ผสมสีตรงข้ามลงไปในสีทั้ งสองสี

ี<mark>สีกลาง</mark> คือ สีที่เข้าได้กับสีทุกสี สีกลางในวงจรสี มี 2 สี คือ สีน้ำตาล กับ สีเทา สีน้ำตาล เกิด จากสีตรงข้ามกันในวงจรสีผสมกัน ในอัตราส่วนที่เท่ากัน สีน้ำตาลมีคุณสมบัติสำคัญ คือ ใช้ผสมกับ สีอื่นแล้วจะทำให้สีนั้น ๆ เข้มขึ้นโดยไม่เปลี่ยนแปลงค่าสี ถ้าผสมมากๆ เข้าก็จะกลายเป็นสีน้ำตาล

### **แม่สีวัตถุธาตุ (PIGMENTARY RRIMARIES)**

แม่สีวัตถุธาตุนั้นหมายถึง "วัตถุที่มีสีอยู่ในตัว" สามานํามาระบาย ทา ย้อม และผสมได้ เพราะมีเนื้อสีและสีเหมือนตัวเอง เรียกอีกอย่างหนึ่งว่า แม่สีของช่างเขียนสีต่างๆจะเกิดขึ้นมาอีก ่ มากมาย ด้วยการผสมของแม่สีซึ่งมีอยู่ด้วยกัน 3 สีคือ

1. นํ้ าเงิน (PRUSSIAN BLUE)

2. แดง (CRIMSON LEKE)

3. เหลือง (GAMBOGE TINT)

สีแดง (CRIMSION LAKE) สะท้อนรังสีของสีแดงออกมาแล้วดึงดูดเอาสีนํ้าเงินกับสี ี่ เหลืองซึ่งต่างผสมกันในตัวแล้วกลายเป็นสีเขียว อันเป็นค่สีของสีแดง

สีเหลือง (GAMBOGE YELLOW) สะท้อนรังสีของสีเหลืองออกมาแล้วดึงดูดเอาสีแดงกบั สีน้ำเงินซึ่งผสมกัน ในตัวแล้วกลายเป็นสีม่วง อันเป็นคู่สี่ของสีเหลือง

สีนํ้าเงิน (PRESSION BLUE) สะท้อนรังสีของสีนํ้าเงินออกมาแล้วดึงดูดเอาสีแดงกับสี เหลืองเข้ามาแล้วผสมกันก็จะกลายเป็นสีส้ม ซึ่งเป็นคู่สี่ของสีน้ำเงิน

#### **ระบบสี RGB**

ระบบสี RGB เป็นระบบสีของแสง ซึ่งเกิดจากการหักเหของแสงผ่านแท่งแก้วปริซึม จะเกิด แถบสีที่เรียกว่า สีรุ้ง (Spectrum) ซึ่งแยกสีตามที่สายตามองเห็น ได้ 7 สี คือ แดง แสด เหลือง เขียว น้ำ เงิน คราม ม่วง ซึ่งเป็ นพลังงานอยู่ในรูปของรังสี ที่มีช่วงคลื่นที่สายตา สามารถมองเห็นได้ แสงสี ม่วงมีความถี่คลื่นสูงที่สุด คลื่นแสงที่มีความถี่สูงกว่าแสงสีม่วง เรียกว่า อุลตราไวโอเลต (Ultra Violet) และคลื่นแสงสีแดง มีความถี่คลื่นตํ่าที่สุด คลื่นแสงที่ตํ่ากว่าแสงสีแดงเรียกว่า อินฟราเรด (InfraRed) คลื่นแสงที่มีความถี่สูงกว่าสีม่วง และตํ่ากว่าสีแดงนั้น สายตาของมนุษย์ไม่สามารถรับ ได้และเมื่อศึกษาดูแล้วแสงสีทั้ งหมดเกิดจากแสงสี 3 สี คือสีแดง (Red) สีนํ้ าเงิน (Blue) และสีเขียว (Green) ทั้งสามสีถือเป็นแม่สี่ของแสง เมื่อนำมาฉายรวมกันจะทำให้เกิดสีใหม่ อีก 3 สี คือสีแดงมา เจนต้า สีฟ้าไซแอนและสีเหลือง และถ้าฉายแสงสีทั้งหมดรวมกันจะได้แสงสีขาว จากคุณสมบัติของ

้ แสงนี้เราได้นำมาใช้ประโยชน์ทั่วไป ในการฉายภาพยนตร์ การบันทึกภาพวิดีโอ ภาพโทรทัศน์ การ ิสร้างภาพเพื่อการนำเสนอทางจอคอมพิวเตอร์ และการจัดแสงสีในการแสดง เป็นต้น

#### **วรรณะของสี**

วรรณะของสี คือสีที่ให้ความรู้สึกร้อน-เย็น ในวงจรสีจะมีสีร้อน 7 สี และสีเย็น 7 สี ซึ่งแบ่ง ที่ สีม่วงกับสีเหลือง ซึ่งเป็นได้ทั้งสองวรรณะ แบ่งออกเป็น 2 วรรณะ

1.วรรณะสีร้อน (WARM TONE) ประกอบด้วยสีเหลือง สีส้มเหลือง สีส้ม สีส้มแดง สีม่วง แดงและสีม่วง สีในวรรณะร้อนนี้จะไม่ใช่สีสดๆ ดังที่เห็นในวงจรสีเสมอไป เพราะสีในธรรมชาติ ้ย่อมมีสีแตกต่างไปกว่าสีในวงจรสีธรรมชาติอีกมาก ถ้าหากว่าสีใด ค่อนข้างไปทางสีแดงหรือสีส้ม เช่น สีน้ำตาลหรือสีเทาอมทอง ก็ถือว่าเป็นสีวรรณะร้อน

2.วรรณะสีเย็น (COOL TONE) ประกอบด้วย สีเหลือง สีเขียวเหลือง สีเขียว สีเขียวน้ำเงิน สี น้ำเงิน สีม่วงน้ำเงิน และสีม่วง ส่วนสีอื่นๆ ถ้าหนักไปทางสีน้ำเงินและสีเขียวก็เป็นสีวรรณะเย็น ดังเช่น สีเทา สีดำ สีเขียวแก่ เป็นต้น จะสังเกตใด้ว่าสีเหลืองและสีม่วงอยู่ทั้งวรรณะร้อนและวรรณะ ้ เย็น ถ้าอยู่ในกลุ่มสีวรรณะร้อนก็ให้ความรูสึกร้อนและถ้า อยู่ในกลุ่มสีวรรณะเย็นก็ให้ความรู้สึกเย็น ไปด้วย สีเหลืองและสีม่วงจึงเป็ นสีได้ทั้ งวรรณะร้อนและวรรณะเย็น

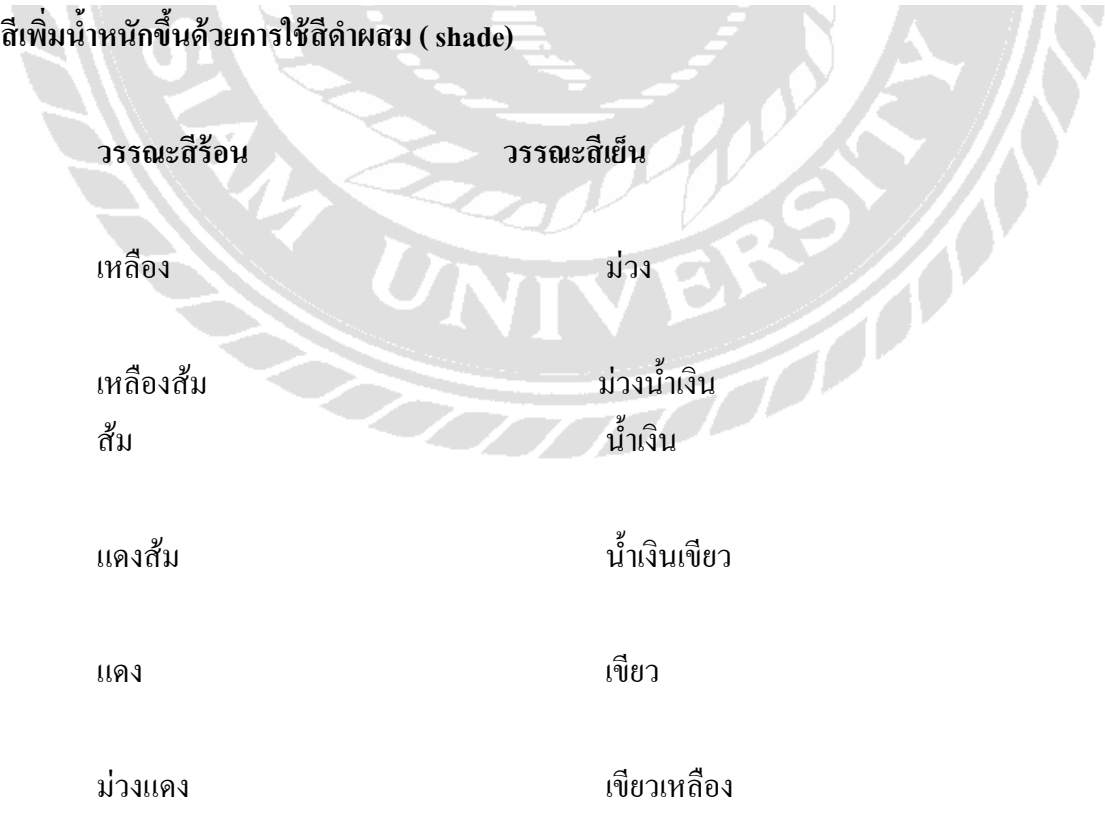

#### **ตารางแสดงความหมายของสี**

**สี ชื่อสี ความหมาย-อารมณ์**

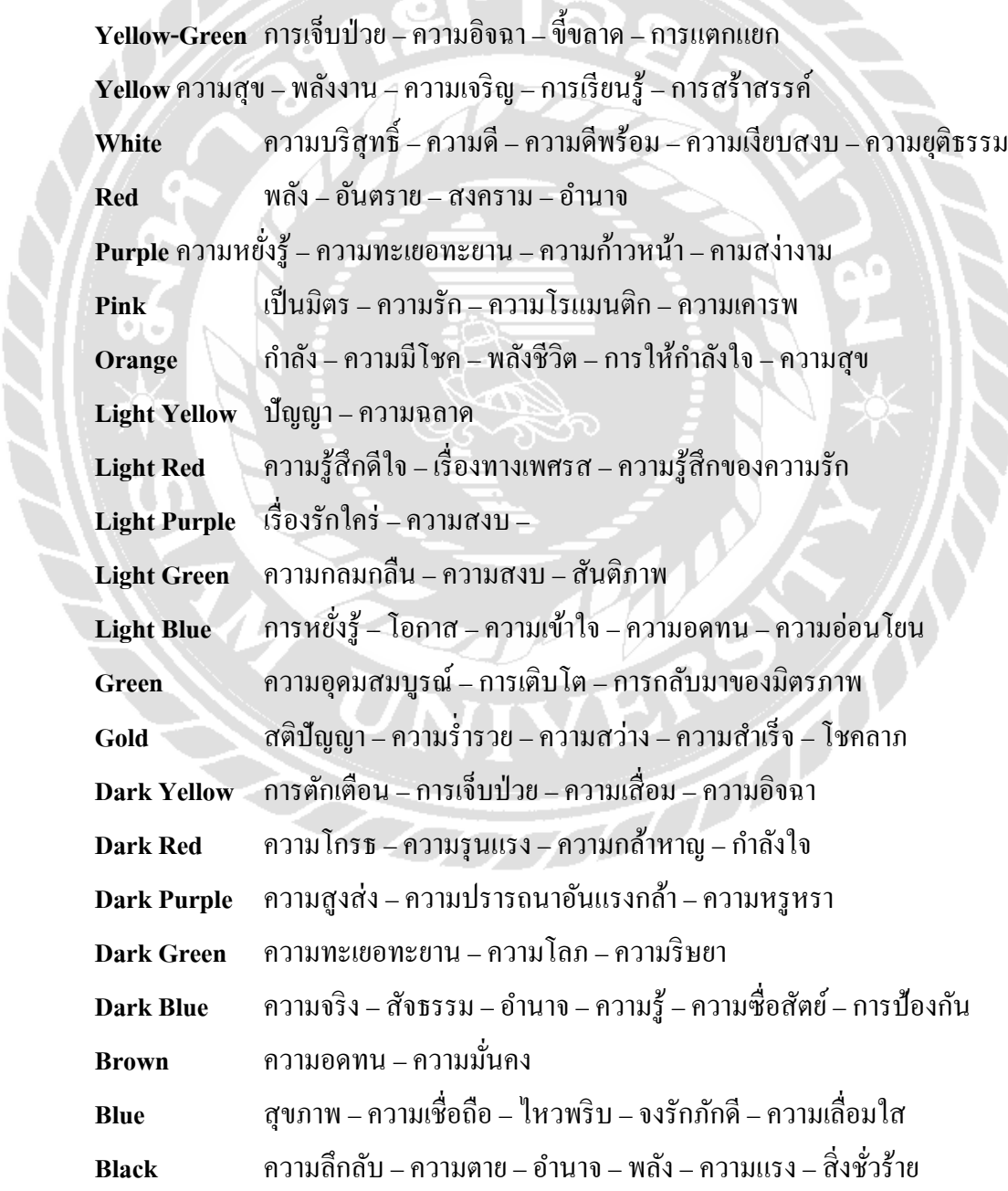

#### **2.9 การจัดองค์ประกอบ (Composition)**

1. **ความสมดุล (Balance)** คือ ความเท่ากันหรือเท่าเทียมกันทั้งสองข้าง แบ่งออกเป็น สมดุลแบบทั้ ง

 $\boldsymbol{\tau}$ ข้างเหมือนกัน (Symmetrical balance) ทั้งซ้ายขวาเหมือนกัน การสมดุลแบบนี้จะทำให้ดู ่ มั่นคงหนักแน่น ยุติธรรม เช่น งานราชการ ใบวุฒิบัตรประกาศณียบัตร การถ่ายรูปติดบัตรเป็นต้น สมดุลแบบ 2 ข้างไม่เหมือนกัน (Asymmetrical balance) ด้านซ้ายและขวาจะไม่เหมือนกัน แต่มองดู แล้วเท่ากันด้วยน้ำหนักทางสายตา เช่น สมดุลด้วยน้ำหนักและขนาดของรูปทรง ด้วยจุดสนใจ ด้วย ้จำนวนด้วยความแตกต่างของรายละเอียด ด้วยค่าความเข้ม-จางของสี เป็นต้น

**3. การเน้นให้เกิดจุดเด่น (Emphasis)** ในการออกแบบจะประกอบด้วยจุดสําคัญหรือส่วน ประธานในภาพ จุดรองลงมาหรือส่วนรองประธาน ส่วนประกอบหรือพวกรายละเอียดปลีกย่อย ต่างๆ

หลักและวิธีในการใช้การเน้น

- เน้นด้วยการใช้หลักเรื่อง Contrast
- เน้นด้วยการประดับ
- เน้นด้วยการจัดกลุ่มในส่วนที่ต้องการเน้น
- เน้นด้วยการใช้สี
- เน้นด้วยขนาด
- เน้นด้วยการทําจุดรวมสายตา

ี **4. เอกภาพ (Unity)** ความเป็นอันหนึ่งอันเดียวกัน เป็นกลุ่มเป็นก้อน โดยที่องค์ประกอบ ภายในต้องกลมกลืนกนมี 2 แบบคือ ั

เอกภาพแบบหยุดนิ่ง (Static unity) โดยใช้รูปทรงเรขาคณิตทำให้เกิดลักษณะหนักแน่น เอกภาพแบบเคลื่อนไหว (Dynamic unity) ใช้รูปทรงหรือรูปร่างแบบธรรมชาติทําให้เคลื่อนไหว สนุกสนาน

ี**่ 5. ความกลมกลืน (Harmony)** การจัดองค์ประกอบที่ใกล้เคียงกันหรือคล้าย ๆ กันมาจัดภาพ ทําให้เกิดความนุ่มนวลกลมกลืนกนมี 3 แบบ คือ ั

5.1 กลมกลืนในด้านประโยชน์ใช้สอย คือ ทำให้เป็นชุดเดียวกัน 5.2กลมกลืนในความหมาย เช่น การออกแบบเครื่องหมายการค้า & โลโก้ 5.3กลมกลืนในองค์ประกอบ ได้แก่

- กลมกลืนด้วยเส้น-ทิศทาง

- กลมกลืนด้วยรูปทรง-รูปร่าง

- กลมกลืนด้วยวัสดุ -พื้ นผิว

- กลมกลืนด้วยสี มักใช้โทรสีที่ใกล้กนั

- กลมกลืนด้วยขนาด-สัดส่วน

- กลมกลืนด้วยนํ้ าหนัก

**6. ความขัดแย้ง (Contrast)**การจัดองค์ประกอบให้เกิดความแตกต่างเพื่อดึงดูดความสนใจ หรือให้เกิดความสนุกตื่นเต้น น่าสนใจ ลดความเรียบ น่าเบื่อ ให้ความรู้สึกฝืนใจ ขัดใจ แต่ชวนมอง

<mark>7. จังหวะ (Rhythm</mark>) จังหวะเกิดจากการต่อเนื่องกันหรือซ้ำซ้อนกัน จังหวะที่ดีทำให้ภาพดู สนุก เปรียบได้กับเสียงเพลงอันไพเราะ ในด้านการออกแบบแบ่ง จังหวะ เป็น 3 แบบ คือ

7.1 จังหวะแบบเหมือนกันซ้ำๆกัน เป็นการนำเอาองค์ประกอบหรือรูปที่เหมือน ๆ กัน มาจัด วางเรียงต่อกัน ทำให้ดูมีระเบียบ (Order) เป็นทางการ การออกแบบลายต่อเนื่อง เช่น ลายเหล็กดัด ลายกระเบื้องปูพื้ นหรือผนัง ลายผ้า เป็ นต้น

7.2 จังหวะสลับกันไปแบบคงที่ เป็นการนำองค์ประกอบหรือรูปที่ต่างกันมาวางสลับกัน ้อย่างต่อเนื่อง เป็นชุด เป็นช่วง ให้ความรู้สึกเป็นระบบ สม่ำเสมอ ความแน่นอน

7.3 จังหวะสลับกันไปแบบไม่คงที่ เป็นการนำองค์ประกอบหรือรูปที่ต่างกันมาวางสลับกัน อย่างอิสระ ทั้งขนาด ทิศทาง ระยะห่าง ให้ความรู้สึกสนุกสนาน

7.4 จังหวะจากเล็กไปใหญ่หรือจากใหญ่ไปเล็ก เป็นการนำรูปที่เหมือนกัน มาเรียงต่อกัน ้ แต่มีขนาดต่างกันโดยเรียงจากเล็กไปใหญ่หรือจากใหญ่ไปเล็กอย่างต่อ เนื่องทำให้ภาพมีความลึก มี มิติ

**8. ความง่าย (Simplicity)** เป็ นการจัดให้ดูโล่ง สบายตา ไม่ยุ่งยากซับซ้อนมีมโนทัศน์เดียว ลดการมีฉากหลังหรือภาพประกอบอื่น ๆ ที่ไม่จำเป็นหรือไม่เกี่ยวข้องออกไป เพราะการมีฉากหลัง รกทำให้ภาพหลักไม่เค่น นิยมใช้ในการถ่ายภาพที่ปรับฉากหลังให้เบลอ เป็นภาพเกี่ยวกับคอกไม้ แมลง สัตว์ และบุคคลนางแบบ เป็นต้น

**9. ความลึก (Perspective)** ให้ภาพดูสมจริง คือ ภาพวัตถุใดอยูใกล้จะใหญ ่ ่ ถ้าอยูไกลออกไป ่ ้จะมองเห็นเล็กลงตามลำดับ จนสุดสายตา ซึ่งมีมุมมองหลัก ๆ อยู่ 3 ลักษณะ คือ วัตถุอยู่สูงกว่าระดับ ิตา วัตถุอยู่ในระดับสายตา และวัตถุอยู่ต่ำกว่าระดับสายตา

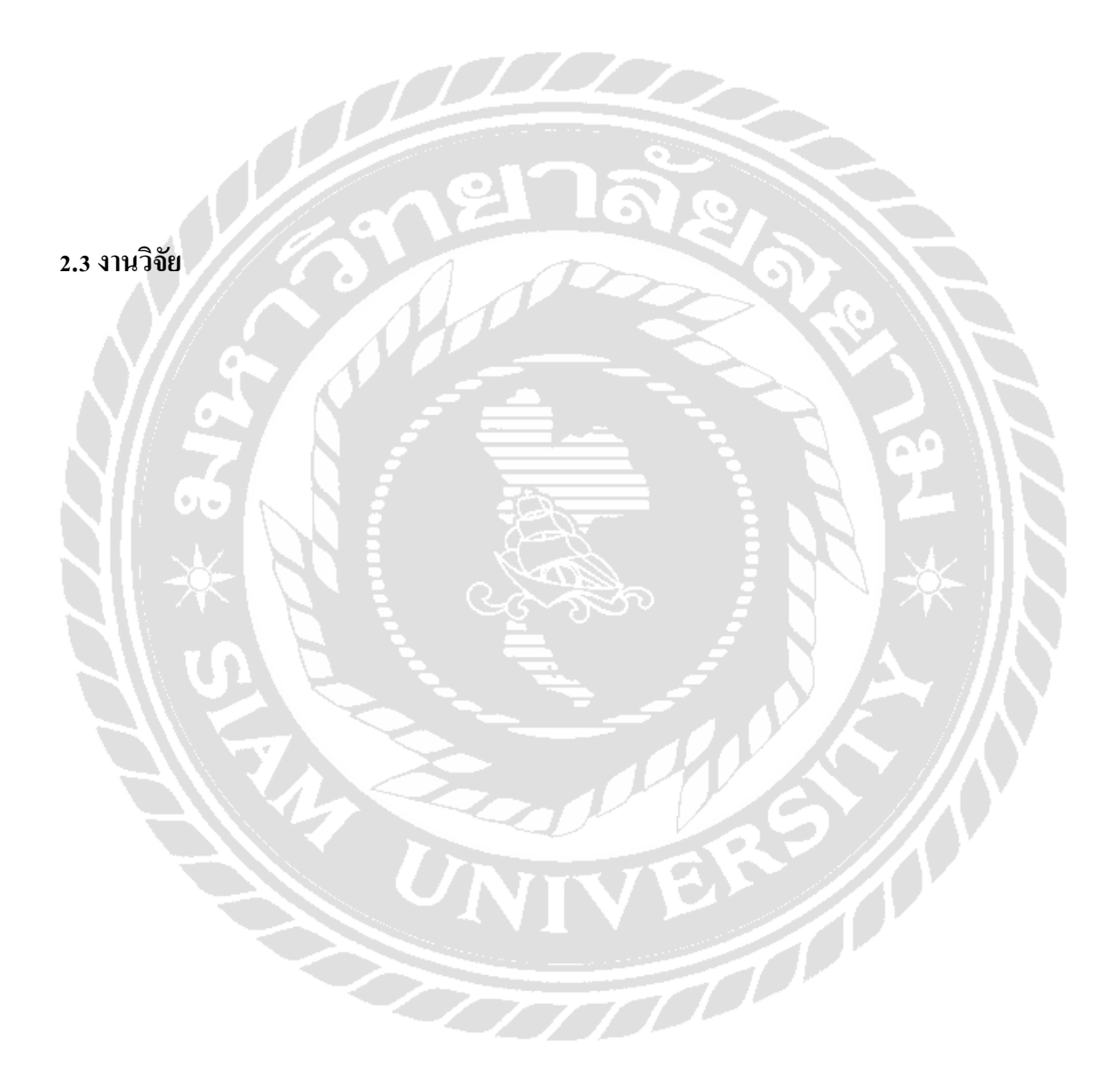

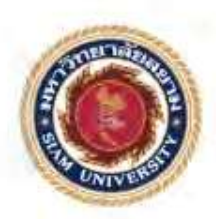

รายงานการจัดทำโครงงานสหกิจที่กษา การออกแบบแคตตาล็อคสินค้าของบริษัท เฮง เฮง โปรเกรส โพลิเมอร์ กรุ๊ป จำกัด

Product catalog design of HengHeng Progress Group Co., Ltd.

โดย นางสาววรางคณา เจริญยิ่งตาวร 5704600124 นางสาวลลิตา เลิศวุฒิภูมิปัญญา 5704600133

รายงานนี้เป็นส่วนหนึ่งของวิชาสหกิจที่กษา ภาควิชาการโฆษณา คณะนิเทศศาสตร์มหาวิทยาลัยสยาม ภาคการศึกษาที่ 3 ปีการศึกษา 2560

**ภาพที่ 2.4 หัวข้องานวิจัยการออกแบบแคตตาล๊อคสินค้าของ บริษัท เฮง เฮง โปรเกรส โพลิเมอร์ กร๊ป จํากัด ุ**

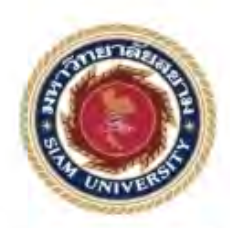

รายงานโครงงานสหกิจศึกษา ิการผลิตแคตตาล๊อกเพื่อประชาสัมพันธ์สินค้าและบริการประจำปี 2559 ของ บริษัท ลืนเน่ บิวตี้ คอมบริเนชั่น จำกัด Production of catalogs to promote products and services of Lynnae Beauty Combination co.ltd in 2016

โดย

นางสาวฐนิตา สินใสวผล 5404600367

รายงานนี้เป็นส่วนหนึ่งของวิชา สหกิจศึกษา ภาควิชาการประชาสัมพันธ์ คณะนิเทศศาสตร์ มหาวิทยาลัยสยาม ภาคการศึกษาที่ 3 ปีการศึกษา 2558

**SENDER** 

**ภาพที่ 2.5 หัวข้องานวิจัย การผลิตแคตตาล๊อกเพื่อประชาสัมพันธ์สินค้าและบริการประจําปี 2559 ของ บริษัท ลีนเน่ บิวตี้ คอมบริเนชั่น จํากัด** 

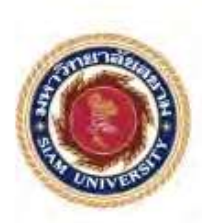

โครงงานสหกิจศึกษา กระบวนการการผลิตสมุดแจ้งรายการสินค้าดิจิตอล ยืนส์ ดี อาร์ต

Digital catalog design forjeans de art

โดย

นางสาว อารีย์ โคตรยอด 5205600053

โครงงานนี้เป็นส่วนหนึ่งของวิชา 144-408สหกิจศึกษาภาควิชาสื่อดิจิทัล คณะนิเทศศาสตร์ มหาวิทยาลัยสยาม ภาคการศึกษา 2 ปีการศึกษา2558

<u> El Ber</u>

**ภาพที่ 2.6 หัวข้องานวิจัย กระบวนการผลิตสมุดแจ้งรายการสินค้าดิจิตอล ยีนส์ ดี อาร์ต**

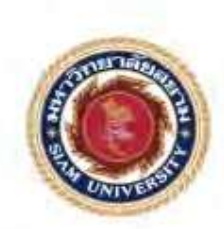

โครงงาน สหกิจสึกษา

### การถ่ายภาพและตกแต่งภาพเพื่อประกอบสมุดแจ้งรายการสินค้า

Photography and retouching for catalog

โดย

นาย ธนซิต ระดิ่งหิน 5305600008

รายงานนี้เป็นส่วนหนึ่งของวิชาสหกิจศึกษา

ภาควิชา สื่อดิจิทัล คณะนิเทศศาสตร์ มหาวิทยาลัยสยาม

ภาคการศึกษาที่ 2 ปีการศึกษา 2557

**ภาพที่ 2.7 หัวข้องานวิจัย การถ่ายภาพและตกแต่งภาพเพื่อประกอบสมุดแจ้งรายการสินค้า**

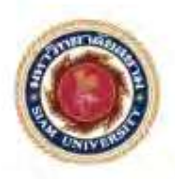

รายงานการปฏิบัติงานสหกิจศึกษา การออกแบบแอปพลิเคชั่น 24Catalog บนอุปกรณ์สมาร์ทโฟน Designing a 24Catalog application on a smartphone

บริษัท ทเวนตี้โฟร์ ช้อปปิ้ง

Tau

**A4108** 

นาขอนันตรัย

5704800091

รายงานนี้เป็นส่วนหนึ่งของรายวิชาสหกิจศึกษาสำหรับนักวิทยาการคอมพิวเตอร์ กากวิชาวิทยาการคอมพิวเตอร์ คณะวิทยาศาสตร์ มหาวิทยาลัยสยาม. ภาคการศึกษาที่ 3 ปีการศึกษา 2559

**ภาพที่ 2.8 หัวข้องานวิจัย การออกแบบแอปพลิเคชั่น 24Catalog บนอปกรณ์สมาร์โฟน ุ บริษัท ทเวนตี้โฟร์ ช้อปปิ้ ง**

# **บทที่ 3 รายละเอียดการปฏิบัติงาน**

## **3.1 ชื่อและที่ตั้งของสถานประกอบการ**

ชื่อบริษัท : บริษัท เพ็ญศรีชุน จำกัด

ที่ อยู่ : 9-9/4 1-3-2 ซอยเอกชัย 76 ถนนเอก ชัย แ ขว ง บางบอน เขต บางบอน

กรุงเทพมหานคร 10150

โทรศัพท์ : 02 415 8288 /02 415 9299

E-mail : [nuttawatterd@gmail.com](mailto:nuttawatterd@gmail.com)

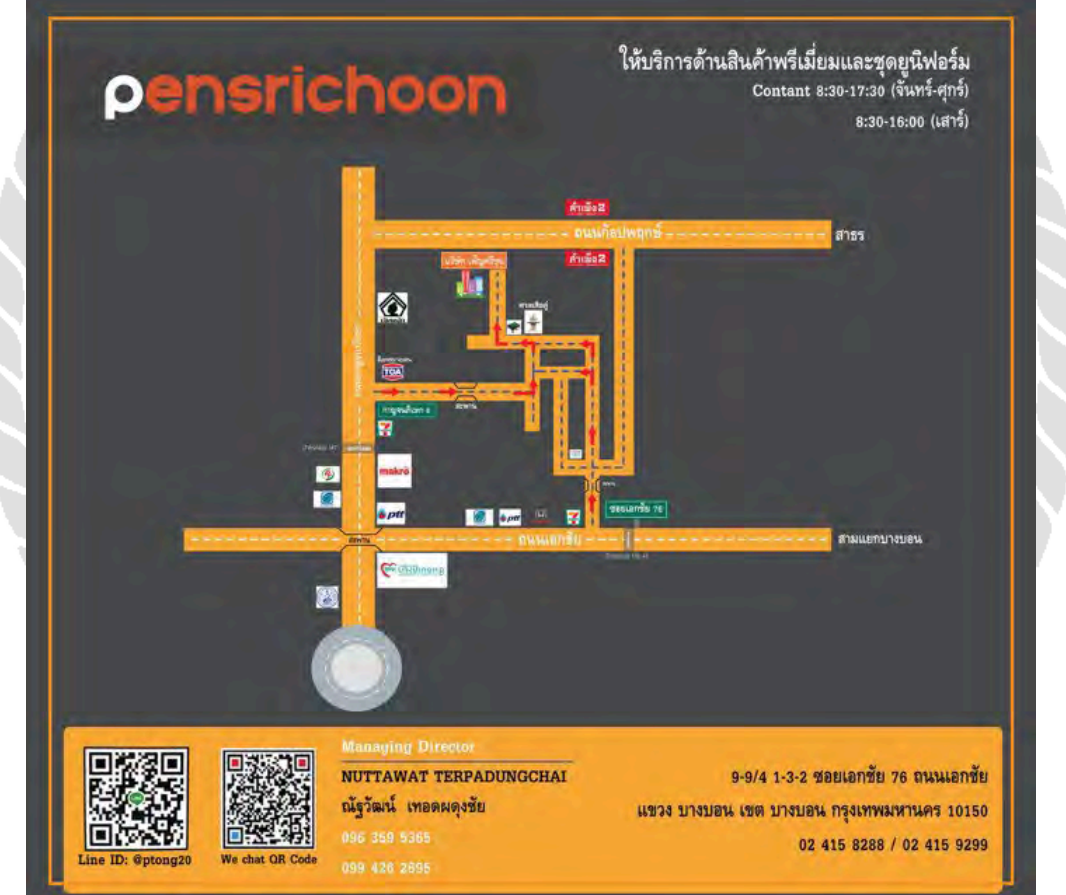

ภาพที่ 3.1 แผนที่ตั้ ง บริษัท เพ็ญศรีชุน จํากดั

#### **3.2ลักษณะการประกอบการผลิตภัณฑ์การให้บริการหลักขององค์กร**

บริษัท เพ็ญศรีชุน จํากัด ( Pensrichoon co.,ltd.) ผู้ให้บริการด้านสินค้าพรีเมี่ยมและยูนิ ฟอร์ม มีความเชี่ยวชาญด้านการนำเข้าและส่งออกสินค้า ก่อตั้งขึ้นตั้งแต่ พ.ศ. 2553 โดยคุณณัฐวัฒน์ เทอดผดุงชัย ด้วยแนวคิดที่ว่า สินค้าพรีเมี่ยมเป็ นตัวกลางสื่อความหมายดีๆ สื่อความสําคัญให้แก่ ผู้รับ เป็ นสินค้าที่คิดด้วยใจ ออกแบบด้วยใจ ให้แก่ผู้รับด้วยใจ สิ่งเหล่าจะก่อให้เกิดความสัมพันธ์ที่ ดีแก่ทั้งผู้ให้และผู้รับ อีกทั้งเพ็ญศรีชุนยังเป็นผู้ให้บริการด้านยูนิฟอร์มอีกด้วย นอกจากจะทำให้เกิด ความน่าเชื่อถือจากภายนอกแล้ว ก็ยังต้องสร้างความน่าเชื่อถือจากภายใน ชุดยูนิฟอร์มสามารถบ่ง บอกถึงองค์กร ได้หลายอย่างทั้งความน่าเชื่อถือ ความเป็นหนึ่งเดียวกันขององค์กร และความเอาใจ ใส่แก่บุคคลากรภายในองค์กรด้วย

้เพ็ญศรีชุนเห็นความสำคัญของ 2 จุดนี้เป็นอย่างยิ่ง จึงก่อให้เกิดเป็น เพ็ญศรีชุน ในปัจจุบัน เราบริการทั้ งด้านเซอร์วิสมายด์ การออกแบบ การผลิต การส่งถึงมือลูกค้าและความประทับใจของ ผู้รับ ทําให้หน่วยงานต่างๆไว้วางใจเพ็ญศรีชุนเห็นได้จากผลิตภัณฑ์ที่เคยได้ผลิตมา เพ็ญศรีชุน ก้าวหน้าเติบโตอย่างต่อเนื่อง ต้องขอบคุณทุกองค์กรและหน่วยงานที่ไว้วางใจ เราจะพัฒนาสินค้า และรักษามาตรฐานของเราไว้

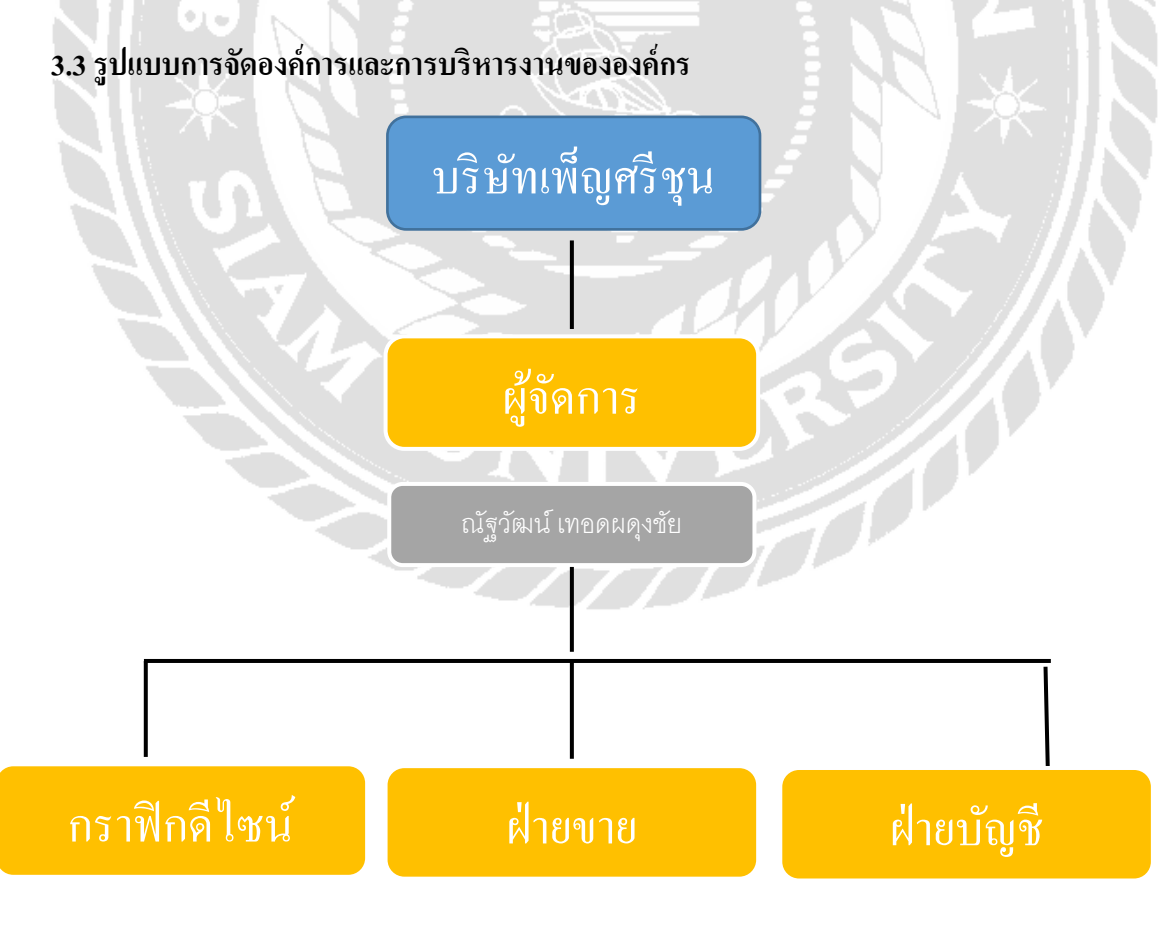

**ภาพที่ 3.2**แผนผังองค์กร

## **3.4 ตําแหน่งงานและลักษณะงานที่นักศึกษาได้รับมอบหมาย**

### **นักศึกษาที่ปฏิบัติงาน**

ชื่อ– นามสกลุ : นายสาธิกร เสณีวงศ์ ตําแหน่งงาน : graphic design

ลักษณะงานที่ได้รับมอบหมาย

- ออกแบบ Catalog
- $\bullet$  ออกแบบ graphic design ต่างๆที่ได้รับมอบหมาย
- ส่ง Email Company Profile ให้ลูกค้า
- $\bullet$  คีย์ข้อมูล

## **นักศึกษาที่ปฏิบัติงาน**

ชื่อ– นามสกลุ : นายสุรินทร์ นิวัตินิชากรณ์ ตําแหน่งงาน : graphic design ลักษณะงานที่ได้รับมอบหมาย

- ออกแบบ Catalog
- ออกแบบ graphic design ต่างๆที่ได้รับมอบหมาย
- ดูแลระบบเครือข่ายภายในบริษัท
- คีย์ข้อมูล

### **3.5 ชื่อและตําแหน่งงานของพนักงานที่ปรึกษา**

ชื่อ– นามสกลุ : นายณัฐวัฒน์ เทอดผดุงชัย

ตําแหน่ง : : Marketing director

### **3.6 ระยะเวลาที่ปฏิบัติงาน**

ระยะเวลา 16 สัปดาห์ระหวางวันที่ ่ 14 พฤษภาคม 2561 ถึง 31 สิงหาคม 2561

### **3.7 ขั้นตอนและวิธีการดําเนินงาน**

3.7.1 ประชุมวางแผนภายในร่วมกับพี่เลี้ยงสหกิจศึกษา

3.7.2 รวบรวมข้อมูลและแนวความคิดร่วมกับพี่เลี้ยงที่ปรึกษา

3.7.3 นําขอบเขตงานที่ได้รับมาออกแบบ

3.7.4 ออกแบบชิ้นงานด้วย โปรแกรม Adobe Photoshop ตามที่ได้ตกลงกันไว้ 3.7.5 เมื่อออกแบบเสร็จจึงส่งมอบงานให้กับพี่เลี้ยงเพื่อตรวจสอบความเรียบร้อย 3.7.6 นำงานกลับมาแก้ไขตามคำแนะนำของพี่เลี่ยง 3.7.7 ปฏิบัติงานตั้ งแต่ 14 พฤษภาคม 2561 ถึง 31 สิงหาคม 2561

้ตารางที่ ระยะเวลาในการคำเนินงาน "การออกแบบแคตตาล๊อกบริษัท เพ็ญศรีชุน จำกัด"

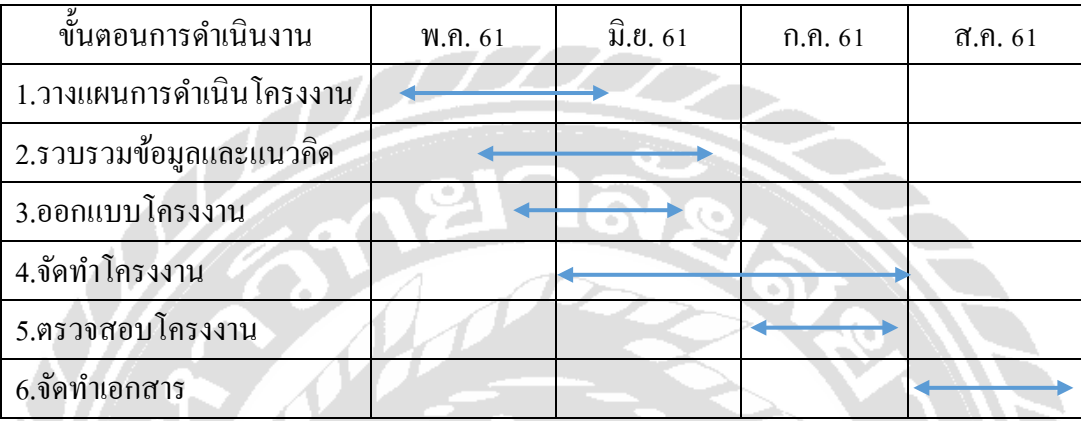

## **3.8 อุปกรณ์และเครื่องมือที่ใช้**

ฮาร์ดแวร์

- 1. เครื่องคอมพิวเตอร์ , Notebook
- 2. เครื่องปริ้ น
- 3. เครื่องสแกนเนอร์

### ซอฟต์แวร์

- 1. โปรแกรม adobe illustrator CS6
- 2. โปรแกรม Adobe Photoshop CS6
- 3. โปรแกรม Microsoft Excel 2010
- 4. โปรแกรม Microsoft Word 2010

# **บทที่ 4 ผลการปฏิบัติงานตามโครงงาน**

## **4.1 ขั้นตอนการวางแผนการดําเนินงาน**

มีการวางแผนการดําเนินงานโดยสรุปข้อมูลขอบเขตและความต้องการของชิ้ นงานนั้นๆ ้ และรับงานจากพี่เลี้ยงที่ปรึกษามาดำเนินการต่อไป เมื่องานเสร็จจึงส่งงานให้กับพี่เลี้ยงที่ปรึกษา ตรวจเช็คความเรียบร้อยแล้วหากมีขอบกพร่องในชิ้นงาน นักศึกษาจะนำกลับมาแก้ไข้และส่งให้กับ พี่เลี้ยงที่ปรึกษาอีกครั้งจนกว่าจะเป็นที่พึงพอใจ

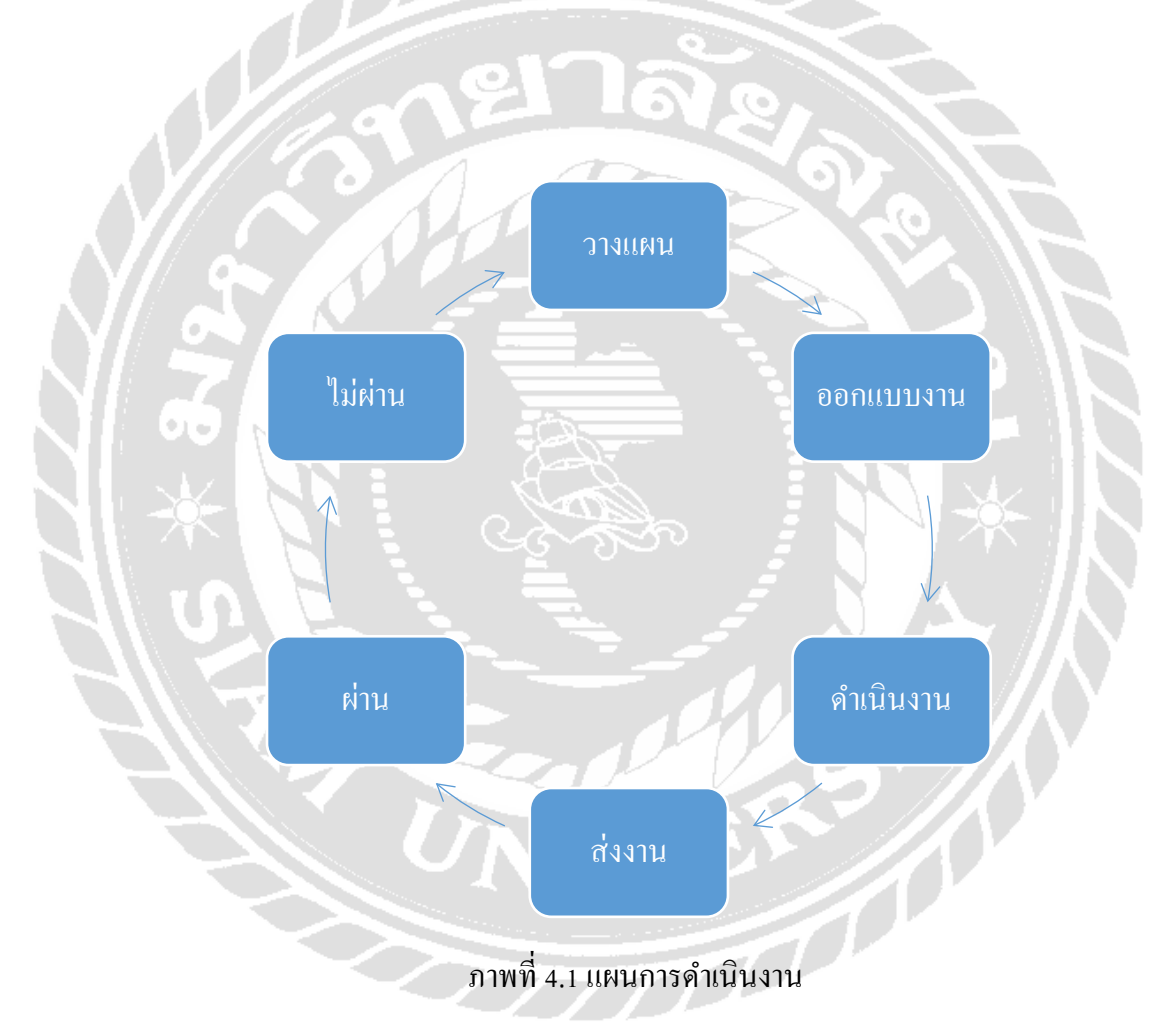

## **4.2 ขั้นตอนการออกแบบและดําเนินงาน**

**ขั้นตอนที่ 1** คิดหัวข้อที่จะทําแคทตาล็อก

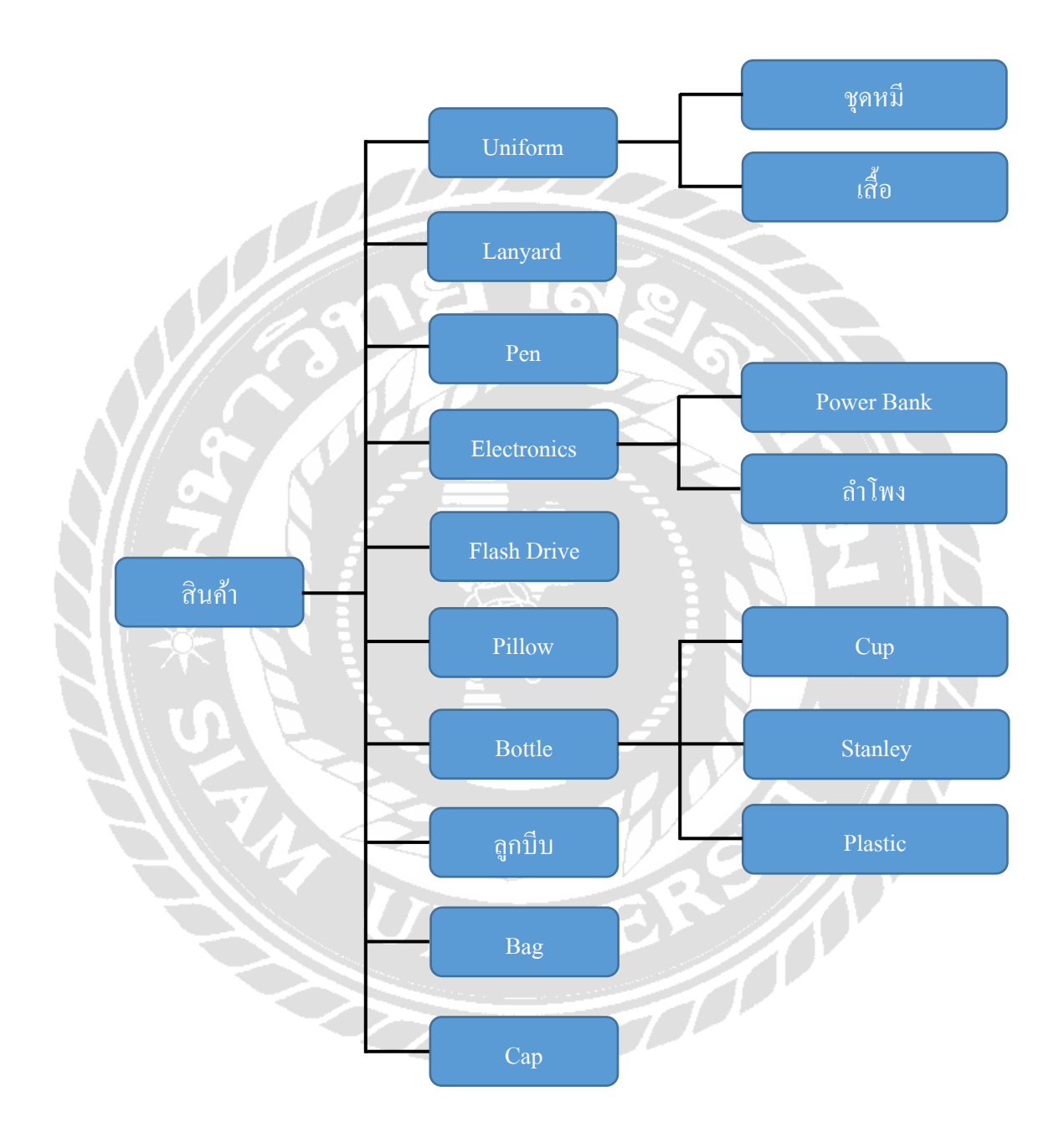

ภาพที่ 4.2 ตารางออกแบบหัวข้อแคทตาล็อกสินค้า

## **ขั้นตอนที่ 2** นําสินค้ามาจัดแสงแล้วถ่าย

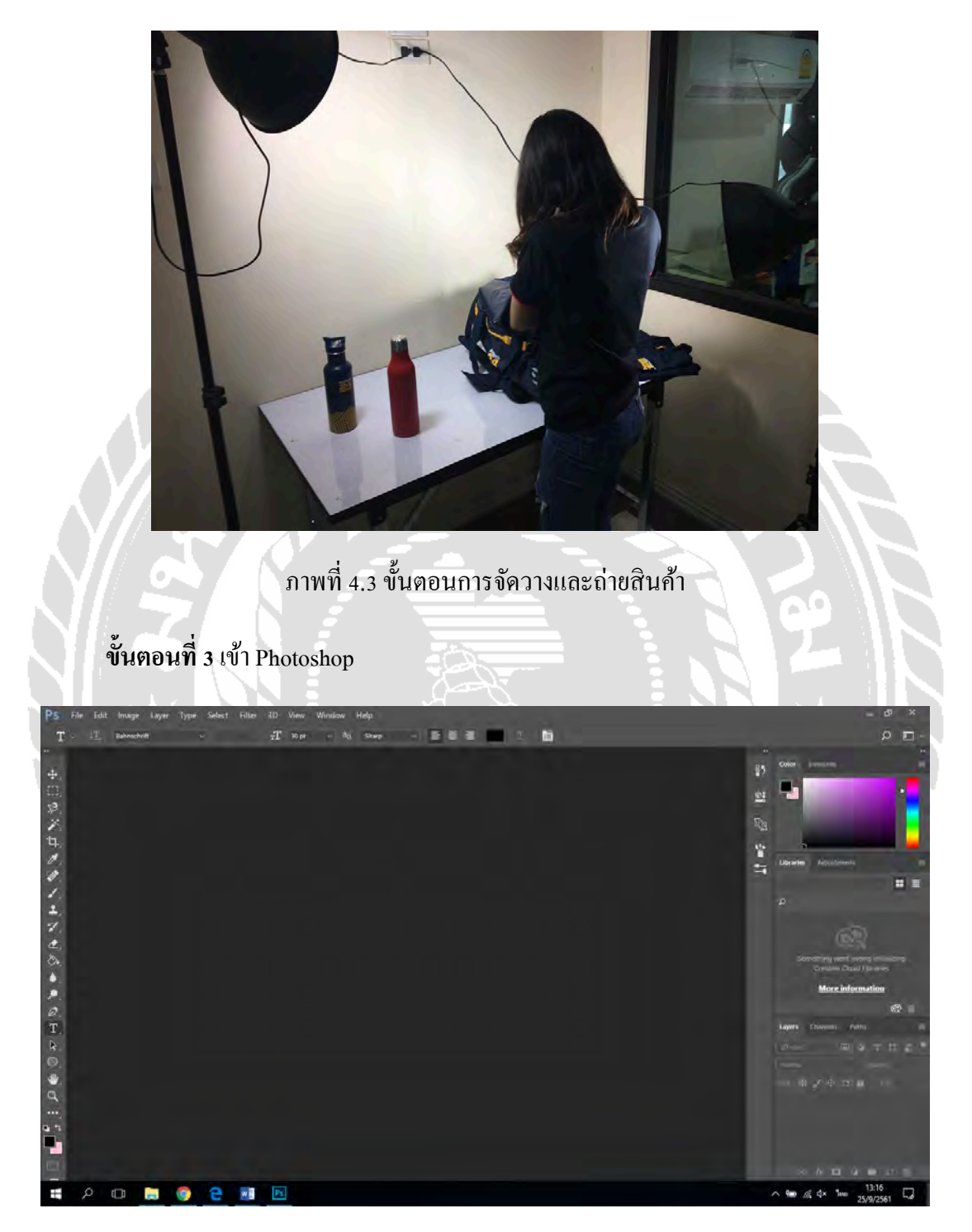

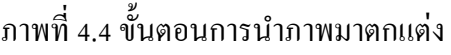

# **ขั้นตอนที่ 4** เปิ ดภาพที่ถ่ายไว้ขึ้นมา

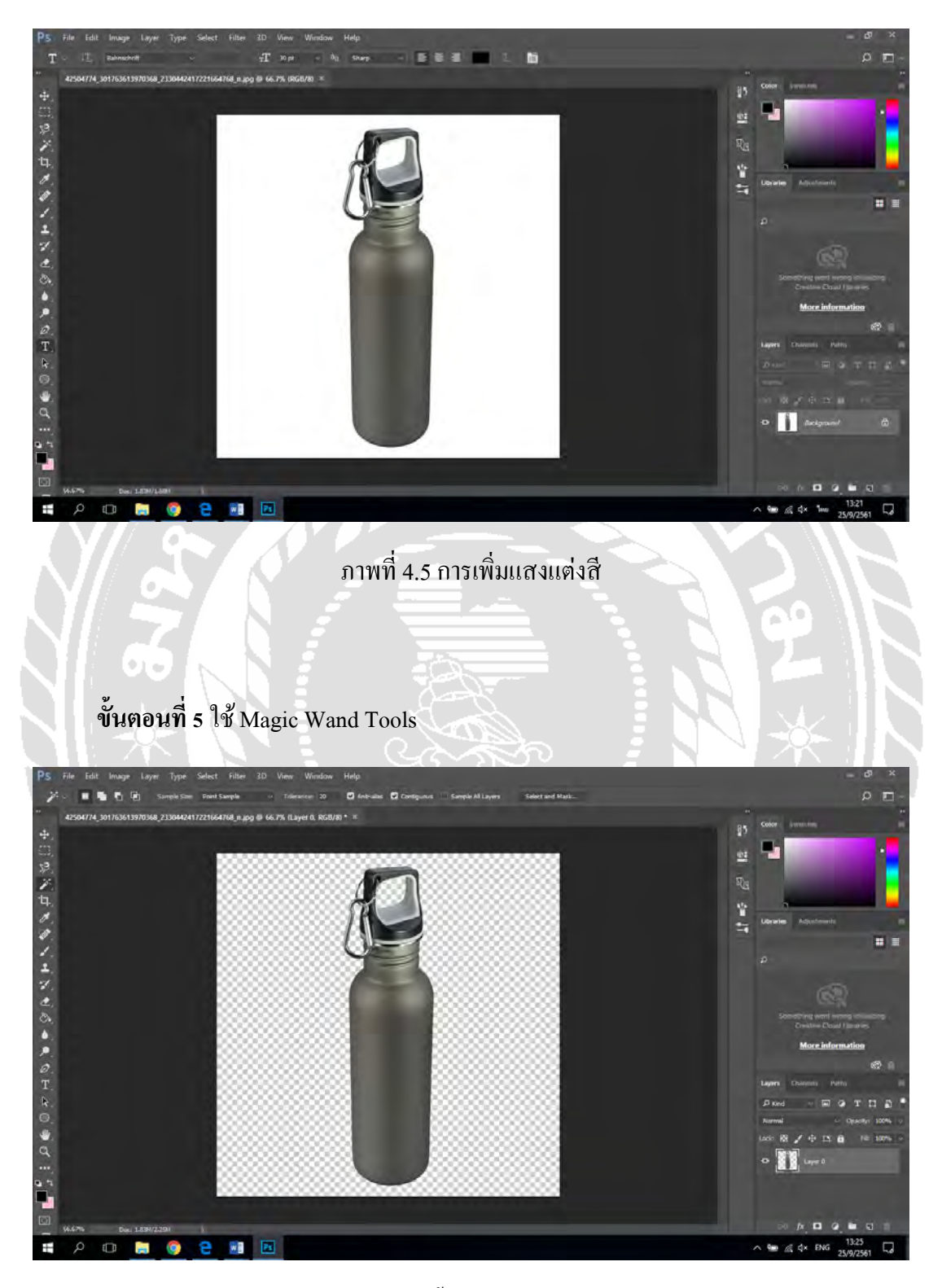

ภาพที่ 4.6 นําเอาพื้ นหลังสีขาวออกจากภาพ

## **ขั้นตอนที่ 6** กดเซฟภาพเป็นไฟล์ PNG

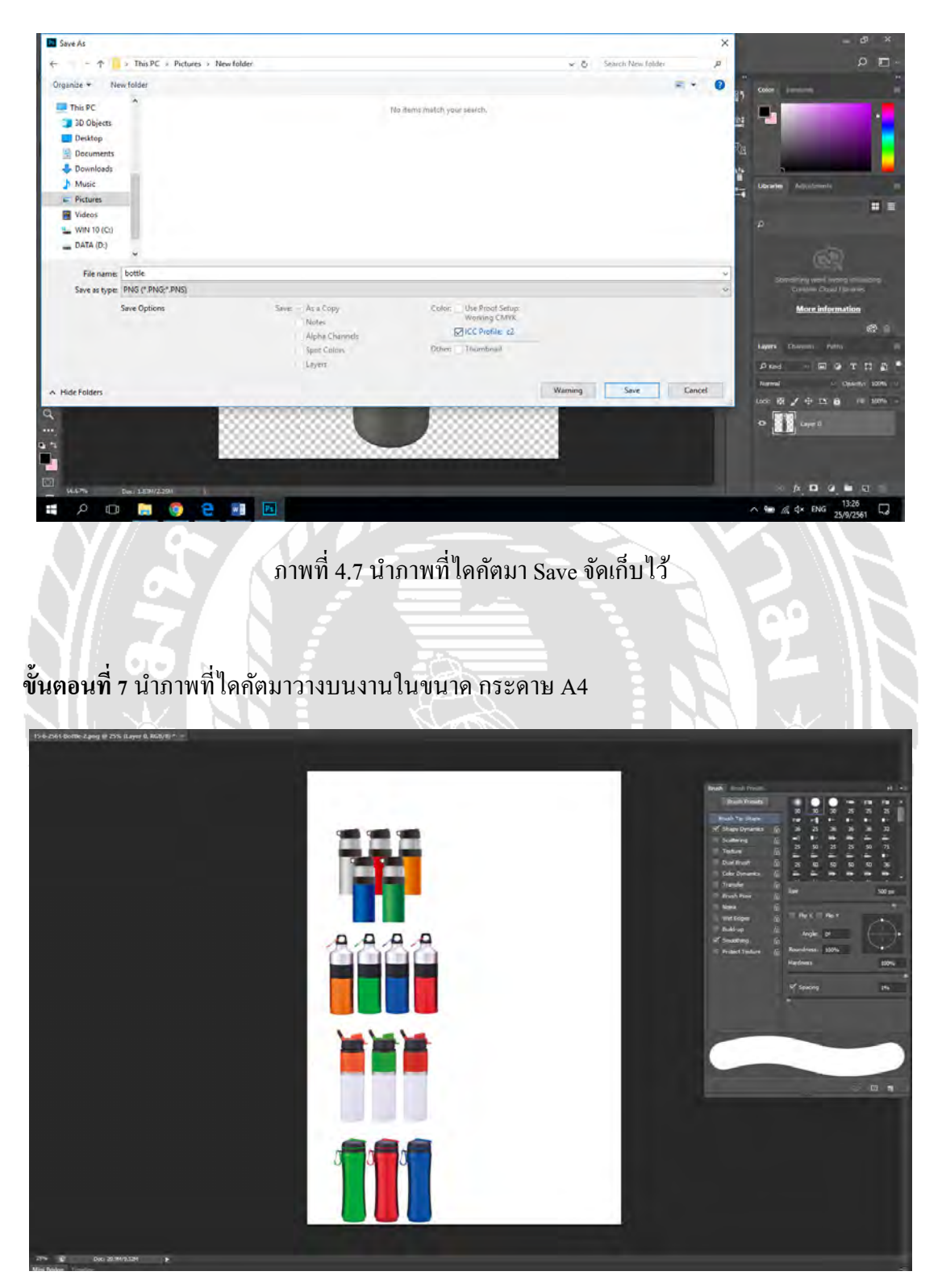

ภาพที่ 4.8 นำภาพที่ไดคัตมาวางเรียงบนกระดาษ A4

## **ขั้นตอนที่ 8** จัดเรียงสินค้าตามหมวดหมู่

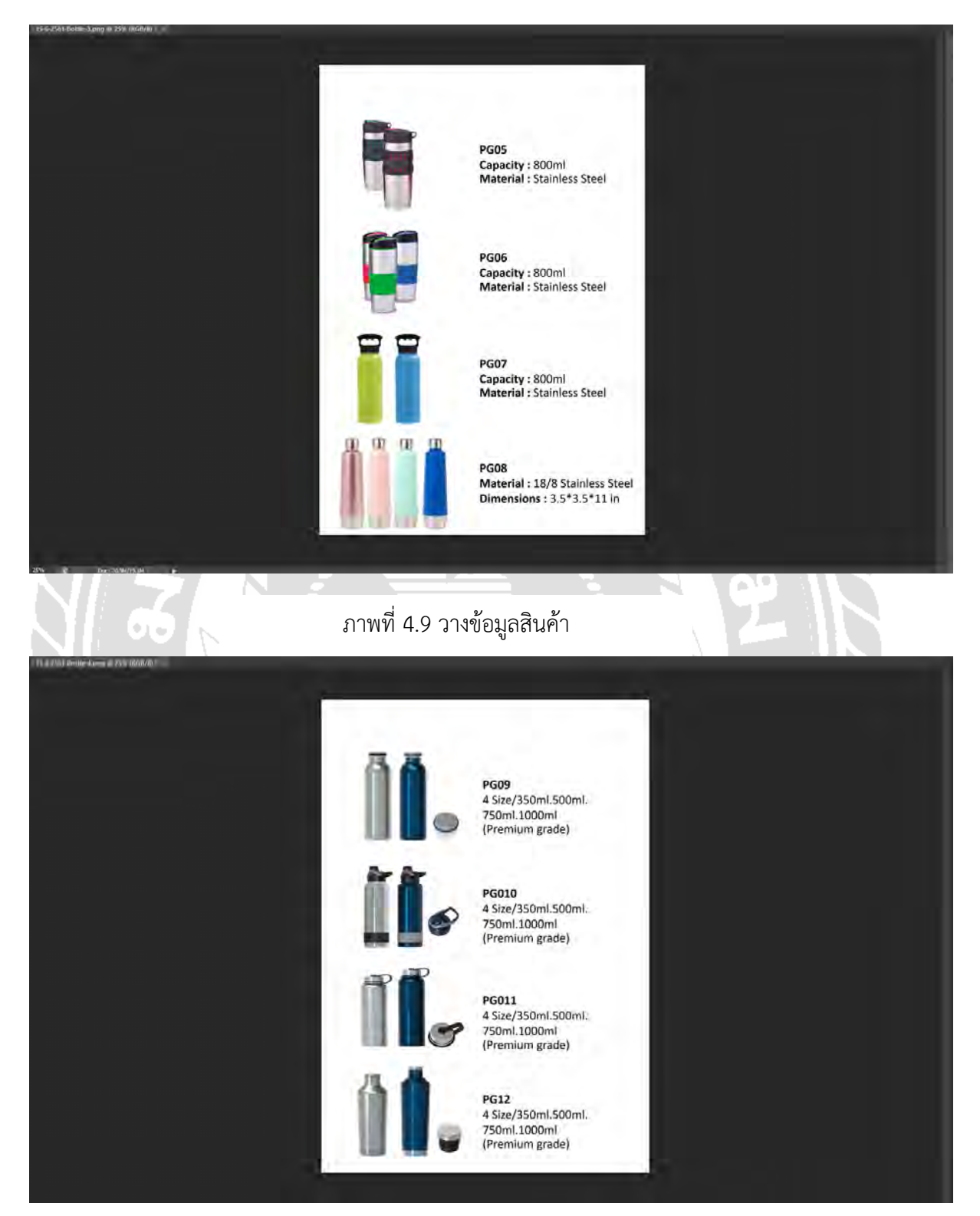

ภาพที่ 4.10 จัดเรียงสินคาใหตรงกับขอมูล
## **ขั้นตอนที่ 9** ตกแต่งเล่มโดยใช้ สีส้ม เป็นสีหลัก

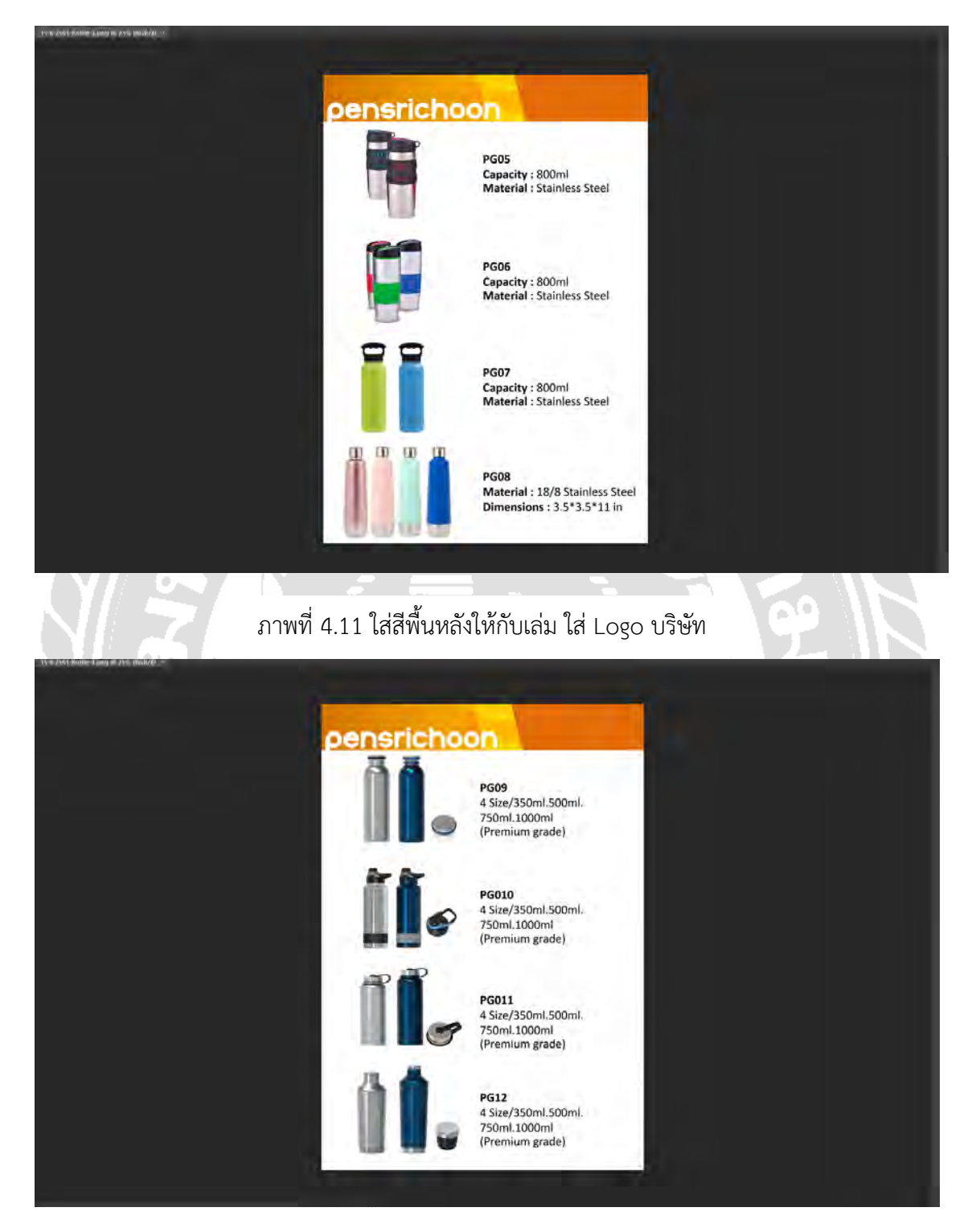

ภาพที่ 4.12 ใสสี และ Logo ใหครบทุกหนา

# **ขั้นตอนที่ 10** ออกแบบหน้าปกของเล่มแคตตาล๊อค

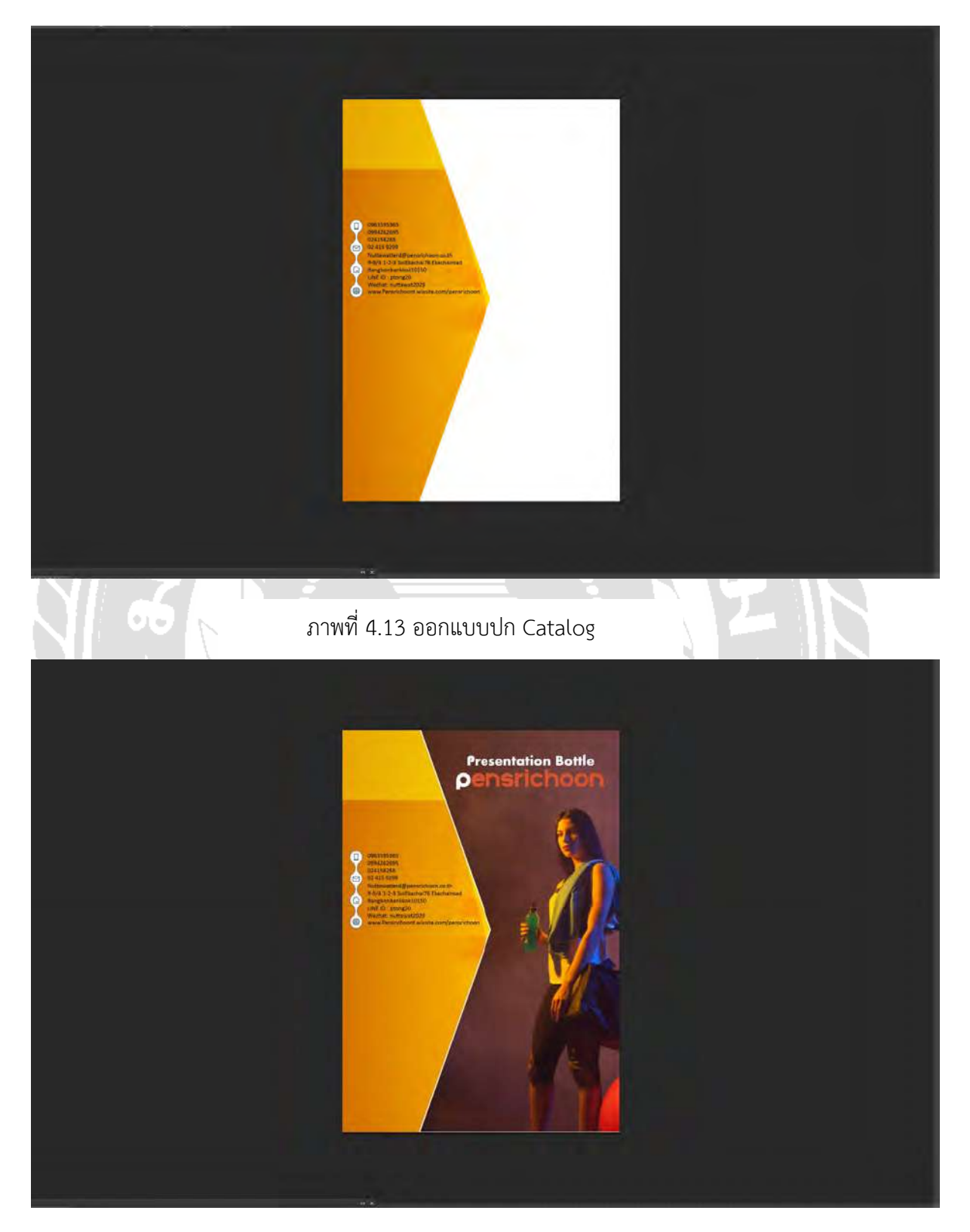

ภาพที่ 4.14 หน้าแบบสมบูรณ์

### **4.3เล่ม Catalog ที่ออกแบบ**

#### **Catalog Pen**

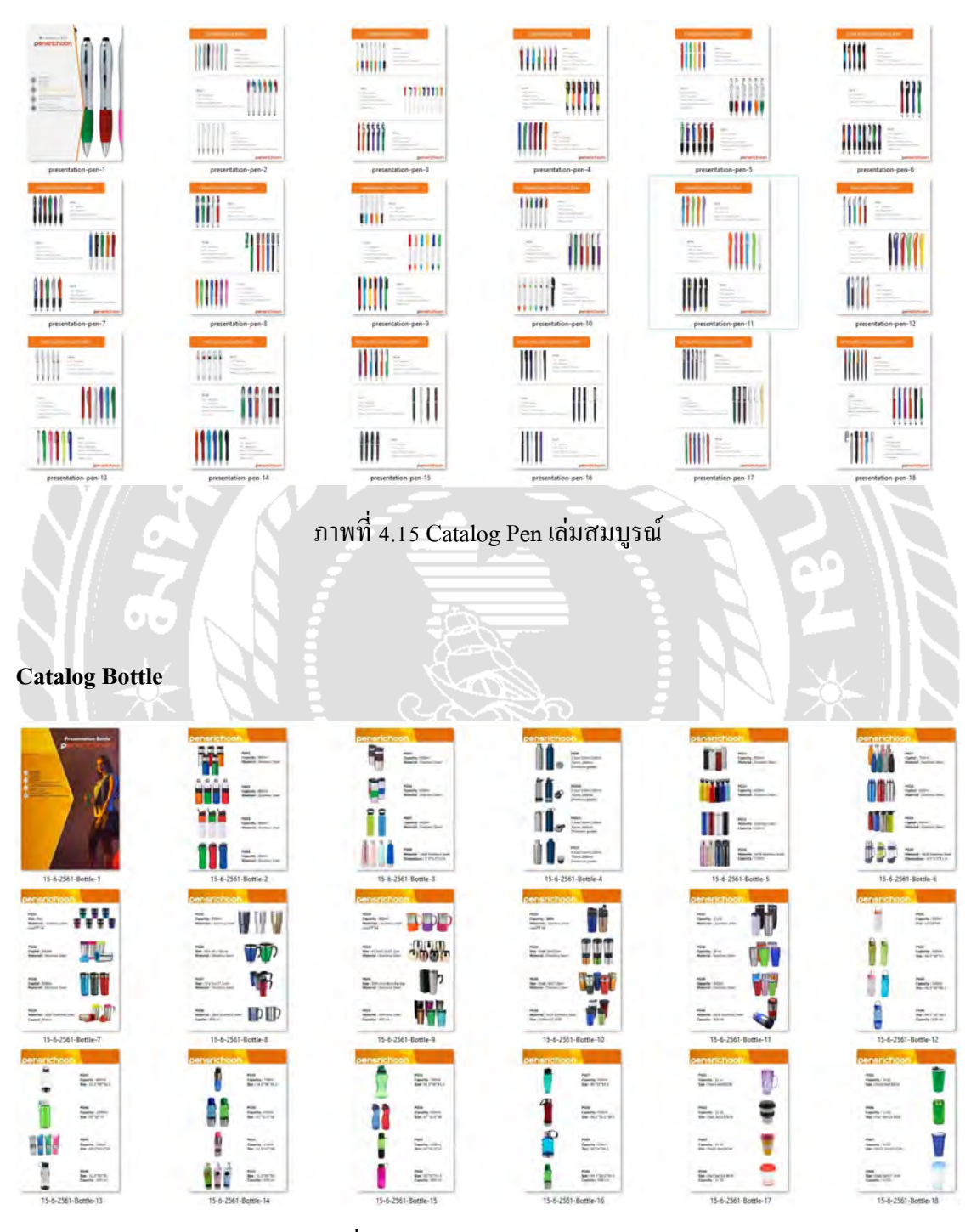

ภาพที่ 4.18 Catalog Bottle เลมสมบูรณ์ ่

# **4.4 งาน Pop Art ที่ใช้เป็ นหน้าคั่น Cattalog**

## **ภาพวาดก่อนลงวาดในคอมพิวเตอร์**

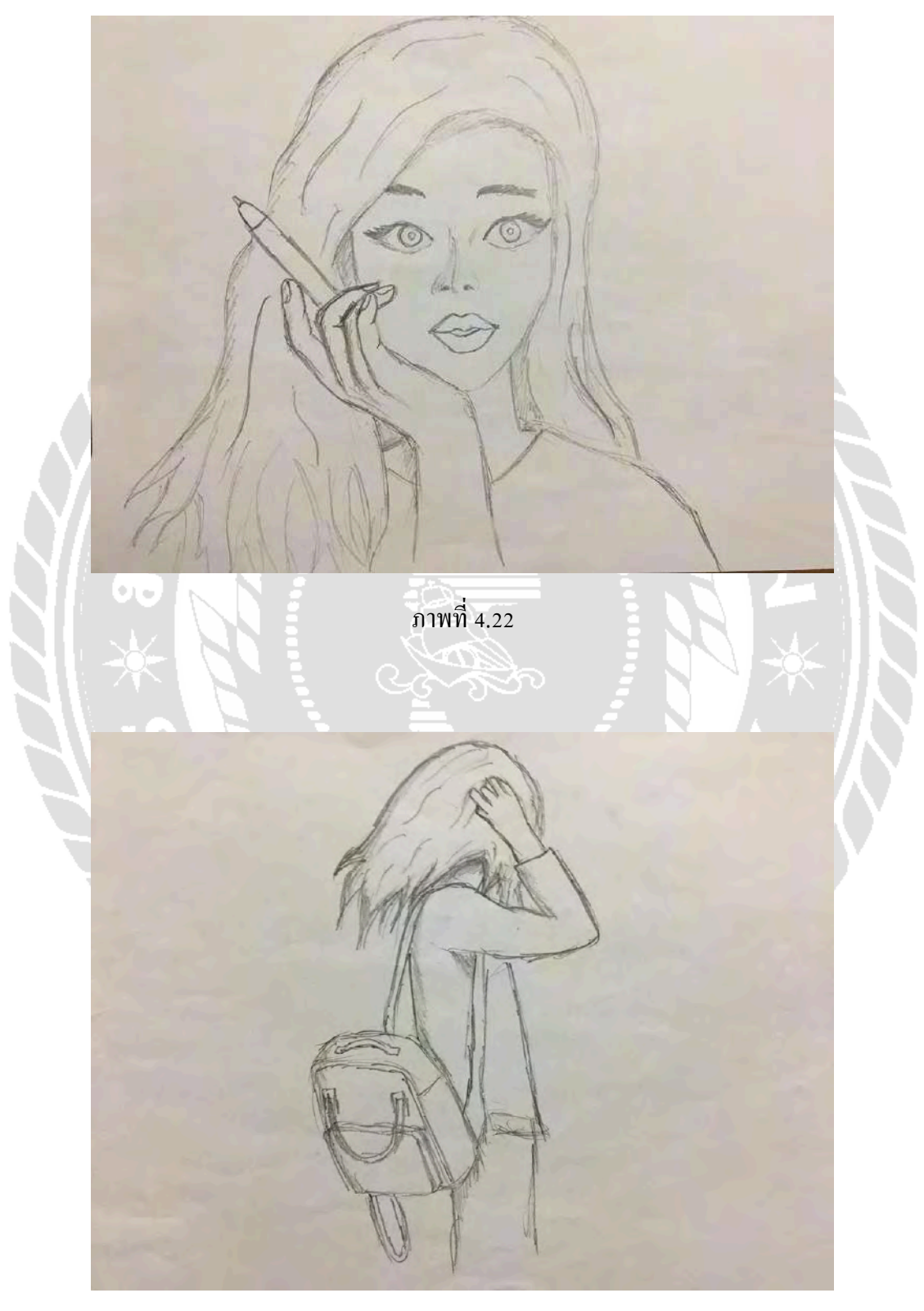

ภาพที่ 4.23

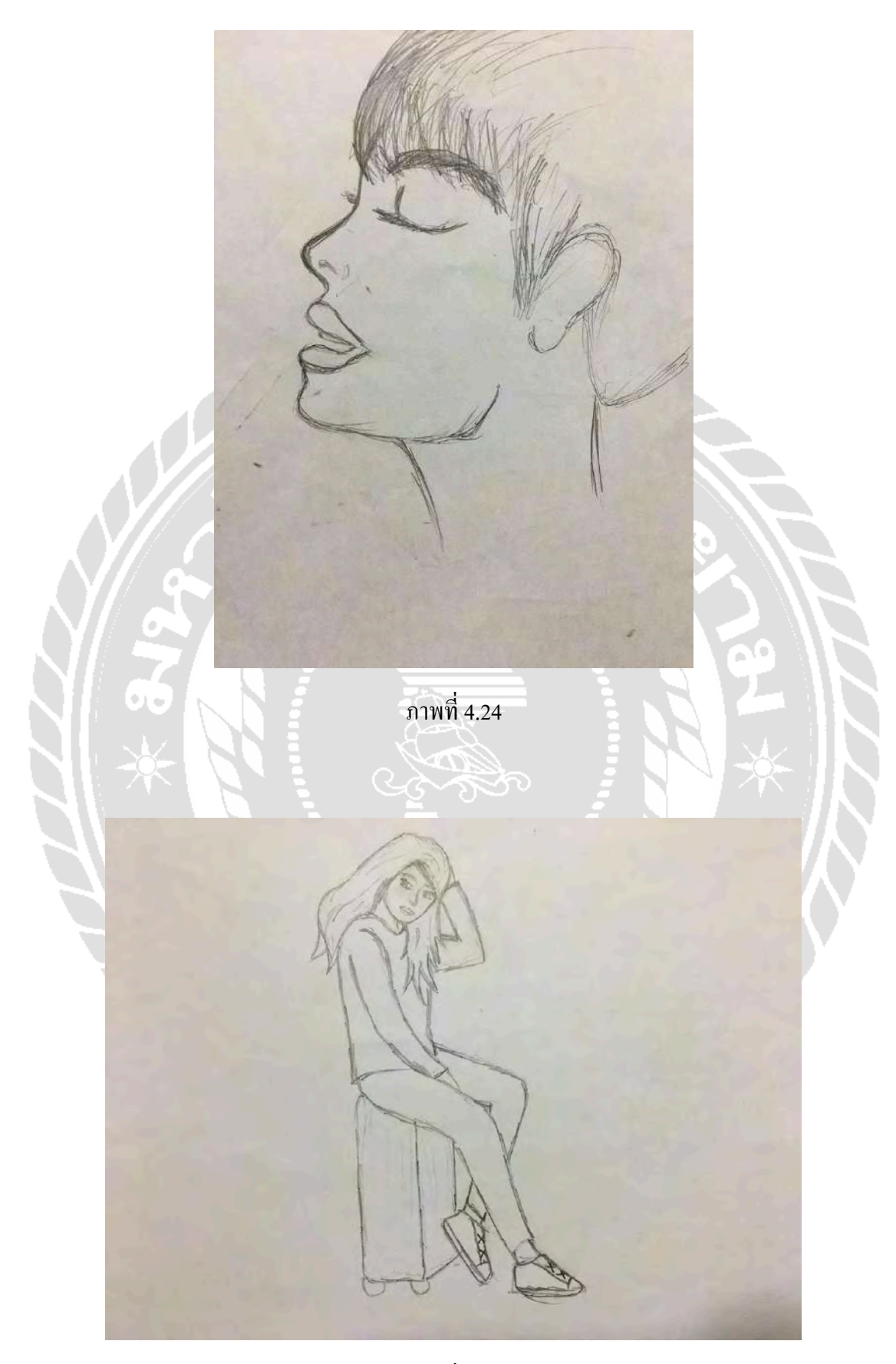

ภาพที่ 4.26

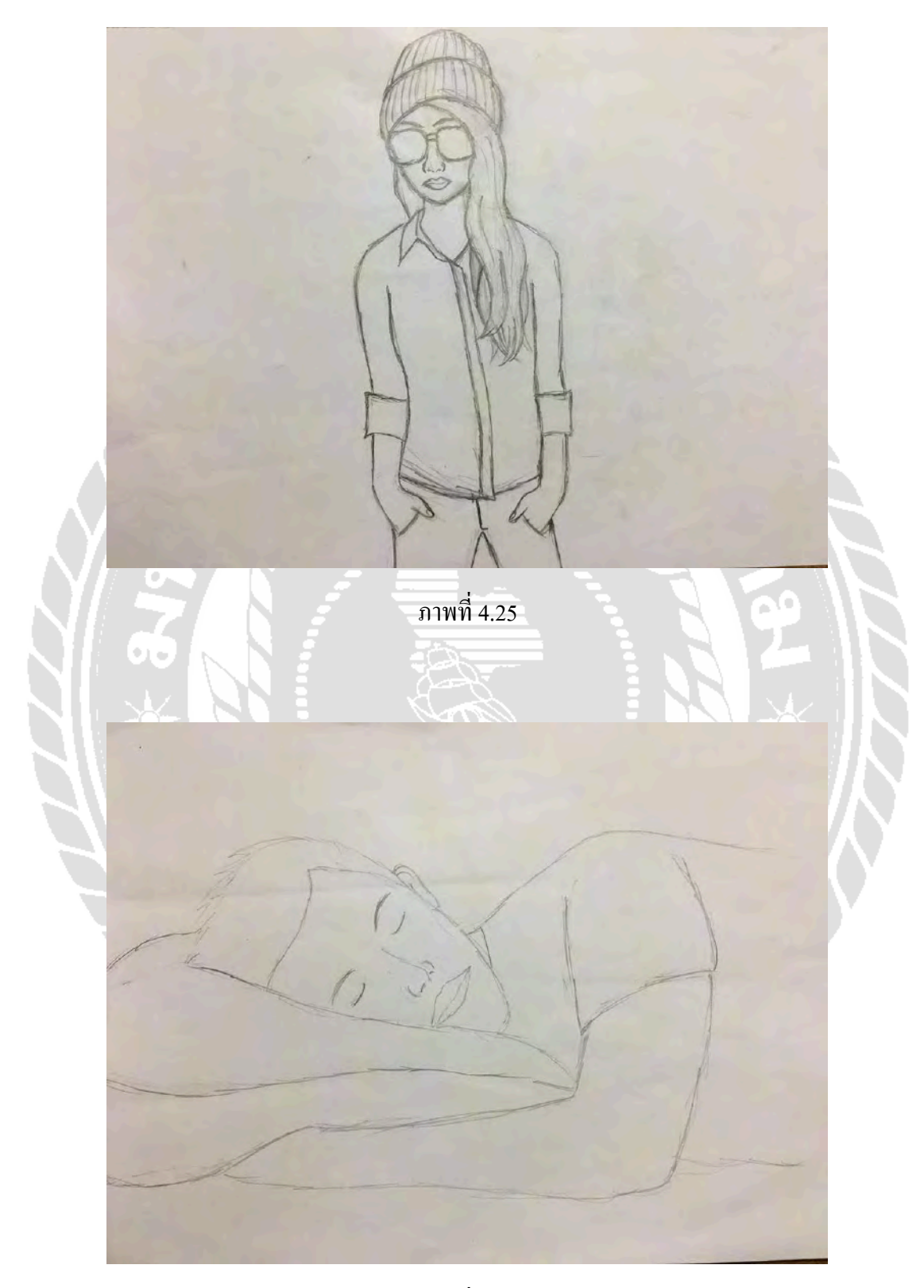

ภาพที่ 4.27

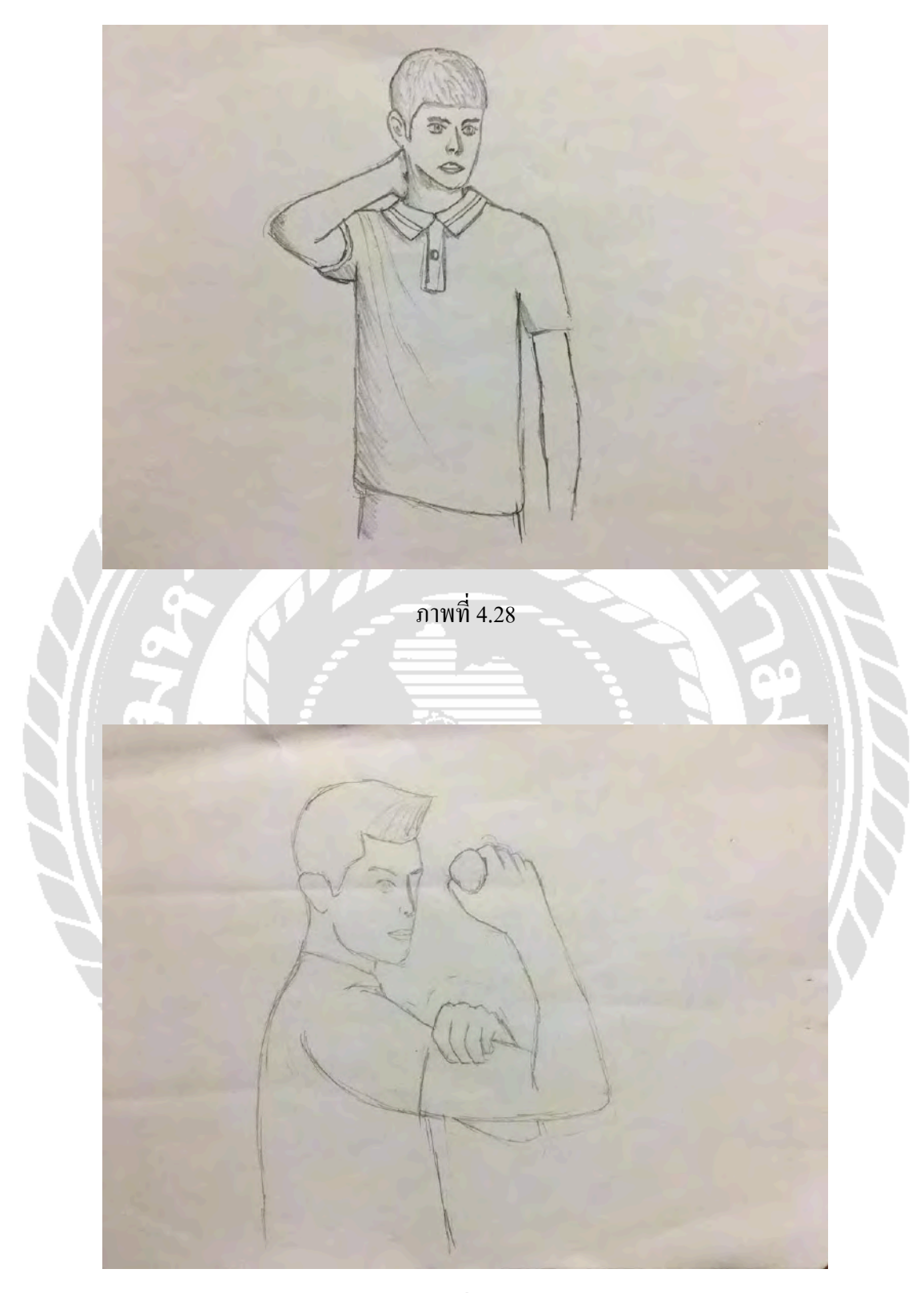

ภาพที่ 4.29

### **4.5 ภาพที่ลงคอมพิวเตอร์สมบู รณ์**

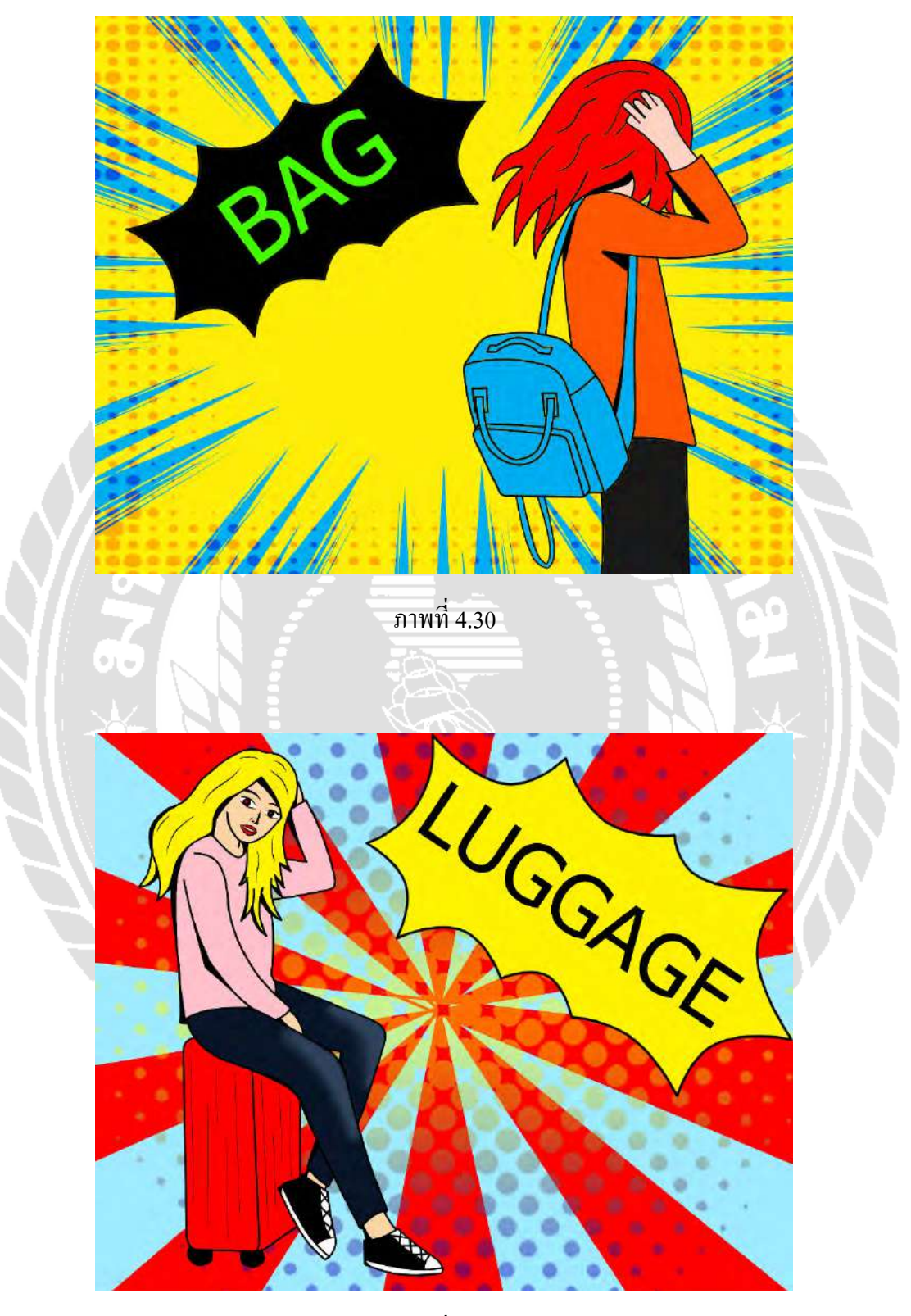

ภาพที่ 4.31

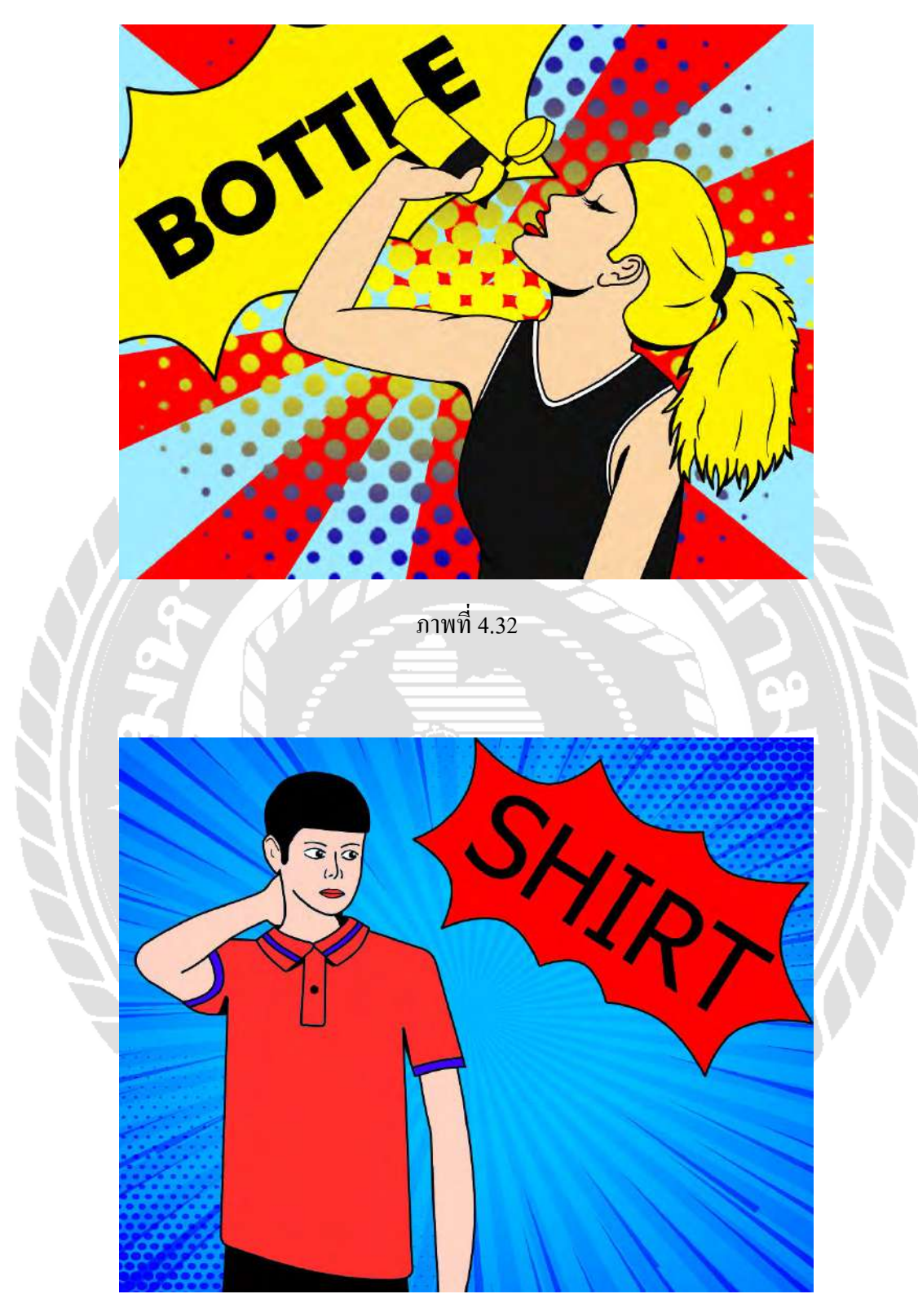

ภาพที่ 4.34

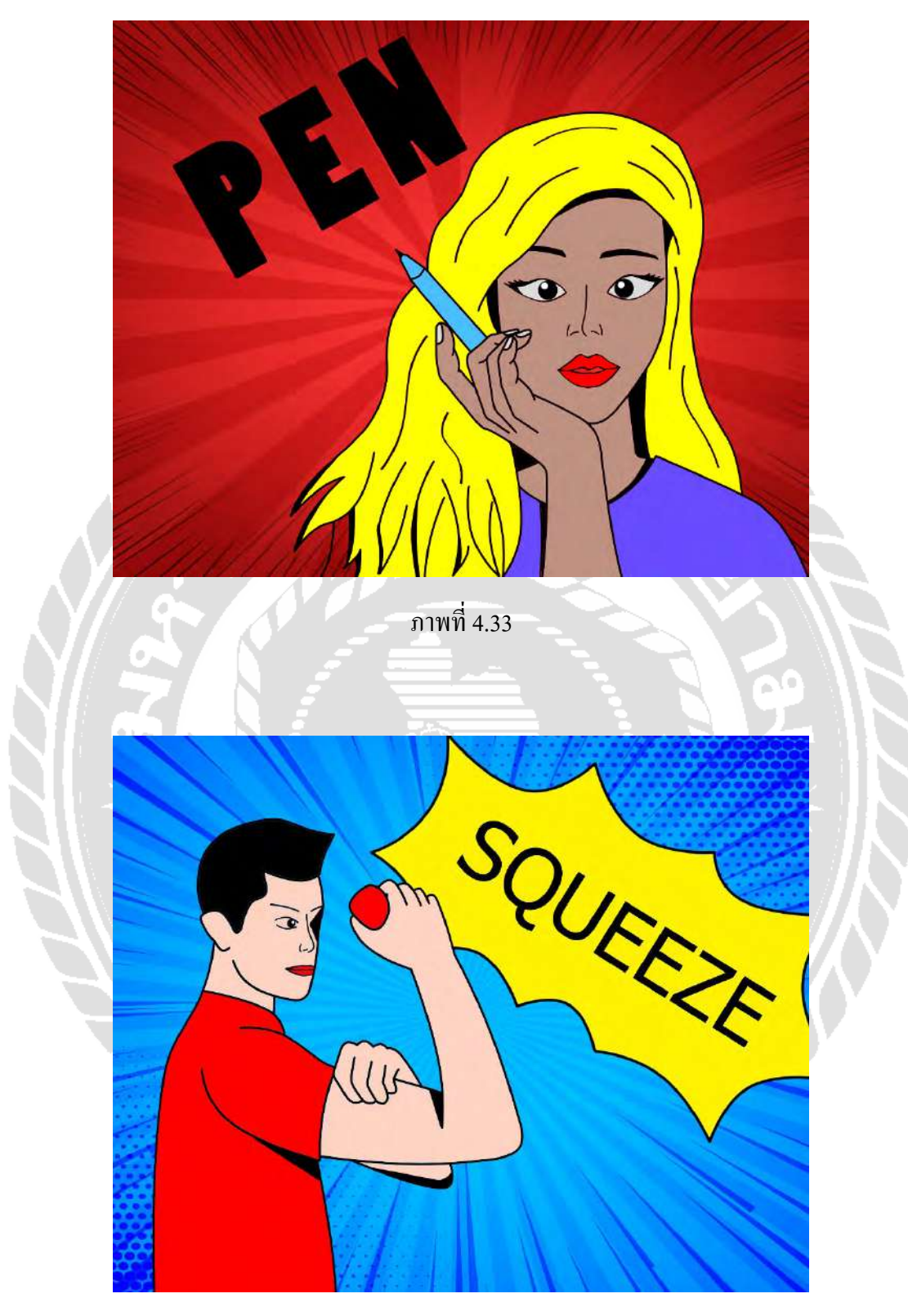

ภาพที่ 4.35

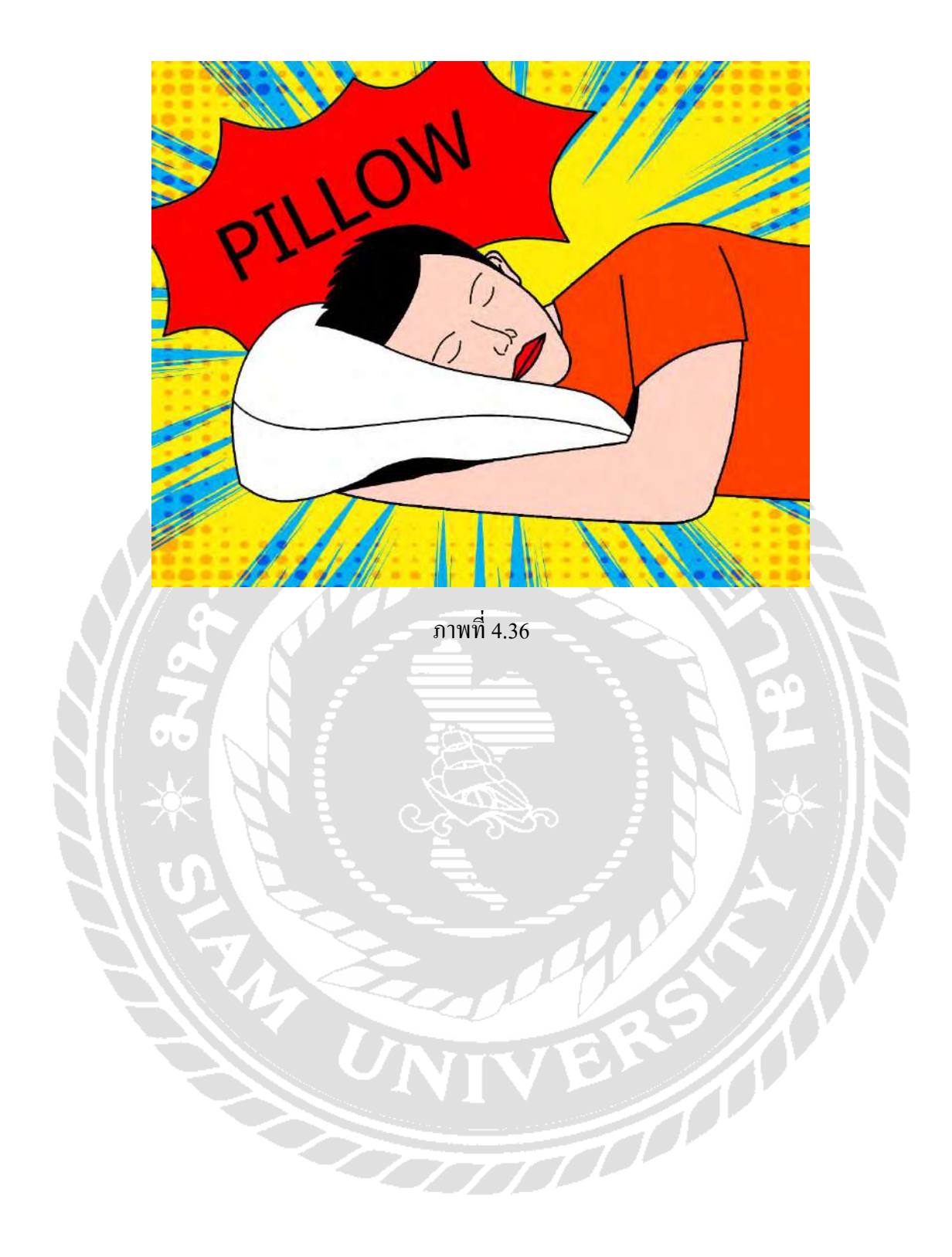

### **สรุปผลและข้อเสนอแนะ**

#### **5.1 สรุปผลโครงงานหรืองานวิจัย**

เพื่อสร้างความน่าเชื่อถือและประชาสัมพันธ์ให้กับบริษัทและเพื่อเพิ่มกลุ่มลูกค้ารายใหม่ ให้กับบริษัท

5.1.1 ปัญหาและอุปสรรค

- ต้องใช้เวลาในการศึกษาทำความเข้าใจเกี่ยวกับระบบโปรแกรมเป็นเวลา พอสมควร

5.1.2 ข้อเสนอแนะ

- หาข้อมูลเพิ่มเติมเกี่ยวกับโปรแกรมที่จะทำและศึกษารายงานผู้ที่เคยใช้ โปรแกรมที่จะทําควบคู่ไปด้วย

### **5.2 สรุปผลการปฏิบัติงานสหกิจศึกษา**

้จากที่นักศึกษาปฏิบัติงานสหกิจศึกษาได้ไปฝึกงานที่ บริษัท เพ็ญศรีชุน จำกัด ทำให้ได้รับ ประสบการณ์จากทางบริษัทเป็ นอย่างมากเนื่องจากพี่เลี่ยงมีความเป็ นกันเองทําให้งานที่ได้รับ ้มอบหมายผ่านไปได้ด้วยดีสุดท้ายนี้ขอขอบคุณพี่เลี้ยง บริษัท เพ็ญศรีชุน จำกัด มา ณ โอกาสนี้ด้วย

5.2.1 ข้อดีของการปฏิบัติงานสหกิจศึกษา

- ได้เรียนรู้ขั้ นตอนการทํางานจริง
- แก้ปัญหาต่างๆ ในสถานการณ์จริง
- ฝึ กการปรับตัวในเข้ากบสั ่วนรวม (Teamwork)
- 5.2.2 ปัญหาที่พบของการปฏิบัติงานสหกิจศึกษา
	- ต้องใช้เวลาในการทําความเข้าใจในสิ่งที่ต้องทํา
	- พบปัญหาข้อผิดพลาดในการทํางาน
	- การสื่อสารกับพี่เลี้ยงไม่ตรงกับ
- 5.2.3 ข้อเสนอแนะ
	- ปฏิบัติตามกฎระเบียบของสถานประกอบการ
	- ไม่สร้างความเดือดร้อนและปัญหาในสถานที่ประกอบการ
	- รับฟังความคิดเห็นของเพื่อนร่วมงาน

#### **บรรณานุกรม**

บริษัท สุพรีมพริ้นท์ จํากัด. (ม.ป.ป.). *การจัดเลย์เอ้าโดยใช้กริด*.

http://www.supremeprint.net/index.[php?lay=show&ac=article&Id=538976617](http://www.supremeprint.net/index.php?lay=show&ac=article&Id=538976617) [มนูญ ไชยสมบูรณ์.](https://www.gotoknow.org/user/noontoon2001/profile) (2551). *แคตตาล็อก(Catalog)*.

https://www.gotoknow.[org/posts/225658?fbclid=IwAR0oy89eiJHerWO87MhX9lLbCiAl](https://www.gotoknow.org/posts/225658?fbclid=IwAR0oy89eiJHerWO87MhX9lLbCiAl%09nhI8n45psinQ9LxlJuZw3Of8LVngllM) [nhI8n45psinQ9LxlJuZw3Of8LVngllM](https://www.gotoknow.org/posts/225658?fbclid=IwAR0oy89eiJHerWO87MhX9lLbCiAl%09nhI8n45psinQ9LxlJuZw3Of8LVngllM)

วรางคณา เจริญยิง่ ถาวร. (2559). *การออกแบบแคตตาล็อคสินค้าของบริษัท เฮง เฮง โปรเกรส โพลิ เมอร์ กรุ๊ ป จํากัด*. มหาวิทยาลัยสยาม

วิรงรอง แสงเสียงฟ้า. (2558). *การผลิตสื่อสิ่งพิมพ์เฉพาะกิจสําหรับร้ านเอ็น พี โฆษณา ปี พ.ศ. 2558.* มหาวิทยาลัยสยาม

[อธิคม ไพรรีวงศ์.](https://plus.google.com/113665646200310343907) (2557). *ความหมายของแคตตาล็อก (Catalog)*.

[http://printingsmile](http://printingsmile/).blogspot.com/2014/11/catalog.html

AllAlike. (2553). *การออกแบบ website สิ่งพิมพ์.*

http://allalike-design.blogspot.[com/2010/12/blog-post](http://allalike-design.blogspot.com/2010/12/blog-post.html).html

Jaray hatta. (2557). *คุณสมบัติเครื่องมือและองค์ประกอบของโปรแกรม Adobe Photoshop CS6*.

http://teacherjaray.blogspot.com/2014/05/blog-post.html

Thaismecenter. (2559). *ขายสินค้าผ่าน แคตตาล็อค ออนไลน์ ช่องทางรายได้ที่ดีเกินคุ้ม.*

http://www.thaismescenter.com

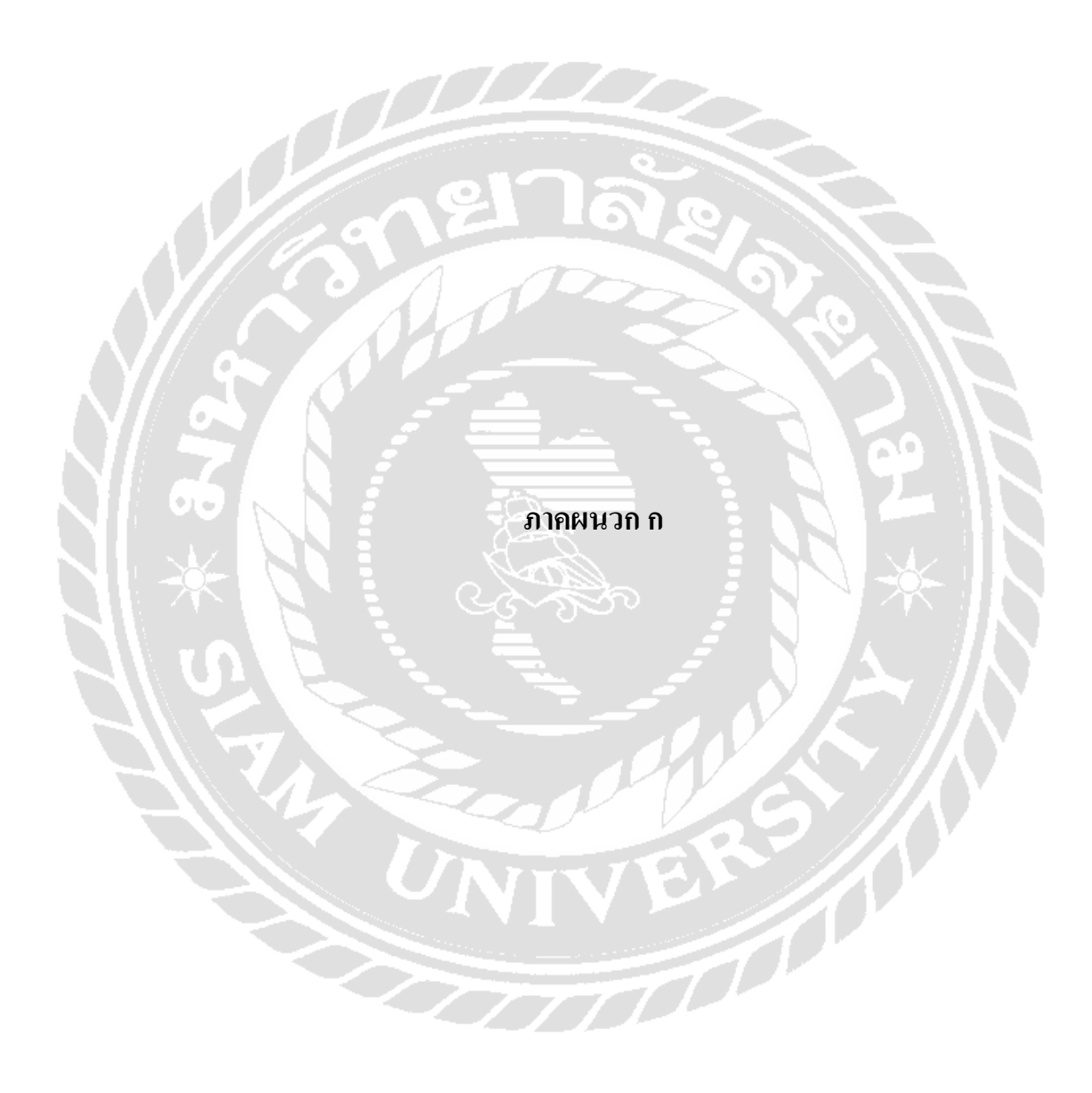

ภาคผนวก ก

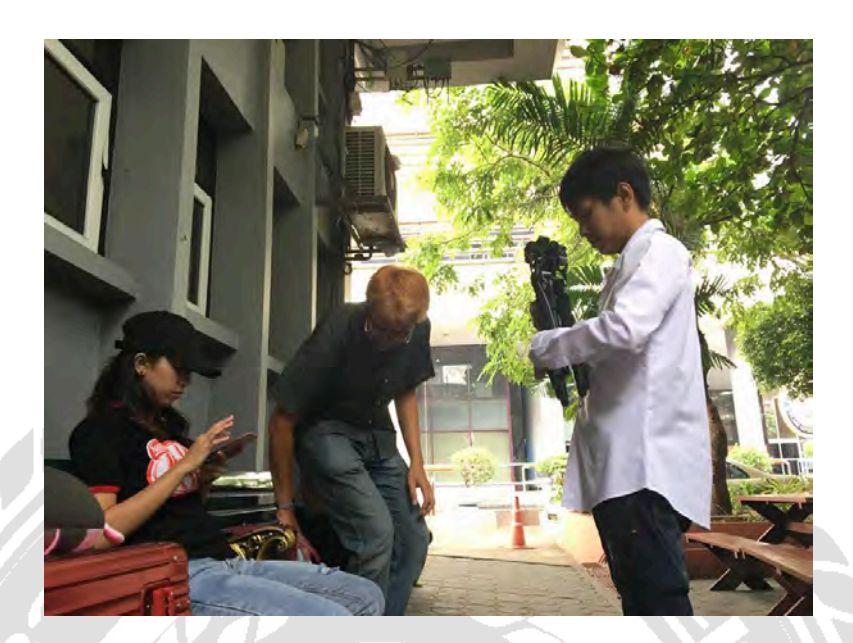

รูปที่ ก.1 การถ่ายภาพสินค้า

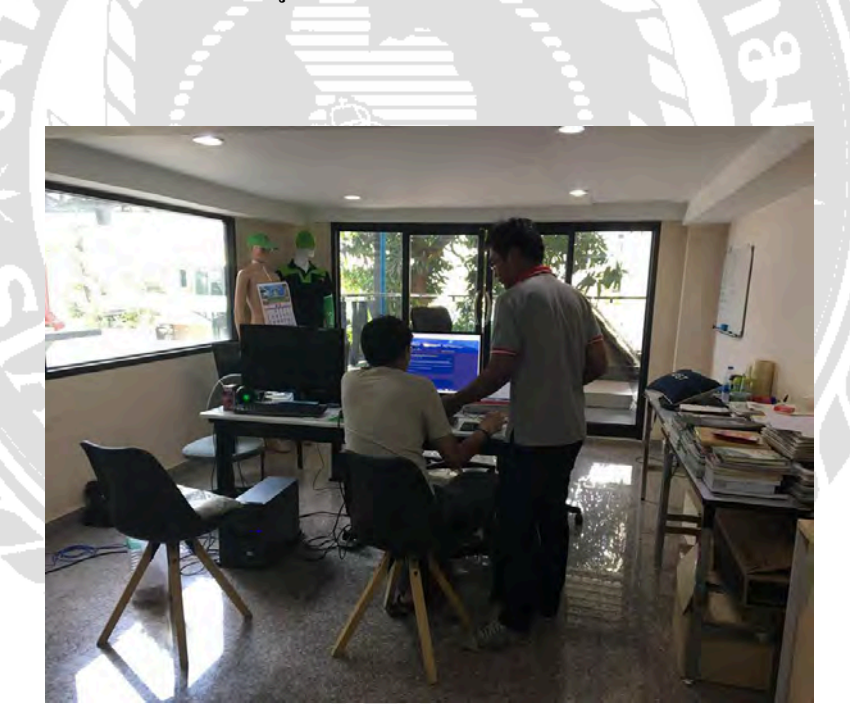

รูปที่ ก.2 การจัด Dicut และจัด Laylout

# **ประวัติคณะผ้จัดทํา ู**

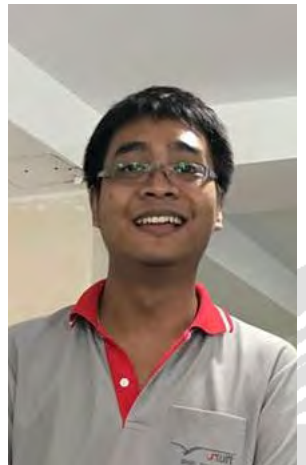

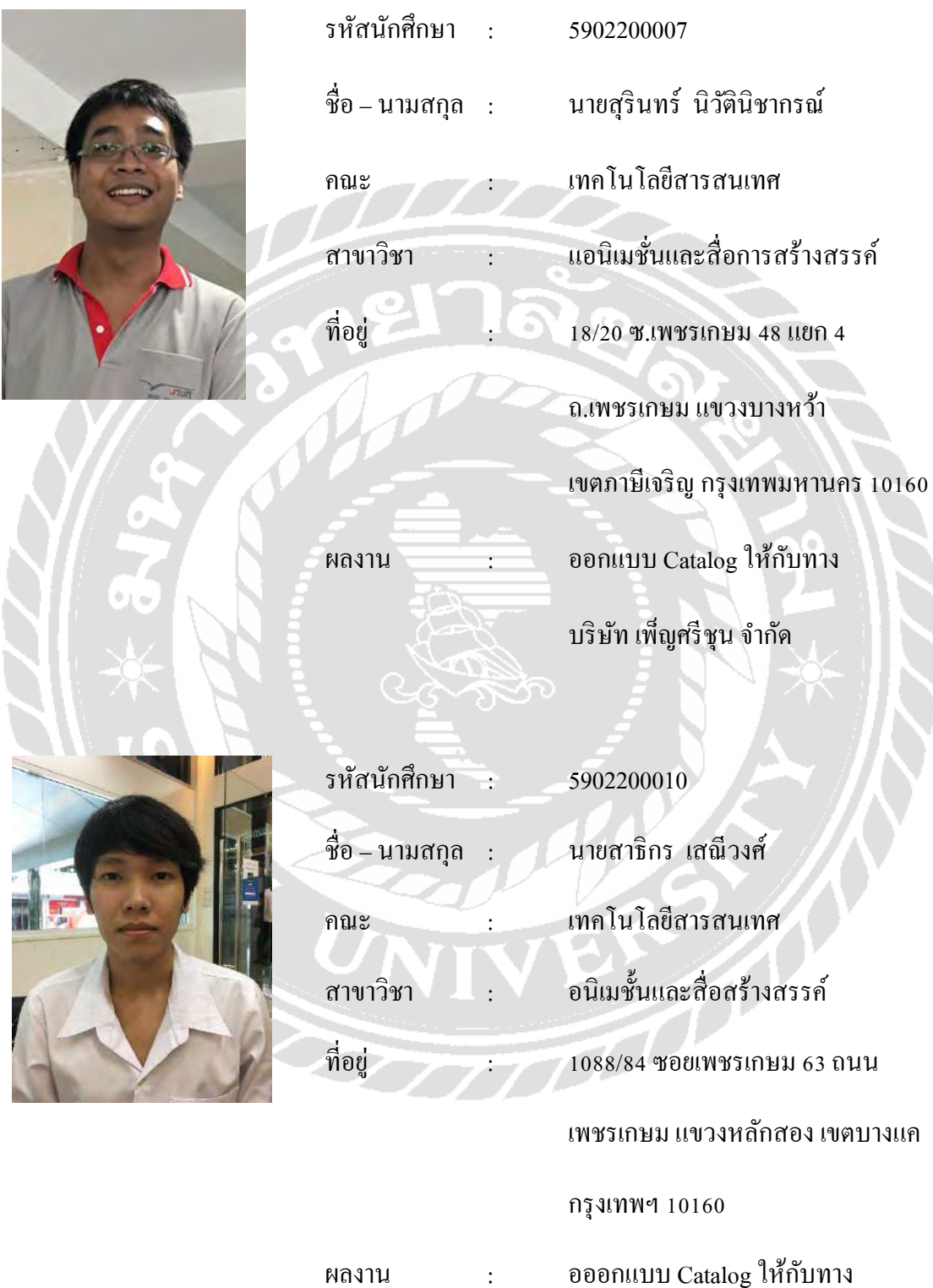

บริษัทเพ็ญศรีชุน